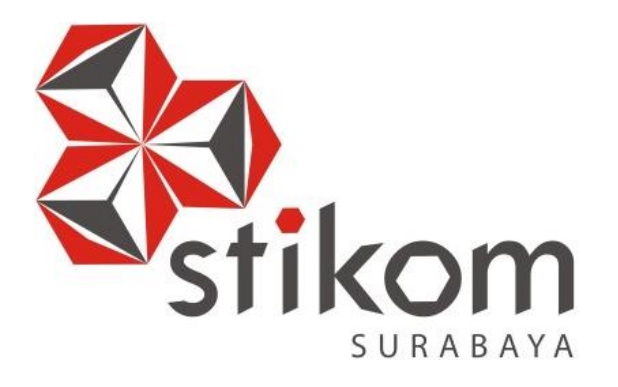

# **RANCANG BANGUN APLIKASI PENGELOLAAN ADMINISTRASI KEGIATAN PADA** *PUBLIC RELATION AND MARKETING* **(PRM) INSTITUT BISNIS DAN INFORMATIKA STIKOM SURABAYA**

UNIVERSITAS

namika

**KERJA PRAKTIK** 

**Program Studi** 

**S1 Sistem Informasi** 

**Oleh:** 

**IVAN CHRISTIONO SUHARNOKO** 

**11410100272** 

## **LEMBAR PENGESAHAN**

RANCANG BANGUN APLIKASI PENGELOLAAN ADMINISTRASI KEGIATAN PADA PUBLIC RELATION AND MARKETING (PRM) INSTITUT BISNIS DAN INFORMATIKA STIKOM SURABAYA

> Laporan Kerja Praktik Oleh **Ivan Christiono Suharnoko** NIM: 11410100272 Telah diperiksa, diuji dan disetujui

> > Surabaya, 12 Januari 2016

ATION

Kom

Penyelia

Eka Yuliana,

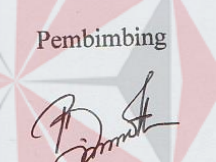

Lilis Binawati, S.E., M.Ak. NIDN 0720056903

Disetujui:

Mengetahui, Kepala Program Studi S1 Sistem Informasi

16.  $61$ 

Vivine Nurcahyawati, M.Kom NIDN 0723018101

**PERNYATAAN** 

 $\ddot{\phantom{a}}$ 

Dengan ini saya menyatakan dengan benar, bahwa laporan kerja praktik ini adalah asli karya saya, bukan plagiat baik sebagian maupun apalagi keseluruhan. Karya atau pendapat orang lain yang ada dalam laporan kerja praktik ini adalah semata hanya rujukan yang dicantumkan dalam daftar pustaka saya. Apalagi di kemudian hari ditemukan adanya tindakan plagiat pada laporan kerja praktik ini, maka saya bersedia untuk dilakukan pencabutan terhadap gelar kesarjanaan yang diberikan kepada saya.

Surabaya, Januari 2016

ER A ADF491320 000

Ivan Christiono Suharnoko

#### **ABSTRAK**

Bagian *Public Relation and Marketing* (PRM) Institut Bisnis dan Informatika Stikom Surabaya merupakan sebuah bagian yang bertugas dalam promosi kampus, pendaftaran mahasiswa baru, dan pemasaran. Tugas tersebut terbagi menjadi beberapa kegiatan diantaranya pameran, presentasi, safari, dan visitasi. Berdasarkan survey dan wawancara, didapatkan informasi bahwa administrasi kegiatan yang dilakukan masih kurang efektif. Banyak pencatatan kegiatan, pembuatan surat, pembuatan dokumen, yang kadang kala lolos dari pemantauan, masih dicatat secara manual, tidak terarsip dengan baik, dan rapi. Hal ini menyebabkan informasi yang suatu saat diperlukan menjadi sulit untuk dicari dan tidak relevan.

*Rancang Bangun Aplikasi Pengelolaan Administrasi Kegiatan Pada Public Relation and Marketing* (PRM) *Institut Bisnis dan Informatika Stikom Surabaya* adalah sebuah aplikasi yang digunakan untuk membantu PRM dalam mengelola administrasi kegiatan secara terkomputerisasi. Aplikasi ini dibangun sebagai berbasis *desktop* yang memanfaatkan *tools* Visual Basic .Net dan Microsoft SQL Server 2012 sebagai basis datanya.

Dengan adanya aplikasi yang dibuat ini maka akan membantu pengguna khususnya bagian PRM dalam melakukan pengelolaan data kegiatan menjadi lebih efektif dan informatif. Selain itu diharapkan juga dari laporan kegiatan yang dihasilkan, aplikasi ini dapat digunakan pimpinan sebagai acuan untuk pengambilan keputusan.

*Kata Kunci: administrasi, pengelolaan kegiatan, penerimaan mahasiswa baru, Public Relation and Marketing*

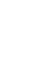

#### **KATA PENGANTAR**

 Segala hormat puji syukur dan terima kasih kepada Tuhan Yesus Kristus atas segala berkat dan karunia-Nya sehingga penulis berkesempatan menimba ilmu di bangku perguruan tinggi. Berkat kebaikan-Nya pula penulis mampu menyelesaikan kerja praktik ini beserta laporannya. Laporan ini disusun berdasarkan kerja praktik dan hasil studi yang dilakukan selama satu bulan di bagian *Public Relation dan Marketing* (PRM) Institut Bisnis dan Informatika Stikom Surabaya.

 Penyelesaian laporan kerja praktik ini tidak terlepas dari bantuan berbagai pihak yang telah memberikan banyak masukan, nasehat, saran, dan dukungan moril kepada penulis. Untuk itu penulis mengucapkan banyak terima kasih kepada:

- 1. Mama dan adik-adik yang selalu mendoakan dan mendukung serta memberi semangat penulis untuk melewati proses kehidupan ini.
- 2. Ibu Lilis Binawati, S.E., M.Ak., selaku dosen pembimbing yang telah meluangkan waktu dan tenaganya untuk membimbing penulis selama proses kerja praktik ini.
- 3. Bapak Indra Kristiawan, S.E., selaku Kepala Bagian PRM Institut Bisnis dan Informatika Stikom Surabaya yang telah memberikan tempat Kerja praktik kepada penulis.
- 4. Ibu Eka Yuliana, S.Kom., selaku penyelia dalam kerja praktik yang telah memberikan tempat kerja praktik kepada penulis dan memberikan

masukan, saran, dan datanya guna kelancaran dalam menyelesaikan program aplikasi.

- 5. Prof. Dr. Budi Djatmiko, M.Pd., selaku Rektor Institut Bisnis dan Informatika Stikom Surabaya.
- 6. Ibu Vivine Nurcahyawati, M.Kom., OCP., selaku Kepala Program Studi S1 Sistem Informasi Institut Bisnis dan Informatika Stikom Surabaya.
- 7. Sahabat-sahabat KupuCorp yang selalu memberi masukan dan menjadi wadah belajar bersama dalam menimba ilmu di kampus.
- 8. Saudari Shella Eka Maulidah yang selalu menyemangati dan mendoakan penulis untuk selalu berjuang dalam menghadapi situasi yang sulit.
- 9. Semua pihak yang tidak dapat penulis sebutkan satu-persatu yang telah memberikan semangat dan doanya untuk keberhasilan dalam pelaksanaan kerja praktik ini

Semoga Tuhan memberikan balasan yang setimpal kepada semua pihak yang telah memberikan bantuan, bimbingan dan nasehat mereka dalam proses kerja praktik ini.

Penulis menyadari bahwa kerja praktik yang penulis kerjakan masih banyak kekurangan, sehingga kritik dan saran perlu dalam penyusunan laporan kerja praktik ini. Semoga laporan kerja praktik ini dapat diterima dan bermanfaat bagi penulis dan pembaca.

Surabaya, Januari 2016

Ivan Christiono Suharnoko

## **DAFTAR ISI**

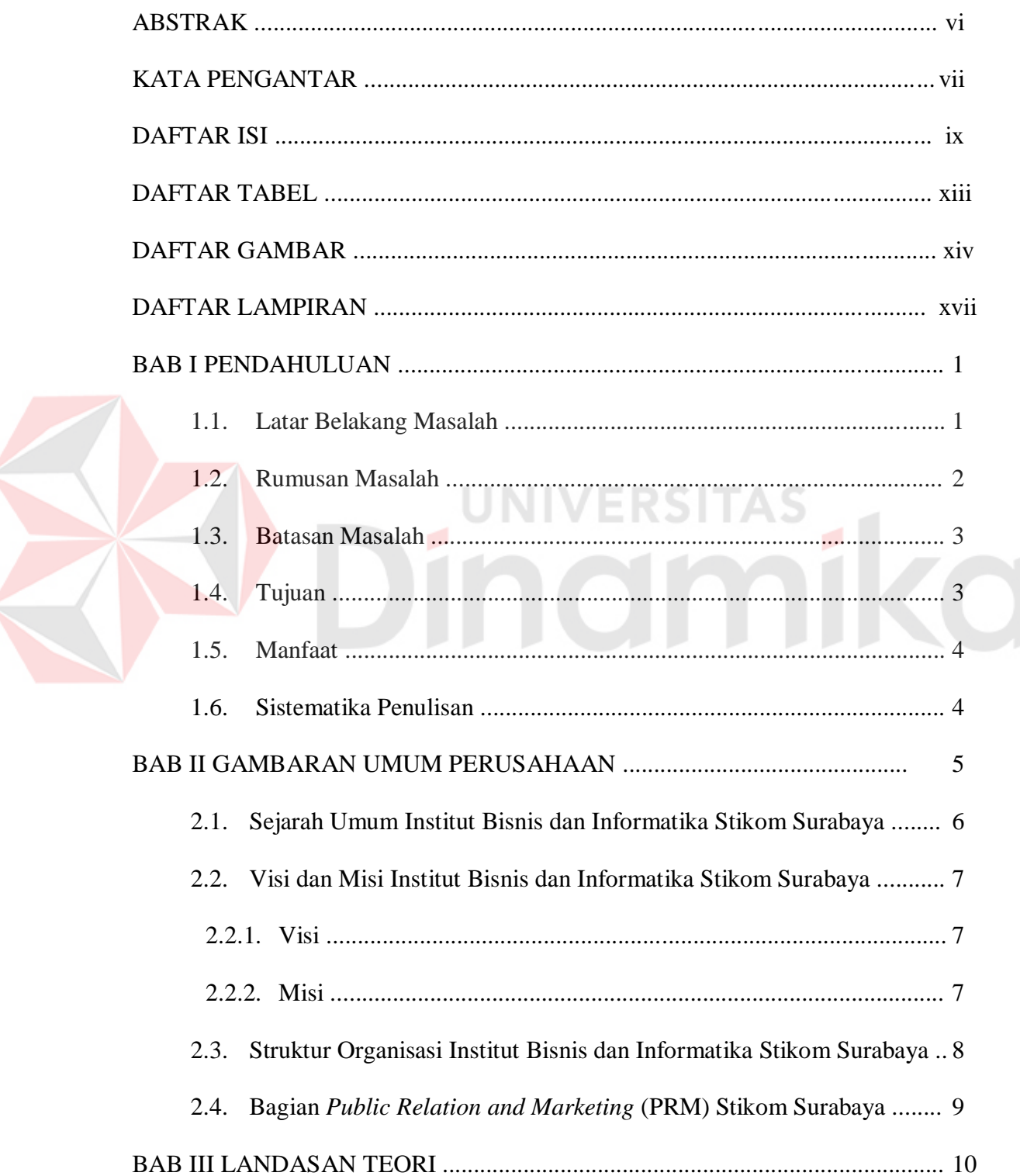

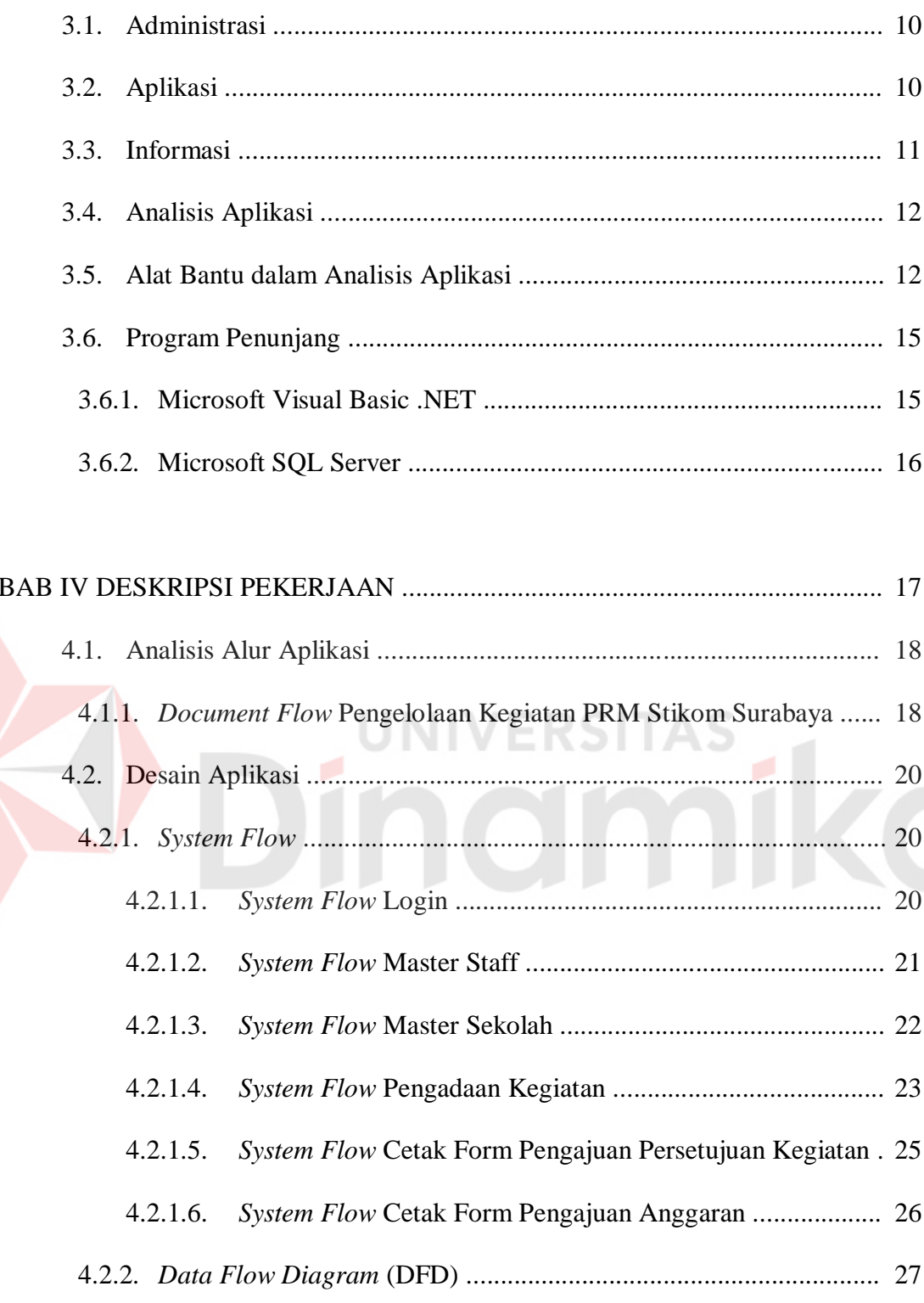

 $4.2.2.1.$ 

 $4.2.2.2.$ 

 $4.2.2.3.$ 

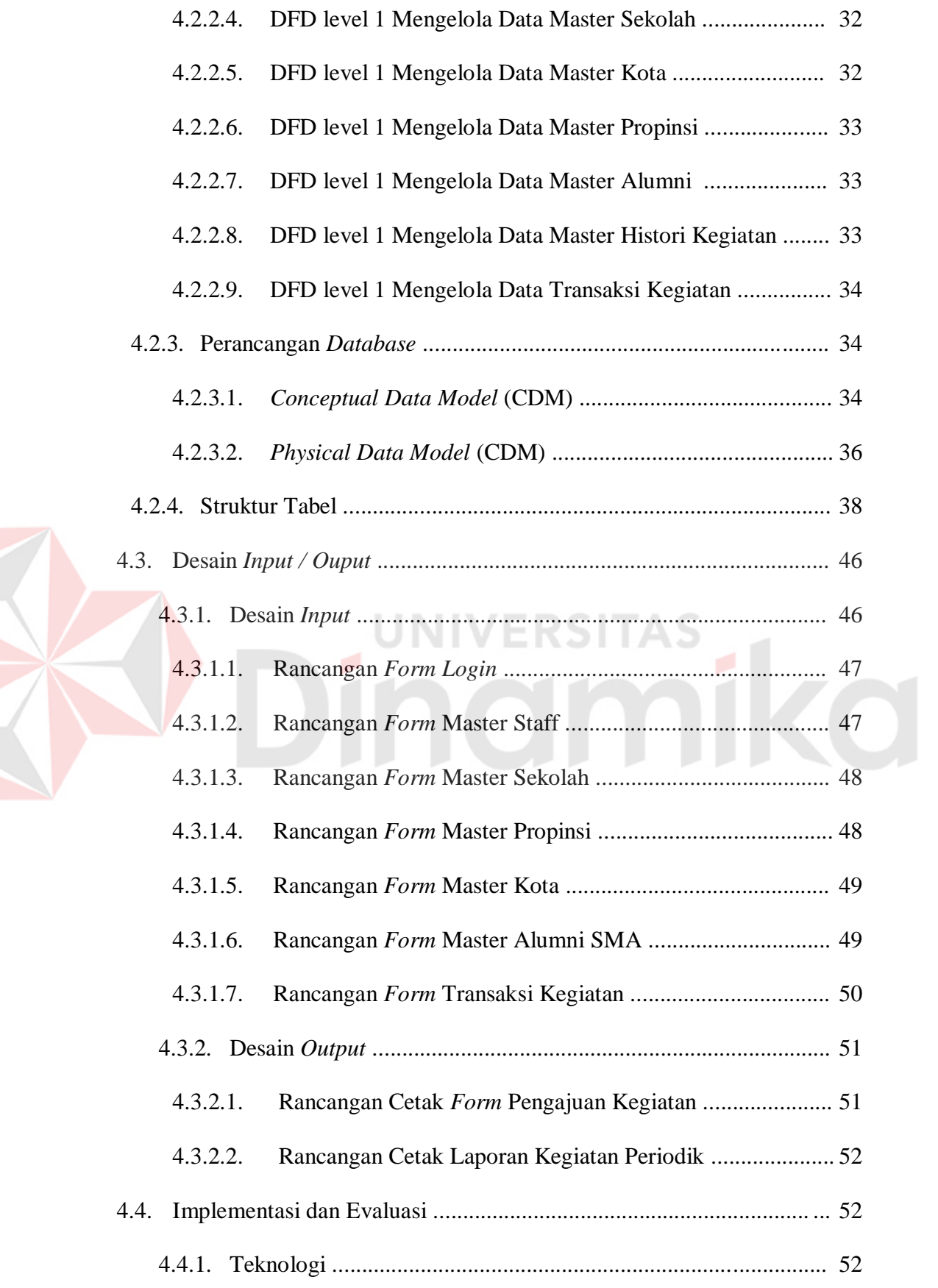

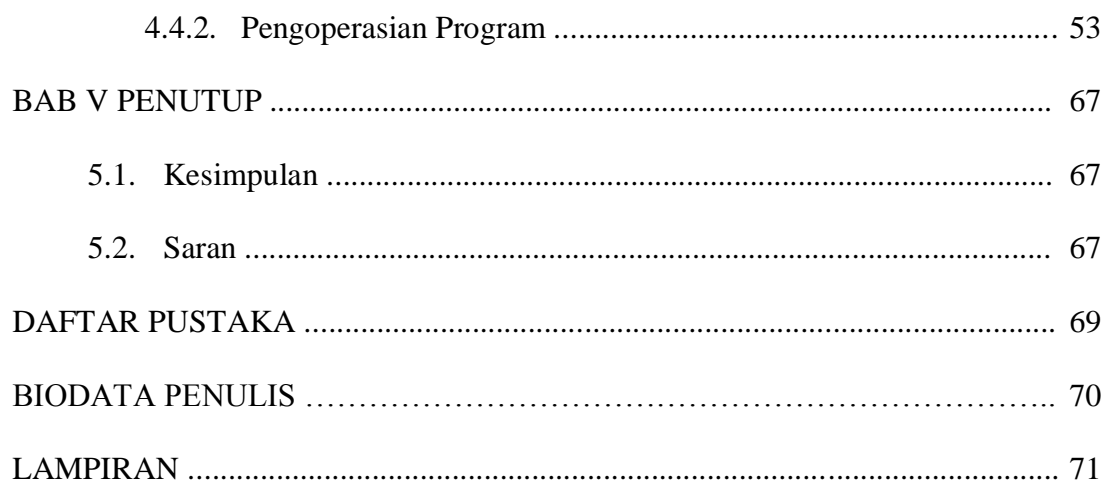

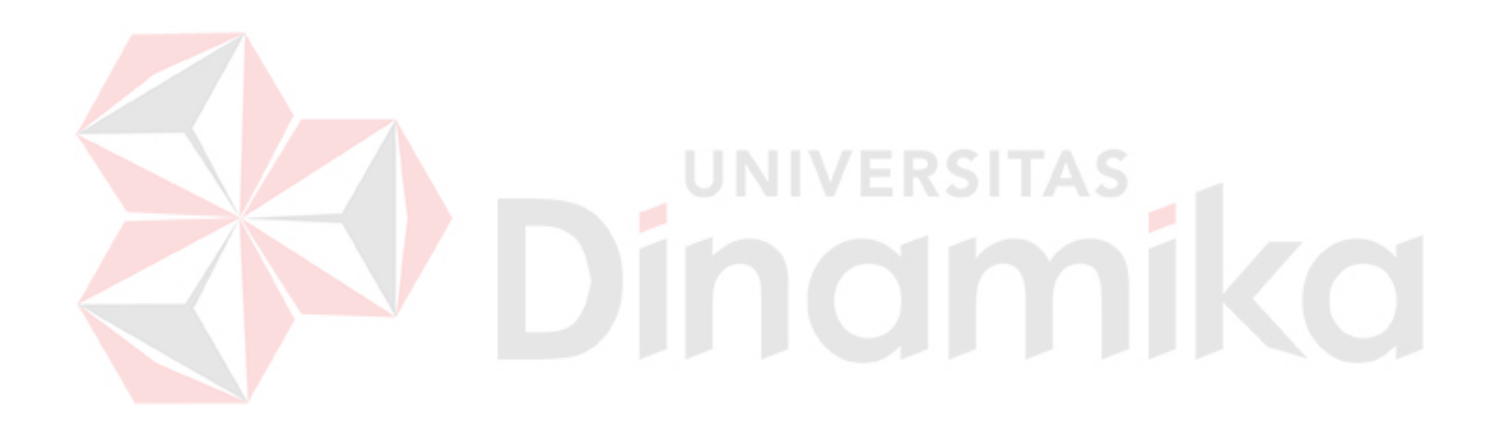

## **DAFTAR TABEL**

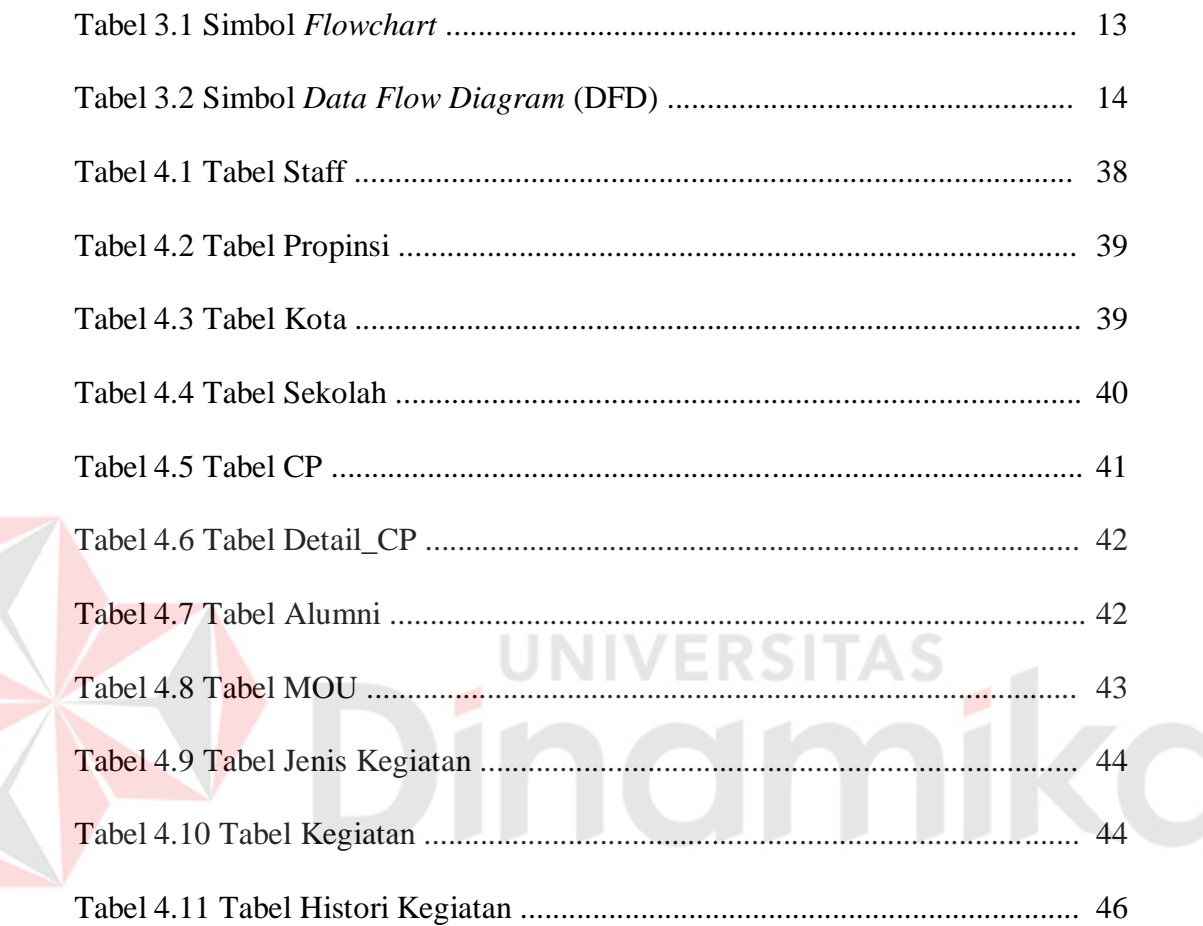

## **DAFTAR GAMBAR**

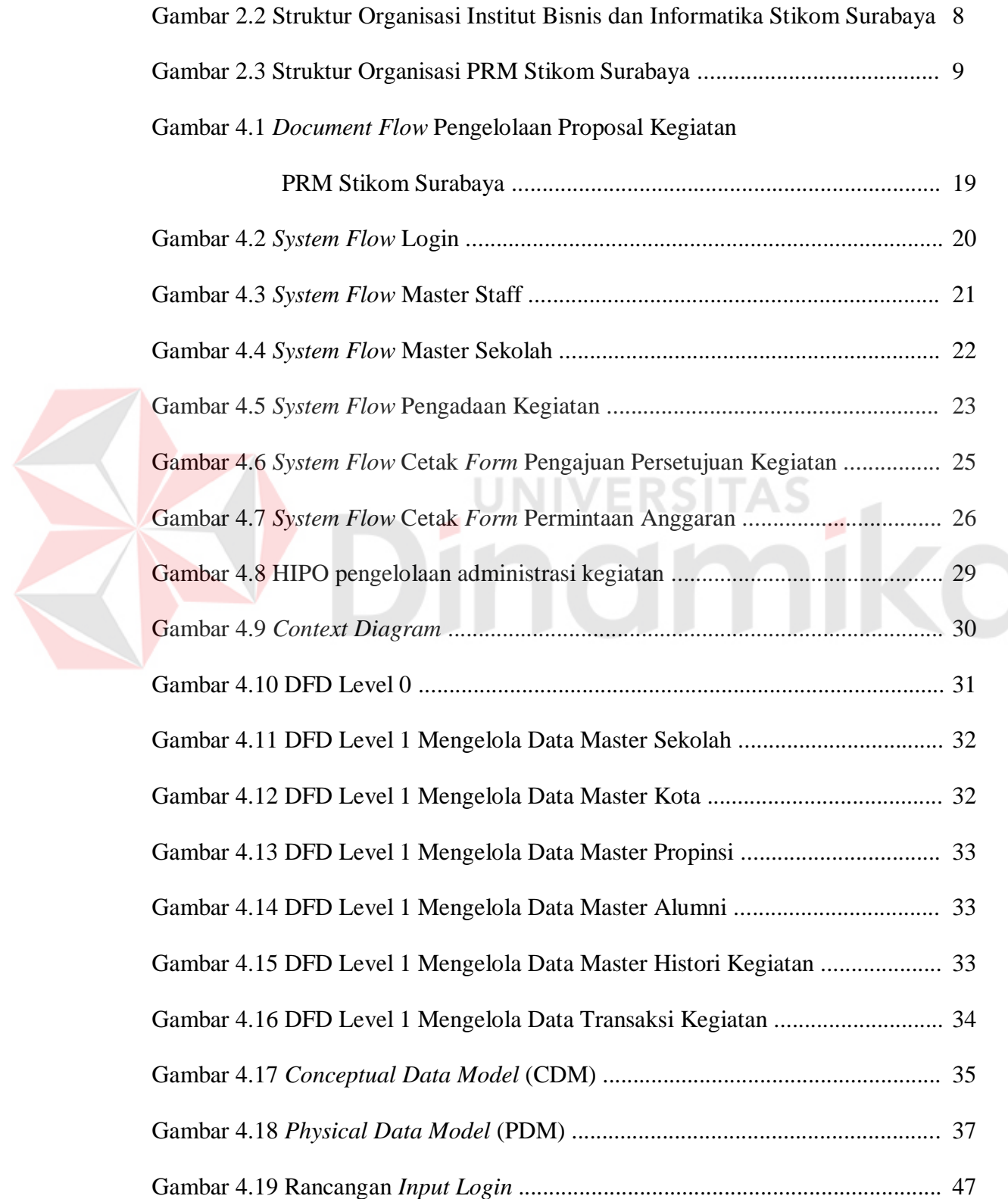

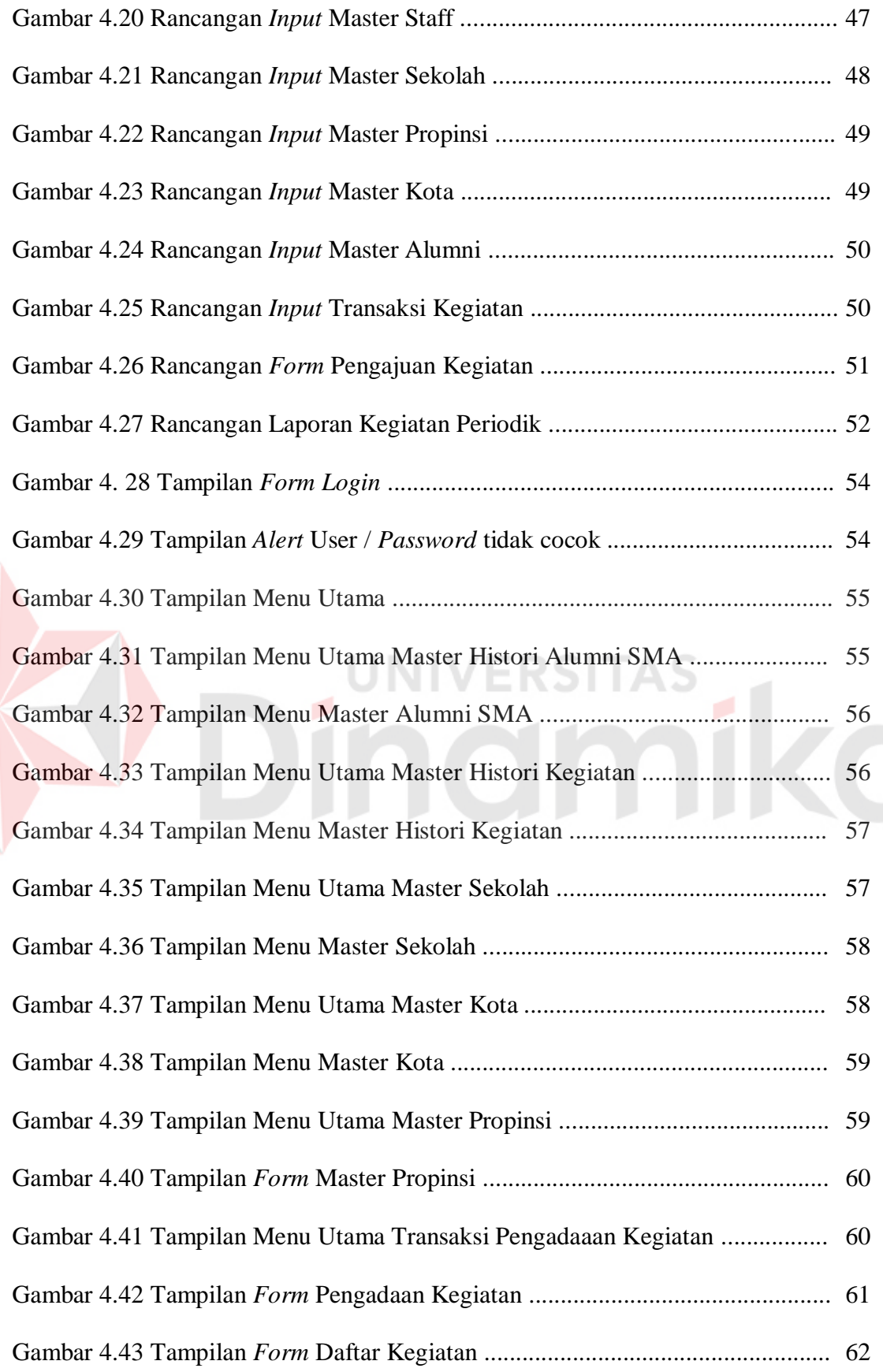

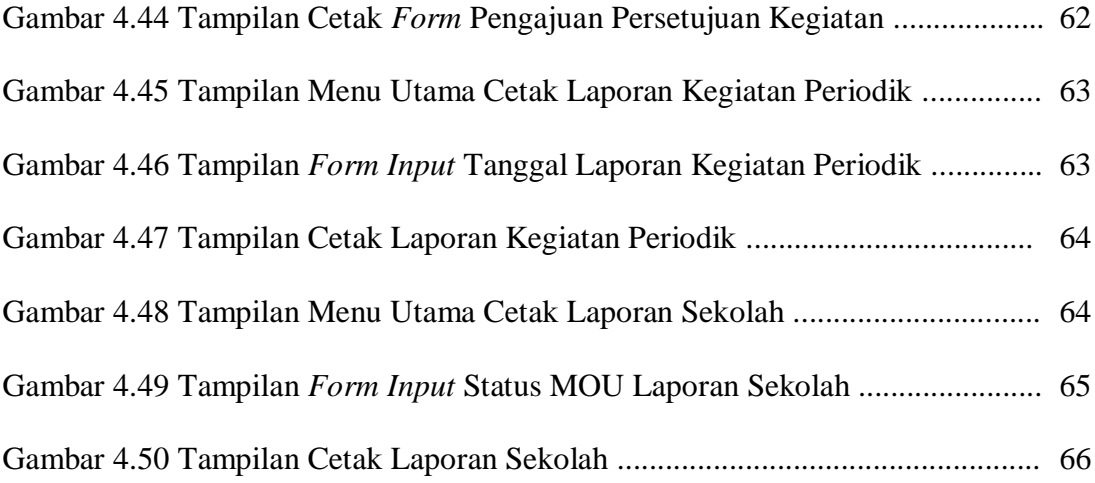

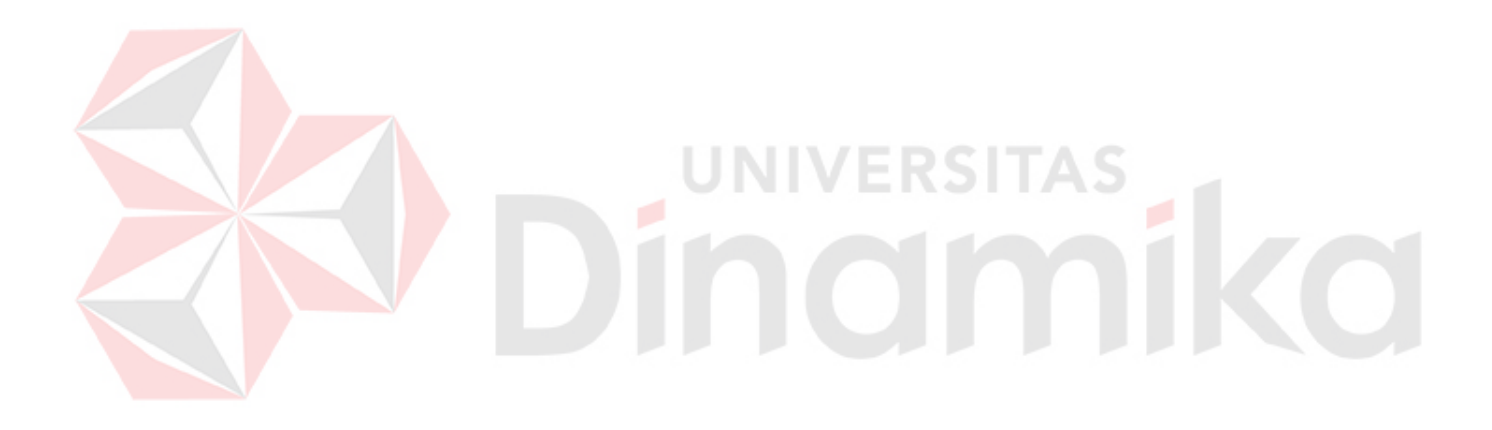

### **BAB I**

### **PENDAHULUAN**

#### **1.1 Latar Belakang Masalah**

Pada era globalisasi dewasa ini, dunia semakin canggih dikarenakan kemajuan teknologi, terutama di bidang teknologi informasi dan komunikasi. Oleh karena kemajuan tersebut, setiap individu maupun organisasi dituntut untuk meningkatkan kinerja dalam operasi bisnisnya. Administrasi merupakan suatu hal yang penting dalam banyak hal untuk sebuah organisasi. Bahkan sudah menjadi keharusan bagi setiap organisasi untuk melakukan kegiatan administrasi guna mencapai tujuan organisasi. Untuk mencapai tujuannya, organisasi sangat bergantung pada kegiatan administrasi yang dijalankan oleh tiap-tiap bagiannya. Berikut adalah rangkaian aktivitas administrasi antara lain perencanaan, pengorganisasian, pengarahan, pengawasan, pengendalian, serta penyelenggaraan pekerjaan kantor. Pekerjaan kantor ini berkenaan dengan pembuatan surat, penyampaian keterangan, laporan-laporan, dan pengarsipan. Dengan adanya pelaksanaan administrasi yang benar maka akan menguntungkan sebuah organisasi, karena akan membantu tercapainya aktivitas dari rencana yang sudah ditetapkan sebelumnya.

Salah satu organisasi yang melaksanakan administrasi yaitu Bagian *Public Relation and Marketing* Institut Bisnis dan Informatika Stikom Surabaya yang selanjutnya disingkat PRM Stikom Surabaya. PRM Stikom Surabaya adalah bagian yang bertugas dalam promosi kampus, pendaftaran mahasiswa baru, pemasaran. Dalam tugas tersebut terdapat beberapa kegiatan yang sering

dilakukan yaitu diantaranya pameran, presentasi, safari, visitasi, dll. Untuk mendukung kegiatan tersebut maka diperlukan administrasi. Sampai saat ini bagian PRM Stikom Surabaya sudah melakukan kegiatan administrasi dengan baik, namun masih kurang efektif. Banyak pencatatan kegiatan, pembuatan surat, pembuatan dokumen, yang kadang kala lolos dari pemantauan, masih dicatat secara manual, tidak terarsip dengan baik, dan rapi. Oleh sebab itu banyak informasi yang suatu saat diperlukan menjadi sulit untuk dicari dan tidak relevan.

Berdasarkan penjelasan di atas dapat diketahui bahwa administrasi pada bagian PRM Stikom Surabaya mempunyai fungsi yang sangat penting dan utama di mana keberhasilan dalam pencapaian tujuan organisasi sangat ditentukan oleh administrasi yang baik. Administrasi yang baik memegang peranan penting dalam menentukan arah maupun ukuran untuk menilai sampai seberapa jauh usaha yang sudah dilaksanakan, baik yang belum terlaksana maupun yang sudah berhasil dilaksanakan. Jadi, tanpa dukungan administrasi yang baik, aktivitas suatu organisasi akan terganggu, tidak terkoordinir dengan baik, dan pencapaian target kegiatan menjadi kurang terkontrol.

Sehubungan dengan hal tersebut diatas, penulis terdorong untuk membuat sebuah aplikasi komputer berbasis *dekstop* guna membantu kinerja serta peranan administrasi kegiatan dalam mendukung keberhasilan pencapaian tujuan pada bagian PRM Stikom Surabaya.

#### **1.2 Rumusan Masalah**

Dengan melihat latar belakang masalah yang ada, maka dapat disimpulkan bahwa permasalahan yang dihadapi PRM Stikom Surabaya adalah sebagai berikut :

- 1. Bagaimana merancang dan membuat aplikasi pengelolaan administrasi kegiatan pada bagian PRM Stikom Surabaya?
- 2. Bagaimana menampilkan laporan kegiatan / *time schedule* (safari, presentasi, visitasi, pameran, dan kegiatan-kegiatan lain) agar lebih berkualitas dan informatif?

## **1.3 Batasan Masalah**

Berdasarkan rumusan masalah tersebut, maka batasan masalah yang berkaitan dengan aplikasi pengelolaan administrasi kegiatan pada bagian PRM Stikom Surabaya yaitu:

- 1. Aplikasi ini hanya mencatat secara administrasi kegiatan-kegiatan PRM Stikom Surabaya,
- 2. Aplikasi ini hanya mengelola administrasi kegiatan yang ditangani oleh bagian PRM Stikom Surabaya,
- 3. *Output* dari aplikasi ini adalah membuat laporan kegiatan sesuai kebutuhan bagian PRM Stikom Surabaya, serta menampilkan informasi yang berkualitas dan informatif sebagai dasar dalam pengambilan keputusan manajemen.

#### **1.4 Tujuan**

Tujuan dari pembuatan aplikasi pengelolaan administrasi kegiatan pada bagian PRM Stikom Surabaya adalah membuat aplikasi yang mampu mencatat kegiatan PRM Stikom Surabaya (safari, pameran, visitasi, presentasi, dan kegiatan-kegiatan lain), mengelola administrasi kegiatan, dan membuat laporan yang terkait dengan kegiatan PRM Stikom Surabaya.

#### **1.5 Manfaat**

Adapun manfaat yang didapat dari aplikasi pengelolaan administrasi kegiatan pada bagian PRM Stikom Surabaya adalah sebagai berikut :

- 1. Memudahkan pencarian informasi administrasi kegiatan yang dilakukan di sekolah-sekolah tingkat SLTA / sederajat.
- 2. Mampu melakukan pencatatan dan pengarsipan data administrasi kegiatan PRM Stikom Surabaya dengan cepat, tepat, dan terkomputerisasi.
- 3. Menghasilkan laporan-laporan yang terkait dengan kegiatan dan kebutuhan bagian PRM Stikom Surabaya.

## **1.6 Sistematika Penulisan**

Untuk memberikan gambaran secara menyeluruh tentang masalah yang sedang dibahas, maka sistematika penulisan laporan kerja praktek untuk pembuatan aplikasi pengelolaan administrasi kegiatan pada bagian PRM Stikom Surabaya adalah sebagai berikut :

## BAB I PENDAHULUAN

 Bab ini menjelaskan tentang latar belakang masalah, perumusan masalah, batasan masalah, tujuan pembuatan aplikasi, manfaat dari aplikasi, serta sistematika penulisan laporan.

### BAB II GAMBARAN UMUM PERUSAHAAN

 Bab ini menjelaskan tentang gambaran umum mengenai bagian PRM Stikom Surabaya, visi dan misi, serta struktur organisasi yang bersangkutan dalam operasi rutin.

## BAB III LANDASAN TEORI

 Bab ini menjelaskan beberapa teori singkat yang berhubungan dengan pelaksanaan kerja praktek, yang meliputi aplikasi pengelolaan administrasi kegiatan, konsep dasar informasi, analisa dan perancangan aplikasi, serta *tools* Microsoft Visual Studio 2013 (VB.NET) dan *database* SQL Server 2012.

## BAB IV DESKRIPSI KERJA PRAKTEK

 Bab ini menguraikan prosedur dan langkah-langkah sistematis dalam bentuk *Flowchart*, *Data Flow Diagram* (DFD), *Entity Relationship Diagram* (ERD) mengenai perancangan aplikasi yang dibuat. Selain itu juga disertai desain struktur tabel dan desain *Input/Output* (I/O).

## BAB V PENUTUP

 Bab ini merupakan kesimpulan atau ringkasan dari bab sebelumnya, serta memuat saran yang dapat diterapkan untuk perbaikan dan pengembangan aplikasi selanjutnya.

#### **BAB II**

#### **GAMBARAN UMUM PERUSAHAAN**

#### **2.1 Sejarah Umum Institut Bisnis dan Informatika Stikom Surabaya**

Institut Bisnis dan Informatika Stikom Surabaya pertama kali didirikan pada tanggal 30 April 1983 oleh Yayasan Putra Bhakti dengan nama Akademi Komputer dan Informatika Surabaya (AKIS). Tokoh Pendirinya saat itu adalah Laksda. TNI (purn) Mardiono, Ir. Andrian Anindya Tanuadji, Ir. Handoko Anindya Tanuadji, Dra. Suzana Surojo, dan Dra. Rosy Merianti, Ak.

Pada tanggal 20 Maret 1986 nama AKIS berubah menjadi [STIKOM](http://stikom.edu/)  [SURABAYA,](http://stikom.edu/) singkatan dari Sekolah Tinggi Manajemen Informatika & Teknik Komputer Surabaya berdasarkan SK Yayasan Putra Bhakti nomor: 07/KPT/PB/03/86 yang selanjutnya memperoleh STATUS TERDAFTAR pada tanggal 25 Nopember 1986 berdasarkan Keputusan Mendikbud nomor: 0824/O/1986 dengan menyelenggarakan pendidikan S1 dan DIII Manajemen Informatika. Di samping itu STIKOM SURABAYA juga melakukan pembangunan gedung Kampus baru di jalan Kutisari 66 yang saat ini menjadi Kampus II STIKOM SURABAYA .

Berdasarkan Keputusan Menteri Pendidikan dan Kebudayaan No 378/E/O/2014 tanggal 4 September 2014 maka STIKOM Surabaya resmi berubah bentuk menjadi Institut dengan nama Institut Bisnis dan Informatika Stikom Surabaya. Program studi yang diselenggarakan oleh Institut Bisnis dan Informatika Stikom Surabaya adalah sebagai berikut:

Fakultas Ekonomi dan Bisnis:

- Program Studi S1 Akuntansi
- Program Studi S1 Manajemen
- [Program Studi DIII Komputerisasi Perkantoran & Kesekretariatan](http://kpk.stikom.edu/)

Fakultas Teknologi dan Informatika:

- Program Studi [S1 Sistem Informasi](http://si.stikom.edu/)
- Program Studi [S1 Sistem Komputer](http://sk.stikom.edu/)
- Program Studi [S1 Desain dan Komunikasi Visual](http://dkv.stikom.edu/)
- Program Studi S1 Desain Grafis
- Program Studi [DIV Komputer Multimedia](http://mm.stikom.edu/)
	- Program Studi [DIII Manajemen Informatika](http://mi.stikom.edu/)

Program Studi [DIII Komputer Grafis & Cetak](http://kgc.stikom.edu/)

## **2.2 Visi dan Misi Institut Bisnis dan Informatika Stikom Surabaya**

## **2.2.1 Visi**

Menjadi Perguruan Tinggi yang Berkualitas, Unggul dan Terkenal.

## **2.2.2 Misi**

- 1. Membentuk Sumber Daya Manusia (SDM) yang berkarakter, profesional, unggul dan berkompetensi.
- 2. Mengembangkan ilmu pengetahuan . teknologi dan/atau seni sesuai dengan kompetensi.
- 3. Meningkatkan kepedulian sosial terhadap kehidupan bermasyarakat.
- 4. Menciptakan lingkungan hidup yang sehat dan produktif.
- 5. Menciptakan corporate yang sehat, bersih, dan produktif.

## **2.3 Struktur Organisasi Institut Bisnis dan Informatika Stikom Surabaya**

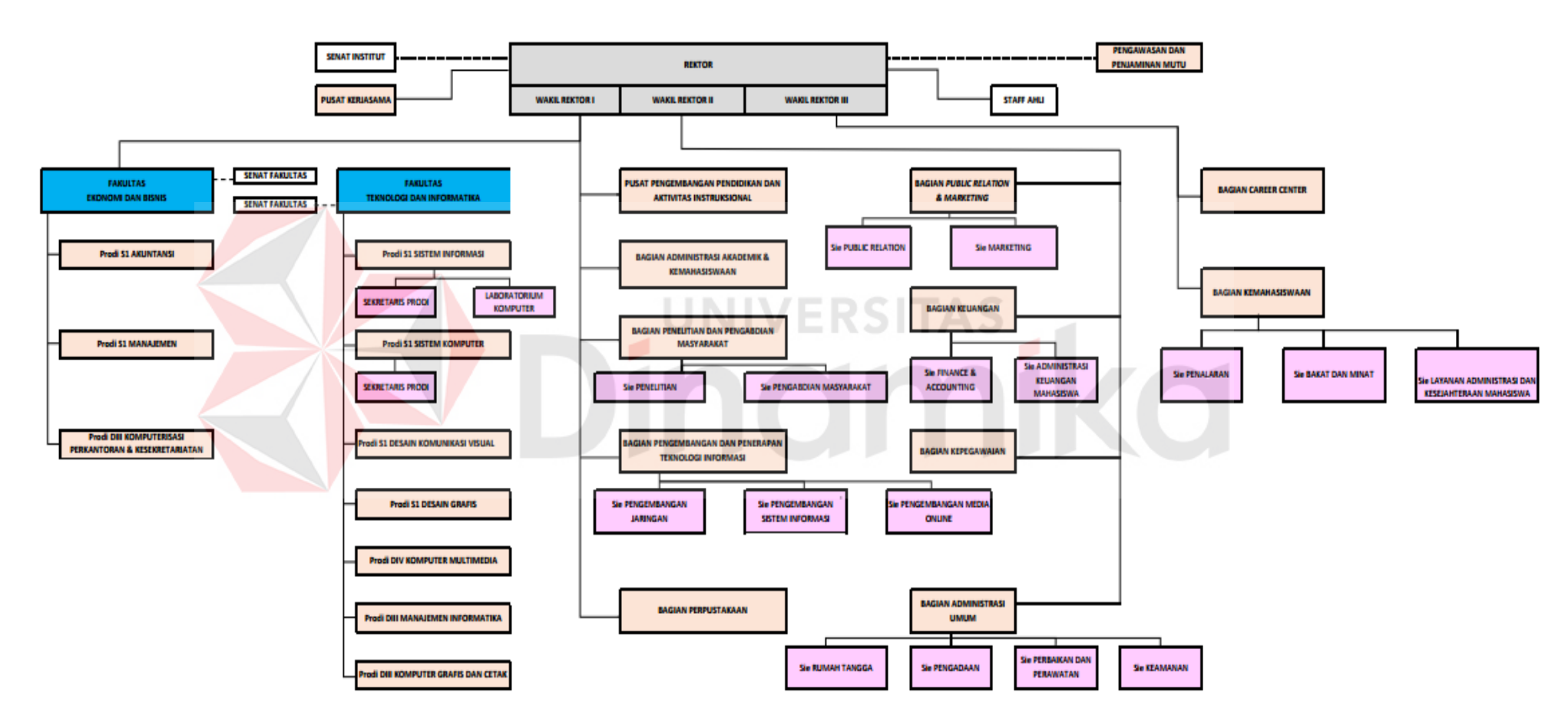

## **STRUKTUR ORGANISASI**

Gambar 2.1 Struktur Organisasi Institut Bisnis dan Informatika Stikom Surabaya

#### **2.4 Bagian** *Public Relation and Marketing* **(PRM) Stikom Surabaya**

Bagian PRM Stikom Surabaya memegang peranan penting di Institut Bisnis dan Informatika Stikom Surabaya yang mempunyai tanggung jawab untuk mengupayakan pencapaian target penerimaan mahasiswa baru, sekaligus mempromosikan Institut Bisnis dan Informatika Stikom Surabaya melalui kegiatan-kegiatan rutin antara lain: presentasi, safari, pameran, visitasi ke SMA / SMK, menjalin kerjasama dengan SMA / SMK serta instansi lain yang terkait. Adapun kegiatan pendukung lainnya PRM Stikom Surabaya yaitu: publikasi melalui brosur, spanduk, media massa, dan media sosial serta kegiatan-kegiatan lain yang relevan.

Melalui pengembangan dan penerapan TIK yang terpadu serta pemanfaatan aplikasi-aplikasi yang sesuai kebutuhan, PRM Stikom Surabaya berperan besar dalam menciptakan dan meningkatkan nilai tambah Institut Bisnis dan Informatika Stikom Surabaya agar dikenal luas dan dapat bersaing secara sehat baik tingkat regional, nasional sampai internasional.

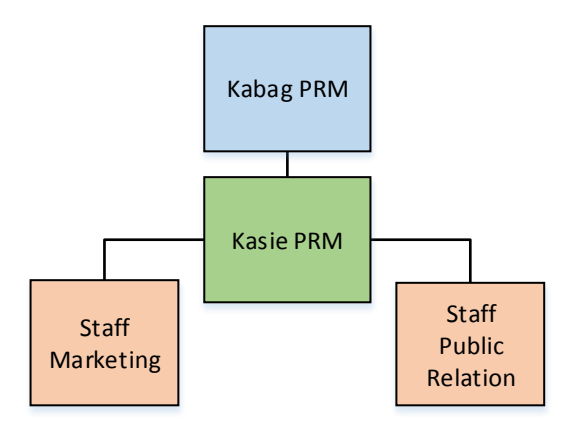

Gambar 2.3 Struktur Organisasi PRM Stikom Surabaya

#### **BAB III**

#### **LANDASAN TEORI**

#### **3.1 Administrasi**

Administrasi adalah kegiatan penyusunan dan pencatatan data dan informasi secara sistematis dengan tujuan untuk menyediakan keterangan serta memudahkan memperolehnya kembali secara keseluruhan. Administrasi melingkupi seluruh kegiatan, dari pengaturan hingga pengurusan sekelompok orang yang memiliki diferensiasi pekerjaan untuk mencapai suatu tujuan bersama. (Haryadi : 2009).

Sebagian besar literatur menggunakan istilah administrasi perkantoran dan manajemen perkantoran untuk administrasi (Haryadi : 2009). Manajemen perkantoran merupakan rangkaian aktivitas merencanakan, mengorganisasikan, mengarahkan, mengawasi, dan mengendalikan hingga menyelenggarakan secara tertib pekerjaan administrasi perkantoran untuk menunjang pencapaian tujuan organisasi (Sukoco, Badri M : 2006).

#### **3.2 Aplikasi**

Menurut Jogiyanto (2004:4), aplikasi merupakan program yang berisikan perintah-perintah untuk melakukan pengolahan data. Jogiyanto menambahkan aplikasi secara umum adalah suatu proses dari cara manual yang ditransformasikan ke komputer dengan membuat sistem atau program agar data diolah lebih berdaya guna secara optimal.

Menurut Kamus Besar Bahasa Indonesia (1998 : 52) aplikasi adalah penerapan dari rancang sistem untuk mengolah data yang menggunakan aturan

10

atau ketentuan bahasa pemrograman tertentu. Aplikasi adalah suatu program komputer yang dibuat untuk mengerjakan dan melaksanakan tugas khusus dari pengguna.

Menurut Dhanta (2009:32), aplikasi (*application*) adalah *software* yang dibuat oleh suatu perusahaan komputer untuk mengerjakan tugas-tugas tertentu, misalnya Microsoft Word, dan Microsoft Excel.

Dari pengertian diatas, dapat disimpulkan bahwa aplikasi merupakan *software* yang ditransformasikan ke komputer yang berisikan perintah- perintah yang berfungsi untuk melakukan berbagai bentuk pekerjaan atau tugas-tugas tertentu seperti penerapan, penggunaan dan penambahan data.

## **3.3 Informasi**

Sedangkan informasi adalah data yang telah diolah menjadi sebuah bentuk yang berarti bagi penerimanya dan bermanfaat dalam pengambilan keputusan saat ini atau mendatang (Jogiyanto : 2001).

Informasi merupakan data yang telah diproses menjadi bentuk yang memliki arti bagi penerima dan dapat berupa fakta, dan memiliki suatu nilai yang bermanfaat. Jadi, pada suatu proses informasi data menjadi satu informasi = *input* – *proses* – *output*.

Informasi yang baik adalah informasi yang dapat menghasilkan informasi yang berkualitas (*Quality of Information*). Kualitas informasi tergantung dari tiga hal, yaitu informasi harus akurat, tepat waktu, dan relevan (Jogiyanto : 2001).

1. Akurat, berarti informasi harus bebas dari kesalahan tidak biasa atau mengikat. Akurat juga berarti informasi harus jelas mencerminkan maksudnya. Informasi harus harus akurat karena dari sumber informasi sampai ke penerima informasi kemungkinan banyak terjadi gangguan yang dapat merubah atau merubah isi informasi tersebut.

- 2. Tepat waktu, berarti informasi yang datang pada penerima tidak boleh terlambat. Informasi yang sudah usang tidak akan memiliki nilai lagi. Jadi informasi merupakan landasan didalam pengambilan suatu keputusan. Bila pengambilan keputusan terlambat, maka dapat berakibat fatal bagi organisasi.
- 3. Relevan, berarti informasi tersebut mempunyai manfaat untuk pemakainya.

### **3.4 Analisis Aplikasi**

Analisis aplikasi adalah penguraian dari suatu mekanisme yang utuh ke dalam bagian-bagian komponennya dengan maksud untuk mengidentifikasi dan mengevaluasi permasalahan-permasalahan, kesepakatan-kesepakatan, hambatanhambatan yang terjadi pada kebutuhan-kebutuhan yang diharapkan sehingga dapat diusulkan perbaikan-perbaikan (Jogiyanto H.M,2001). Langkah-langkah dasar yang harus dilakukan analisis aplikasi adalah sebagai berikut :

- a. *Indentify*, yaitu mengidentifikasi masalah.
- b. *Understand*, yaitu memahami kerja aplikasi yang ada.
- c. *Analyze*, yaitu menganalisis aplikasi.
- d. *Report*, yaitu membuat laporan hasil analisis.

## **3.5 Alat Bantu dalam Analisis Program Aplikasi**

(M.Suyanto, 2004) Alat bantu dalam analisis program dapat menggunakan *Flowchart* atau *Data Flow Diagram* (DFD). *Flowchart* akan membantu analis aplikasi untuk mengidentifikasi seluruh transaksi yang akan

diproses, maupun permasalahan-permasalahan, peluang, serta pembatas yang ada yang berhubungan dengan transaksi yang diproses pada komputer.

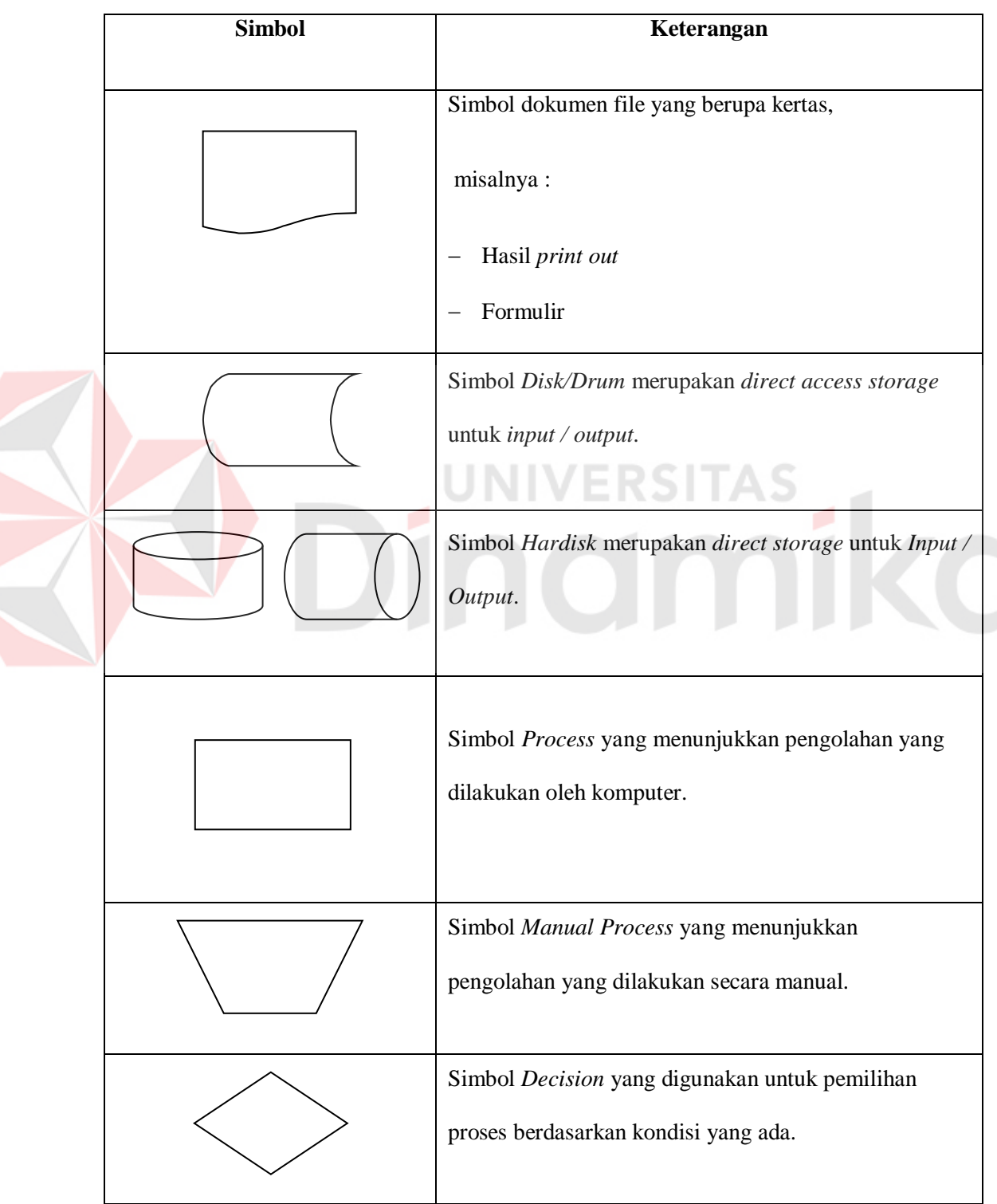

Tabel 3.1 Simbol Flowchart

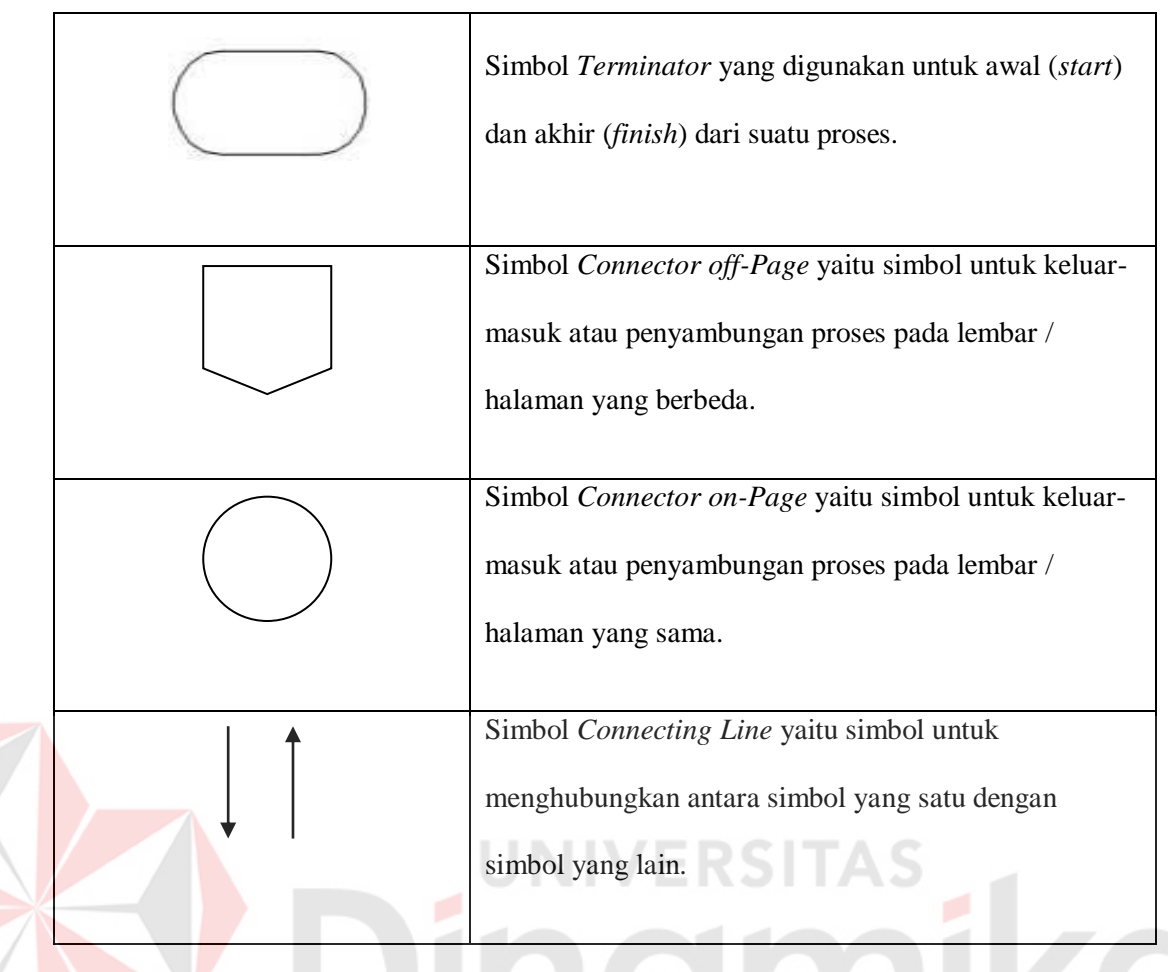

*Data Flow Diagram* (DFD) adalah suatu diagram yang menggunakan notasi-notasi untuk menggambarkan arus dari data sistem, yang penggunaanya sangat membantu untuk memahami sistem secara logika, terstruktur dan jelas (Kendall, 2003). Berikut simbol yang sering dipakai dalam DFD:

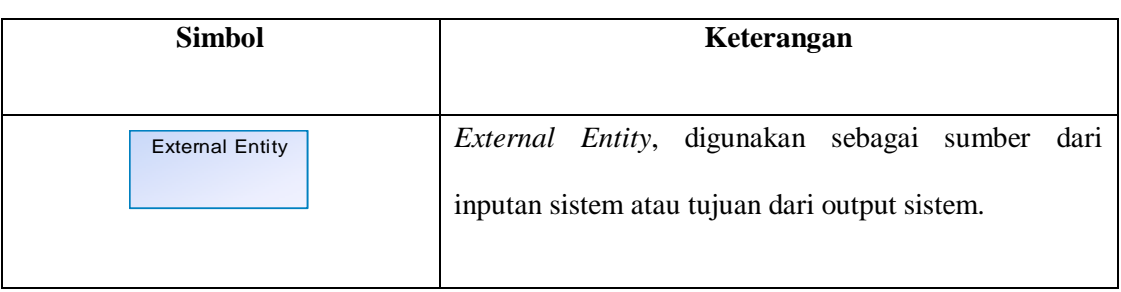

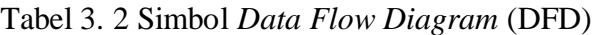

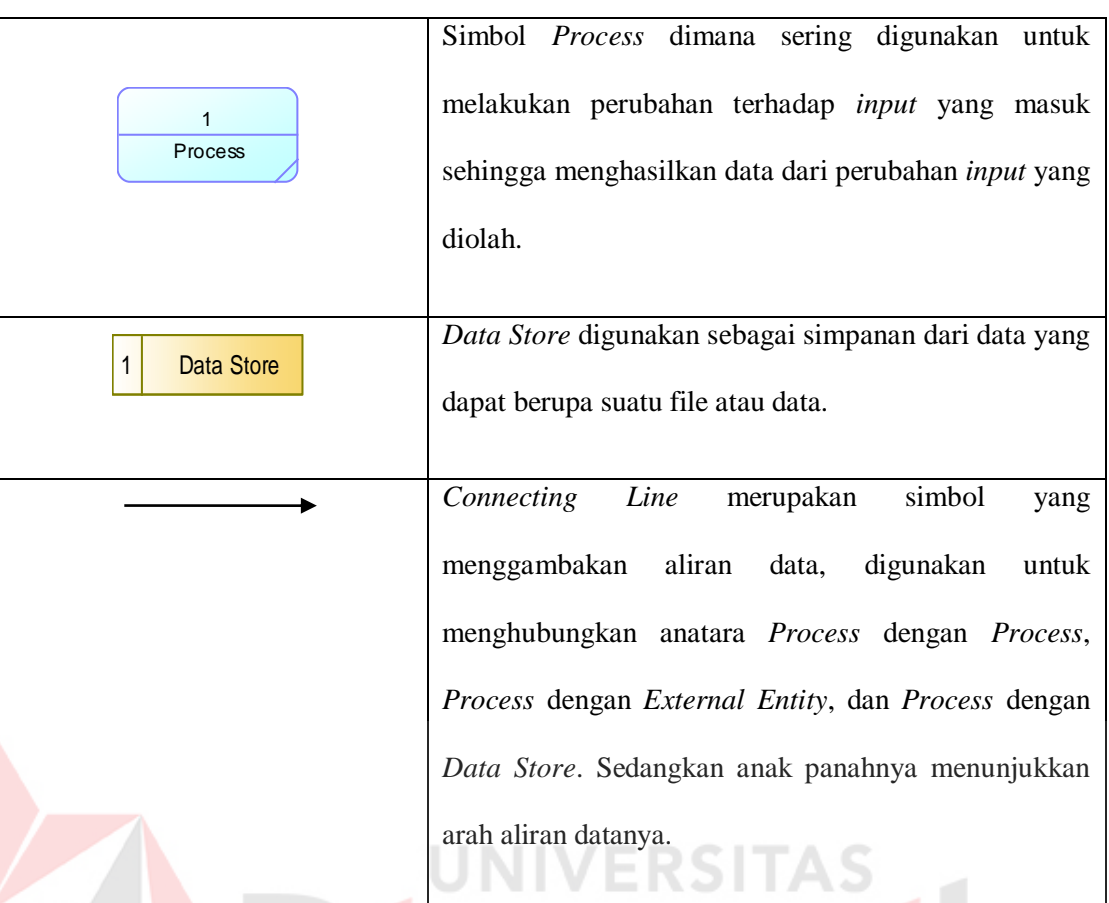

## **3.6 Program Penunjang**

Dalam membuat rancang bangun aplikasi pengelolaan administrasi kegiatan PRM Stikom Surabaya dibutuhkan *tools* yang dapat mempermudah dalam perancangan desain ataupun sistem. Beberapa aplikasi tersebut diantaranya:

#### **3.6.1 Microsoft Visual Basic .NET**

Microsoft Visual Basic .NET adalah sebuah alat untuk mengembangkan dan membangun aplikasi yang bergerak di atas sistem .NET Framework, dengan menggunakan bahasa BASIC. Dengan menggunakan alat ini, para *programmer* dapat membangun aplikasi Windows Forms, Aplikasi web berbasis ASP.NET, dan juga aplikasi *command-line*. Alat ini dapat diperoleh secara terpisah dari beberapa produk lainnya (seperti Microsoft Visual C++, Visual C#, atau Visual J#), atau juga dapat diperoleh secara terpadu dalam Microsoft Visual Studio

.NET. Bahasa Visual Basic .NET sendiri menganut paradigma bahasa pemrograman berorientasi objek yang dapat dilihat sebagai evolusi dari Microsoft Visual Basic versi sebelumnya yang diimplementasikan di atas .NET Framework.

## **3.6.2 Microsoft SQL Server**

Sebuah *Relational Database Management System* (RDBMS) produk dari Microsoft. Bahasa *query* utamanya adalah *Transact*-SQL yang merupakan implementasi dari SQL standar ANSI/ISO yang digunakan oleh Microsoft dan Sybase. Umumnya SQL Server digunakan di dunia bisnis yang memiliki basis data berskala kecil sampai dengan menengah, tetapi kemudian berkembang dengan digunakannya SQL Server pada basis data besar.

Microsoft SQL Server dan Sybase/ASE dapat berkomunikasi lewat jaringan dengan menggunakan protokol TDS (*Tabular Data Stream*). Selain dari itu, Microsoft SQL Server juga mendukung ODBC (*Open Database Connectivity*), dan mempunyai *driver* JDBC untuk bahasa pemrograman Java. Fitur yang lain dari SQL Server ini adalah kemampuannya untuk membuat basis data *mirroring* dan *clustering*.

#### **BAB IV**

#### **DESKRIPSI PEKERJAAN**

Berdasarkan hasil observasi yang dilakukan pada saat kerja praktik di PRM Stikom Surabaya, secara garis besar permasalahan yang ada di dalam organisasi ini adalah proses yang berkaitan dengan pemeliharaan data transaksi baik pencatatan kegiatan, pengelolaan data kegiatan, dan pembuatan laporan kegiatan masih dilakukan dengan cara manual. Ketika ada proposal kegiatan masuk ke bagian PRM, data kegiatan langsung dicatat secara manual dan selanjutnya membuat *form* pengajuan persetujuan kegiatan. Proses pembuatan dan pengarsipan secara manual ini yang sering kali mengakibatkan pencarian informasi kegiatan menjadi sulit, dan pencatatan kegiatan tidak terarsip dengan baik, dan rapi.

Kerja praktik yang dilaksanakan pada PRM Stikom Surabaya ini dilakukan selama kurang lebih satu bulan atau selama 160 jam. Dalam pelaksaaan kerja praktik ini diharuskan untuk menganalisis dan mempelajari permasalahan yang ada serta memberikan solusi bagi masalah yang ada.

Tahapan yang dilakukan dalam proses penyelesaian laporan kerja praktik ini adalah sebagai berikut :

- 1. Menganalisa aplikasi
- 2. Mendesain aplikasi
- 3. Mengimplementasikan aplikasi
- 4. Melakukan Pembahasan terhadap hasil implementasi aplikasi.

Langkah-langkah tersebut dilakukan agar dapat menemukan solusi dari permasalahan yang ada.

#### **4.1 Analisis Alur Aplikasi**

Analisis alur aplikasi merupakan cara untuk menganalisa permasalahan berdasarkan data yang diperoleh dari hasil studi lapangan. Langkah awal dalam menganalisis alur aplikasi adalah wawancara dengan staff PRM Stikom Surabaya tentang prosedur dan mekanisme yang berjalan khususnya tentang administrasi kegiatan. Untuk kegiatan / langkah ini penulis telah menggambarkan melalui *document flow* / bagan alir, sebagai berikut

## **4.1.1** *Document Flow* **Pengelolaan Kegiatan PRM Stikom Surabaya**

Alur pengelolaan kegiatan dimulai dari surat proposal kegiatan yang masuk pada sekretaris rektor. Kemudian sekretaris akan melakukan pengecekan surat dan melakukan proses disposisi dan distribusi surat / proposal kegiatan ke bagian-bagian yang terkait.

Proposal kegiatan PRM yang akan diikuti harus melalui proses verifikasi dan persetujuan dari Kepala Bagian (Kabag) PRM dan Wakil Rektor (Warek) II, selanjutnya barulah disusun pengajuan anggaran kegiatan PRM yang harus diverifikasi Kabag PRM dan Warek II sebelum meminta persetujuan Rektor melalui Sekretaris Rektor. *Document flow* pengelolaan proposal kegiatan PRM Stikom Surabaya secara lengkap dapat dilihat pada gambar 4.1.

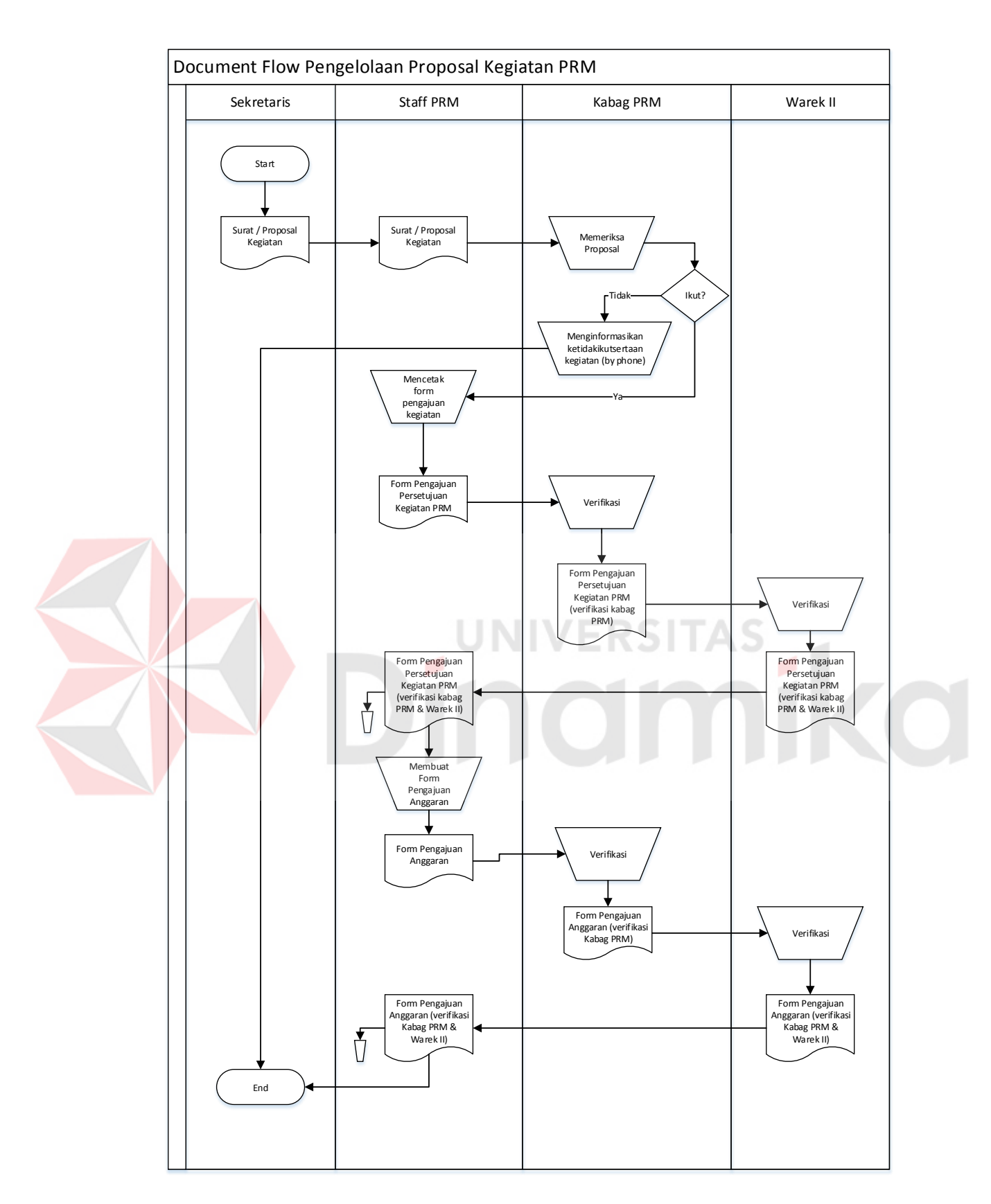

Gambar 4.1 *Document Flow* Pengelolaan Proposal Kegiatan PRM Stikom

Surabaya

### **4.2 Desain Aplikasi**

Setelah melakukan analisis alur aplikasi yang ada maka penulis selanjutnya membuat desain aplikasi. Desain aplikasi dibuat untuk mencari solusi pada perusahaan tersebut. Dalam pembuatan desain aplikasi ini penulis menggambarkan melalui *System flow, Context Digram,* HIPO (Hirarki *Input Output*)*, Data Flow Diagram* (DFD)*, Entity Relationship Diagram* (ERD)*,*  Struktur tabel, dan desain I/O. Adapun penjelasannya sebagai berikut:

### *4.2.1 System Flow*

Berdasarkan *document flow* diatas maka dapat disusun *system flow* yang menunjukkan bagaimana proses-proses yang digunakan sebagai penunjang dalam pembuatan aplikasi pengelolaan administrasi kegiatan. Berikut adalah gambar alur tersistem:

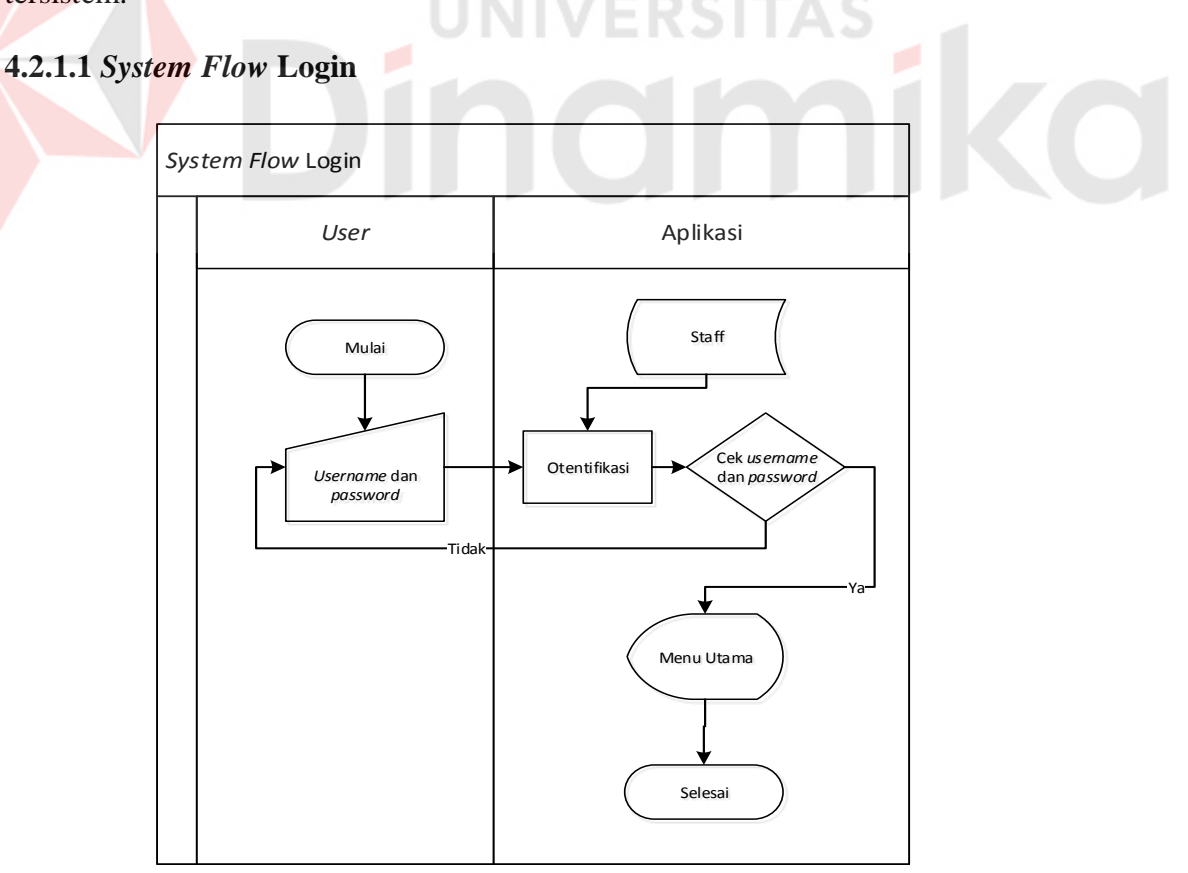

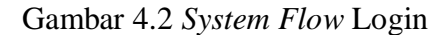

Dalam menjalankan aplikasi ini dimulai dari *login* dengan menggunakan *username* dan *password* yang telah dibuat, dimana pengecekan diambil dari tabel Staff. Jika pengecekan berhasil maka pengguna akan masuk ke dalam menu utama aplikasi.

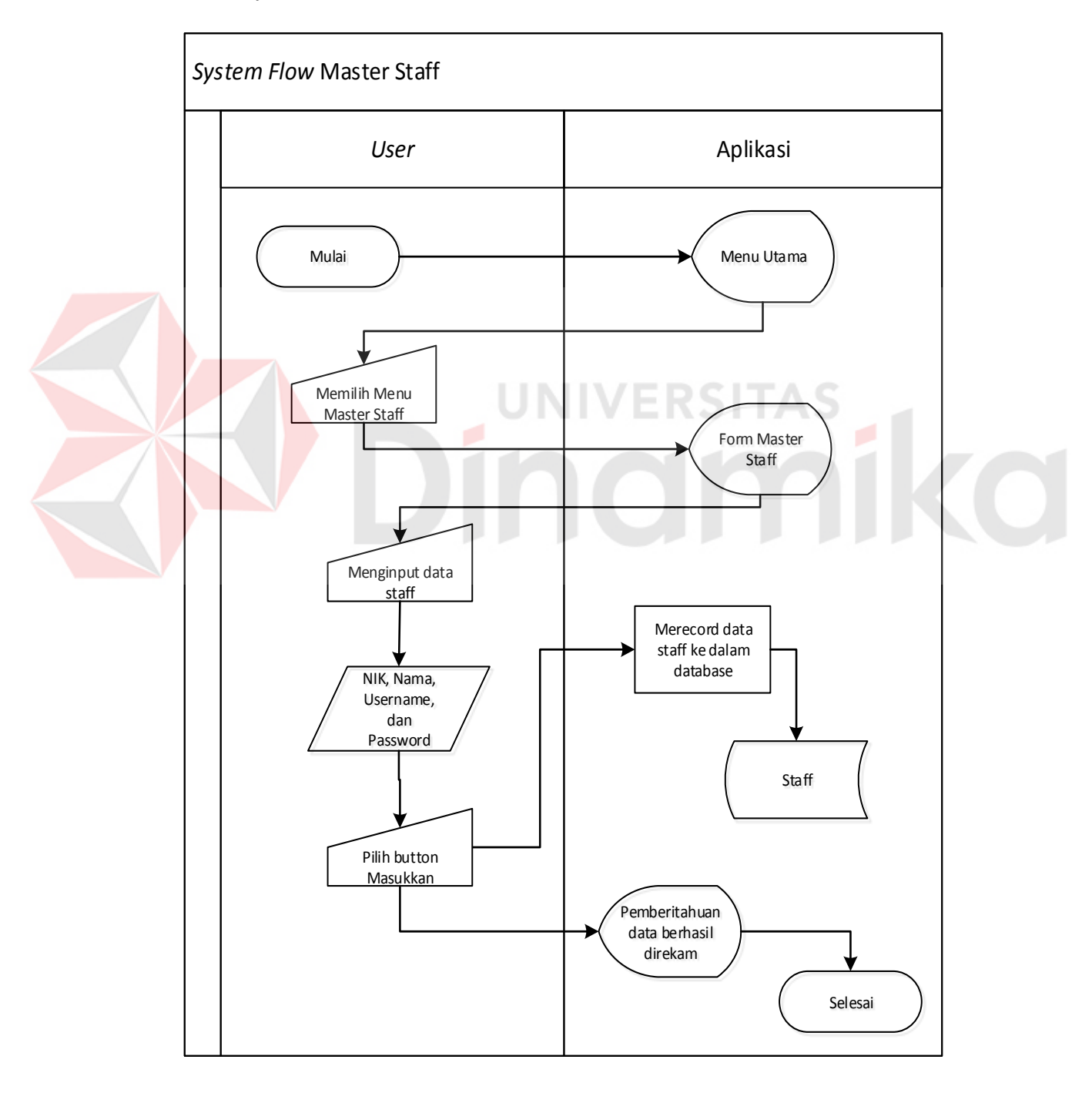

#### **4.2.1.2** *System Flow* **Master Staff**

Gambar 4.3 *System Flow* Master Staff

Fitur *input* master staff dimulai dari mengisi identitas yaitu NIK, nama, username, dan password yang nantinya itu digunakan seorang staff untuk dapat melakukan *login* dalam aplikasi ini. Data staff tersebut disimpan dalam Tabel Staff.

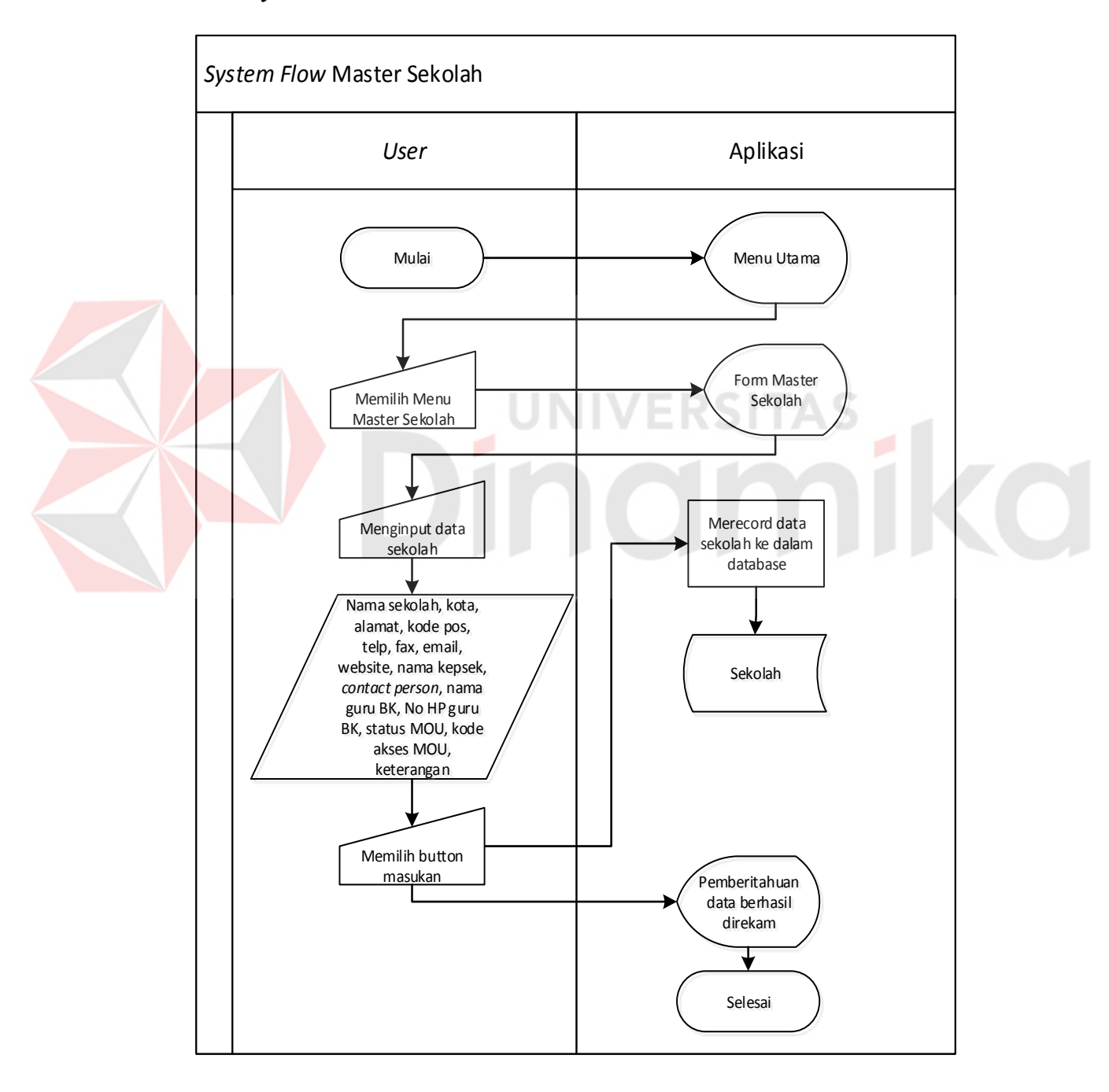

### **4.2.1.3** *System Flow* **Master Sekolah**

Gambar 4.4 *System Flow* Master Sekolah
Fitur *input* master sekolah dimulai dari mengisi identitas sekolah yaitu nama sekolah, kota, alamat, kode pos, telp, fax, email, website, nama kepsek, *contact person*, nama guru BK, nomor HP guru BK, status *Memo of Understanding* (MOU), kode akses MOU, dan keterangan. Data sekolah tersebut nantinya berguna bagi sistem untuk mendapatkan data sekolah dengan cepat, dan akurat. Data sekolah tersebut disimpan dalam Tabel Sekolah.

## **4.2.1.4** *System Flow* **Pengadaan Kegiatan**

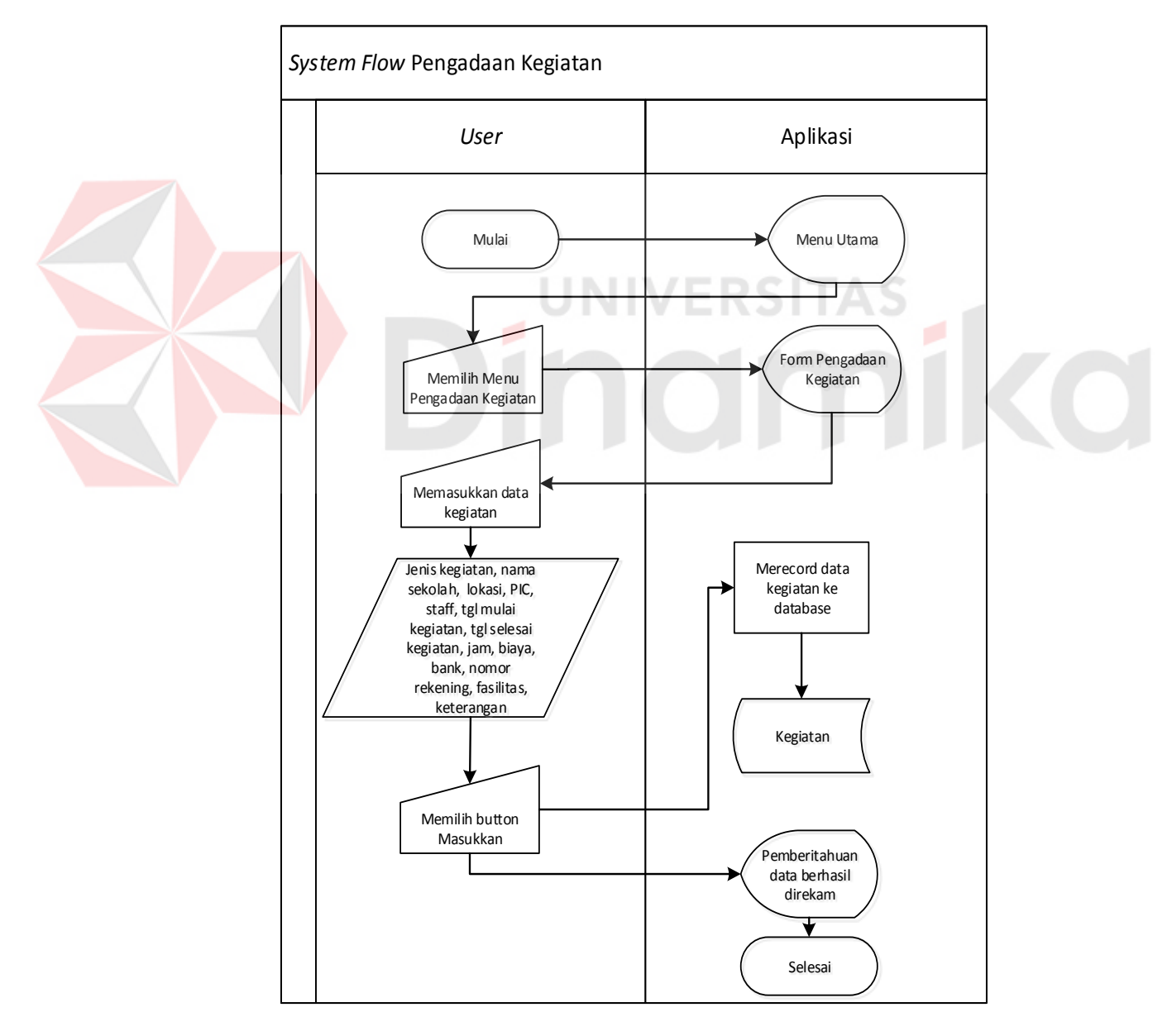

Gambar 4.5 *System Flow* Pengadaan Kegiatan

Fitur *input* pengadaan kegiatan dimulai dari memilih jenis kegiatan (presentasi / pameran / safari) yang akan diadakan, kemudian memasukkan data sekolah, lokasi, PIC yang bertanggung jawab, staff yang bertugas, tanggal mulai kegiatan, tgl selesai kegiatan, biaya, bank tujuan pembayaran, nomor rekening, fasilitas yang didapatkan, dan tambahan keterangan. Pencatatan kegiatan tersebut nantinya berguna bagi pengguna (PRM Stikom Surabaya) dalam mendapatkan data kegiatan dengan cepat, memantau kegiatan dengan akurat, dan dapat menjadi objek dalam pembuatan laporan kegiatan. Data kegiatan tersebut disimpan dalam Tabel Kegiatan.

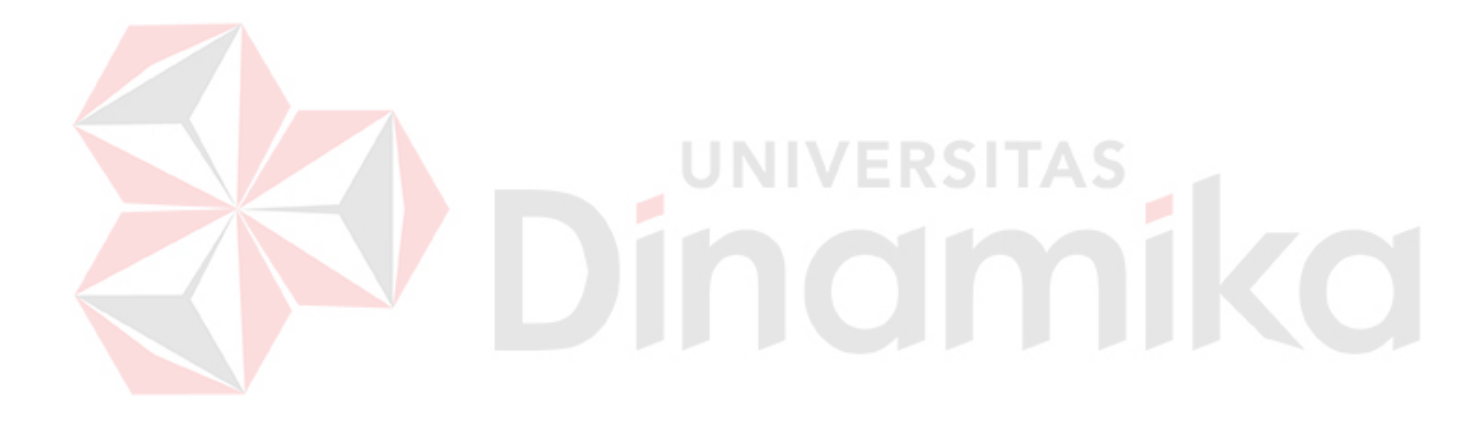

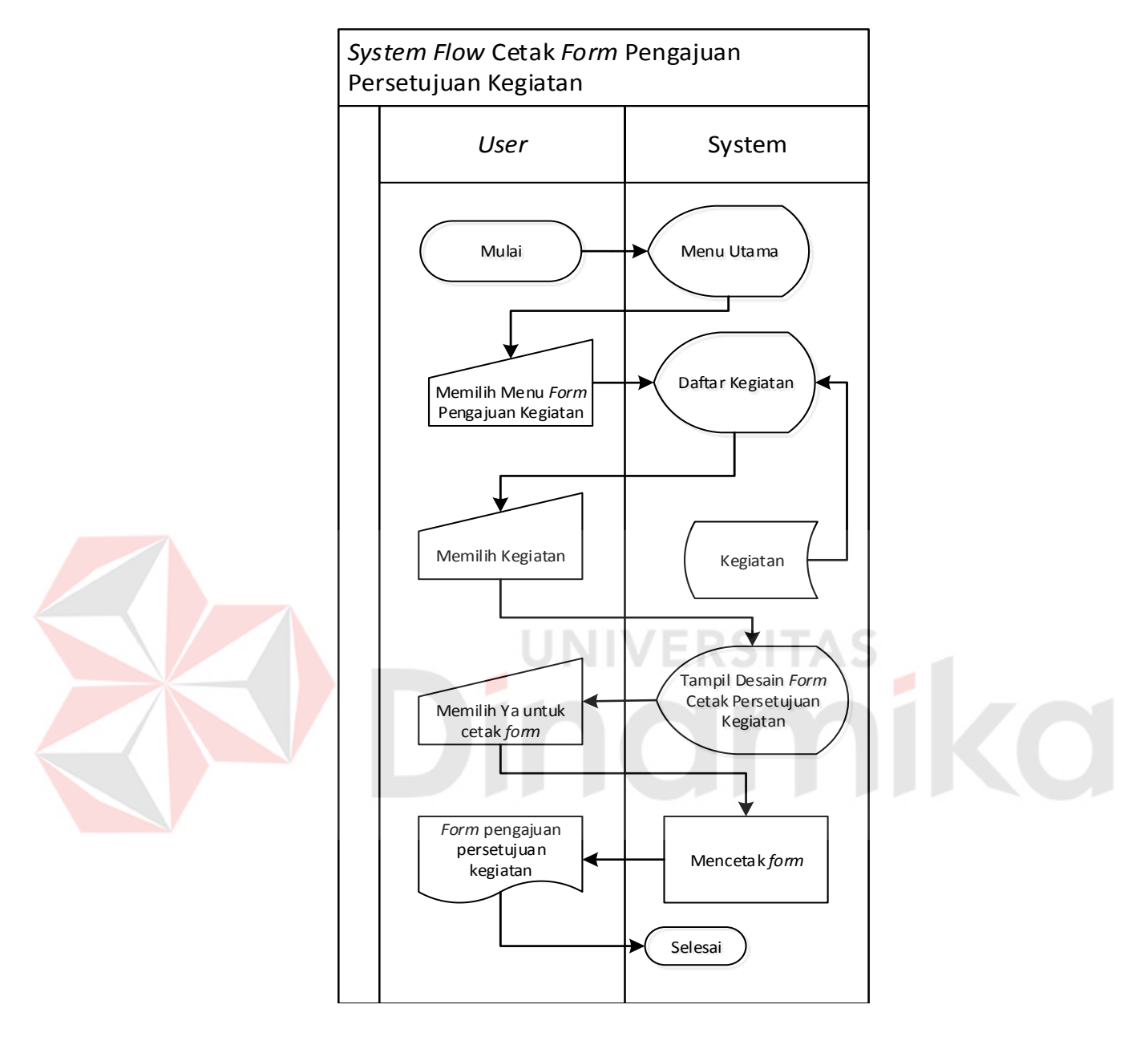

#### **4.2.1.5** *System Flow* **Cetak** *Form* **Pengajuan Persetujuan Kegiatan**

Gambar 4.6 *System Flow* Cetak *Form* Pengajuan Persetujuan Kegiatan

Pada fitur ini user dapat mencetak sebuah *form* untuk membuat surat pengajuan persetujuan kegiatan yang sudah di-*input* pada fitur pengadaan kegiatan. *Form* ini nantinya digunakan oleh staff PRM Stikom Surabaya untuk mendapatkan verifikasi kepala bagian PRM Stikom Surabaya dan Wakil Rektor II Stikom Surabaya. Setelah mendapatkan dua verifikasi tersebut, staff PRM Stikom Surabaya akan mencetak *form* pengajuan anggaran dan *form* pengajuan persetujuan kegiatan akan diambil kembali oleh staff PRM Stikom Surabaya untuk diarsip.

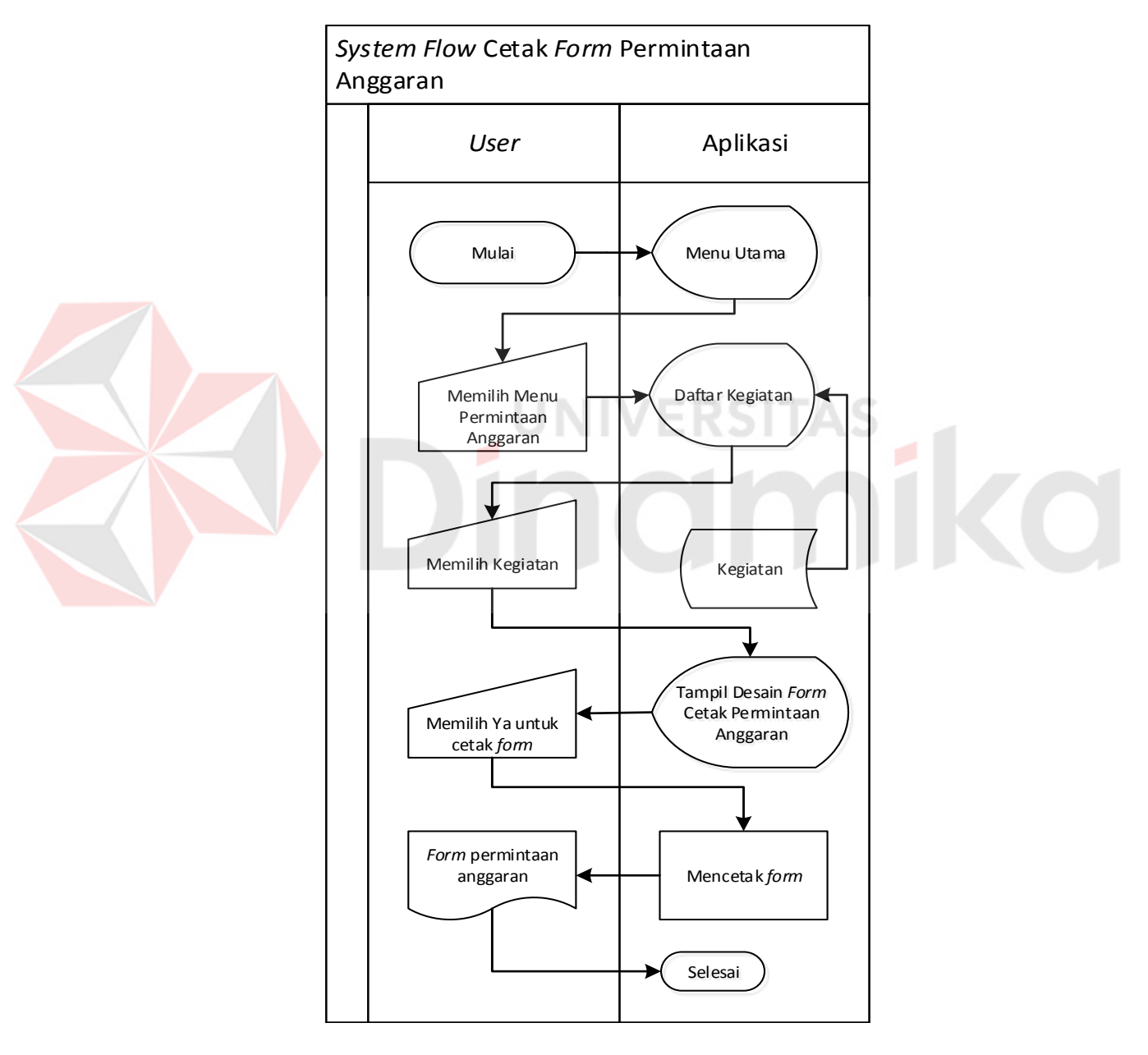

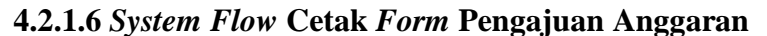

Gambar 4.7 *System Flow* Cetak *Form* Permintaan Anggaran

Pada fitur ini user dapat mencetak sebuah *form* permintaan anggaran berdasarkan input dari pengadaan kegiatan. *Form* ini sama dengan *form* pengajuan persetujuan kegiatan yang mana membutuhkan dua verifikasi entitas yang sama, yakni kepala bagian PRM Stikom Surabaya dan Wakil Rektor II Stikom Surabaya. Setelah mendapatkan kedua verifikasi tersebut kemudian *form* akan dimintakan persetujuan Rektor dan selanjutnya akan diajukan ke bagian Keuangan untuk proses pencairan anggaran.

#### **4.2.2** *Data Flow Diagram* **(DFD)**

*Data Flow Diagram* (DFD) merupakan suatu diagram yang menggunakan notasi-notasi untuk menggambarkan arus dari data sistem, yang penggunaannya sangat membantu untuk memahami sistem secara logika, terstruktur dan jelas. DFD merupakan alat bantu dalam menggambarkan atau menjelaskan DFD ini sering disebut juga dengan nama *Bubble chart*, *Bubble diagram*, *model proses*, diagram alur kerja, atau model fungsi.

## **4.2.2.1 Hirarki** *Input* **Proses** *Output* **(HIPO)**

Hirarki *Input* Proses *Output* menggambarkan hirarki proses-proses yang ada dalam *Data Flow Diagram*. Gambar 4.8 adalah HIPO dari Aplikasi Pengelolaan Administrasi Kegiatan, disini menjelaskan fungsi – fungsi dari aplikasi yang ada. Terdapat sembilan fungsi pokok dari aplikasi yaitu *login*, mengelola data master propinsi, mengelola data master kota, mengelola data master sekolah, mengelola data master alumni, mengelola data transaksi kegiatan, mengelola data master histori kegiatan, cetak *form* pengajuan kegiatan, dan cetak laporan kegiatan periodik.

#### *4.2.2.2 Context Diagram*

*Context Diagram* dari sistem ini menggambarkan secara umum proses pengelolaan administrasi kegiatan yang terjadi instansi tersebut. Gambar 4.9 adalah *context diagram* pada aplikasi ini. *Context diagram* ini melibatkan 5 *entity* yaitu Staff PRM, Sekretaris Institut, Kepala Bagian PRM, Wakil Rektor II, dan Rektor

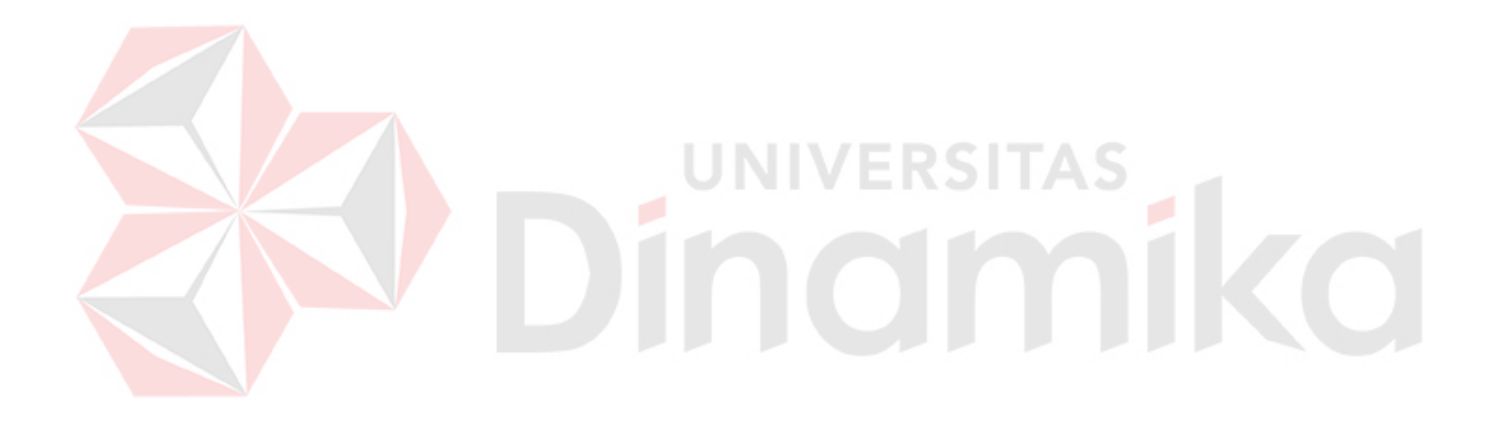

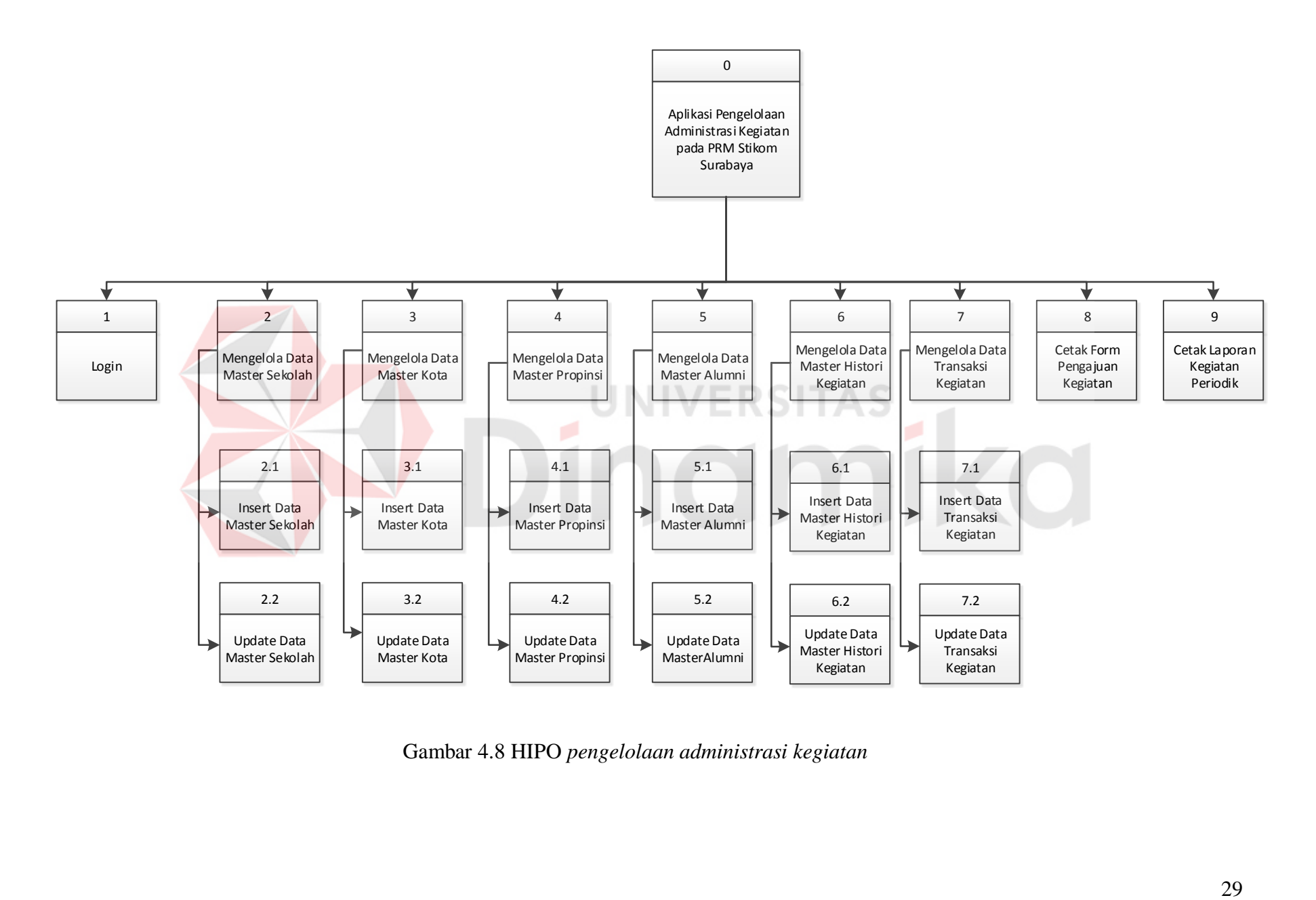

Gambar 4.8 HIPO *pengelolaan administrasi kegiatan*

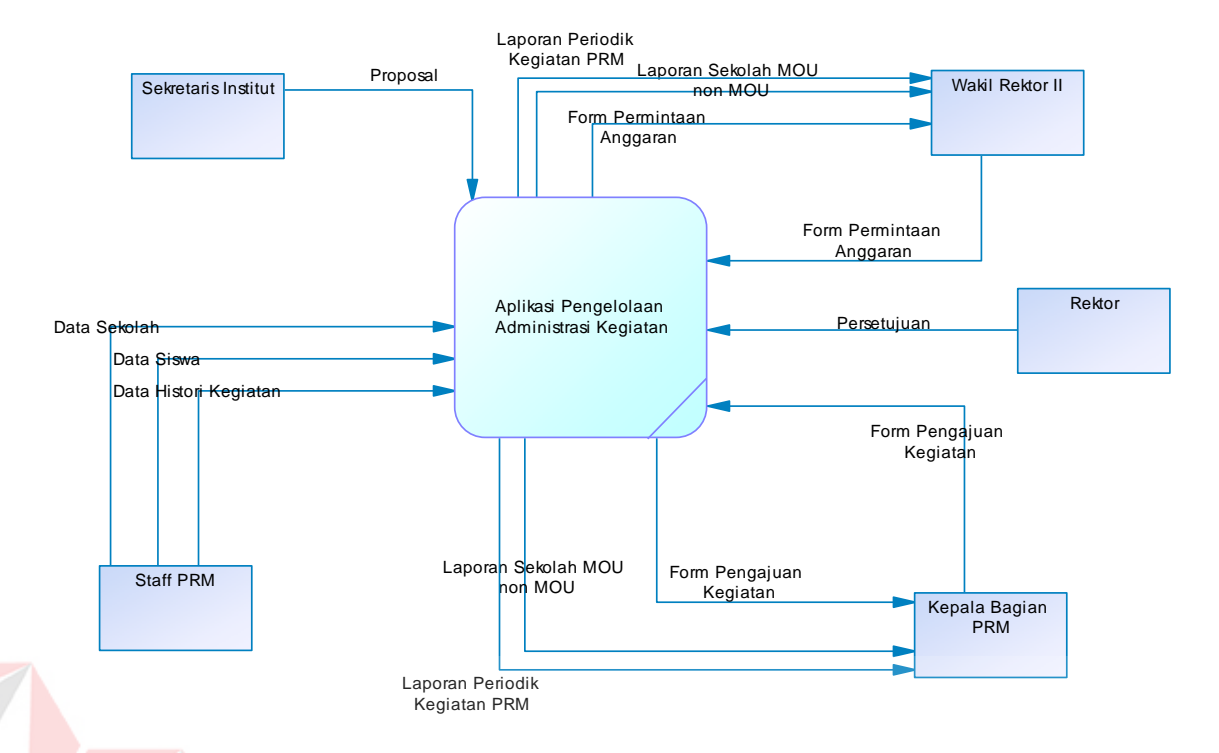

Gambar 4.9 *Context Diagram*

## **4.2.2.3** *Data Flow Diagram (***DFD) level 0**

DFD level 0 merupakan hasil *decompose* dari *context diagram* yang menggambarkan proses-proses apa saja yang terdapat pada aplikasi pengelolaan administrasi kegiatan. DFD level 0 dapat dilihat pada gambar 4.12. dimana DFD level ini disusun atas HIPO yang sudah dibuat dan harus sesuai dengan fungsi – fungsi aplikasi yang ada pada HIPO. Dalam HIPO dijelaskan proses yang lebih mendetail dari *context diagram.*

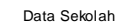

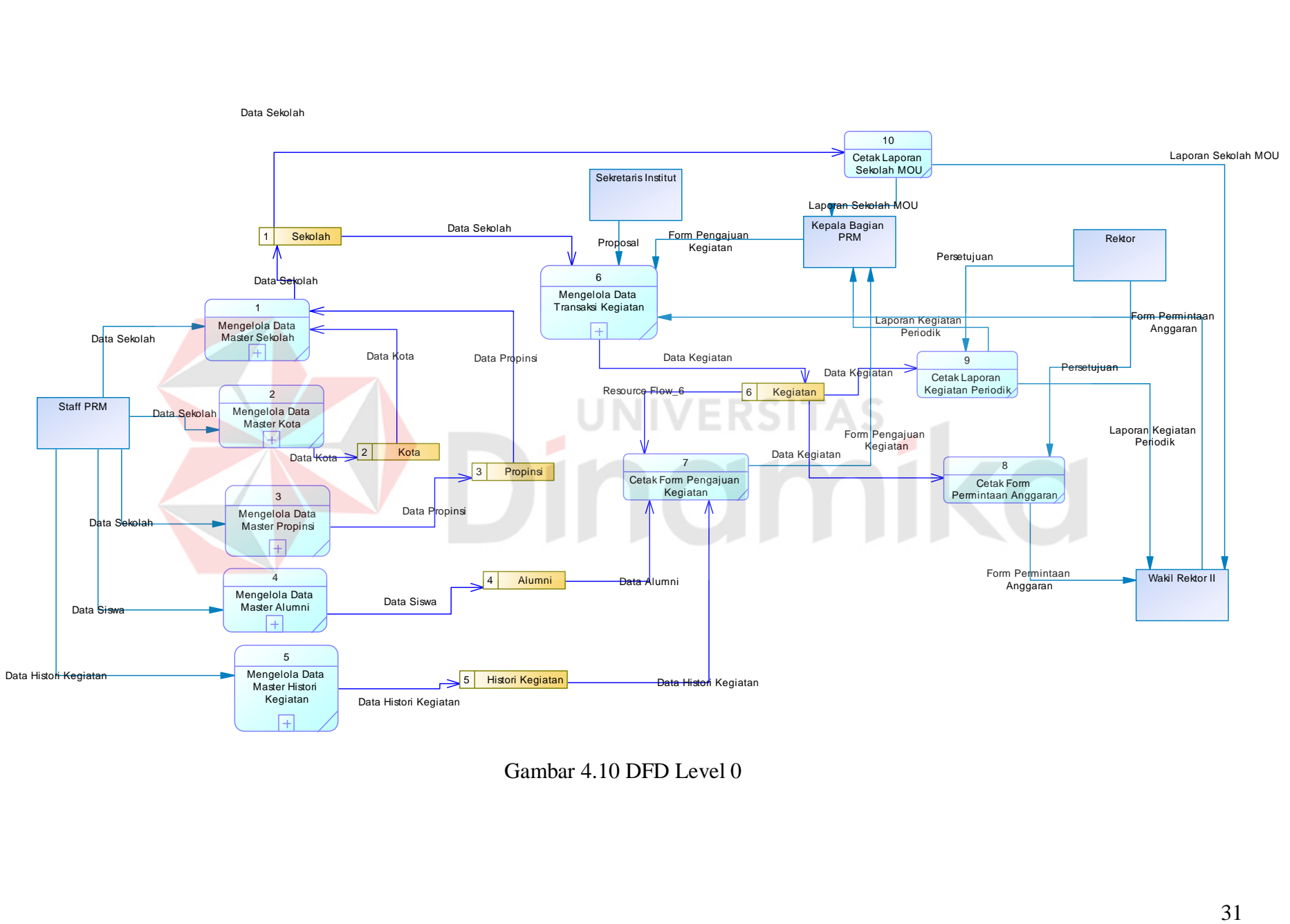

Gambar 4.10 DFD Level 0

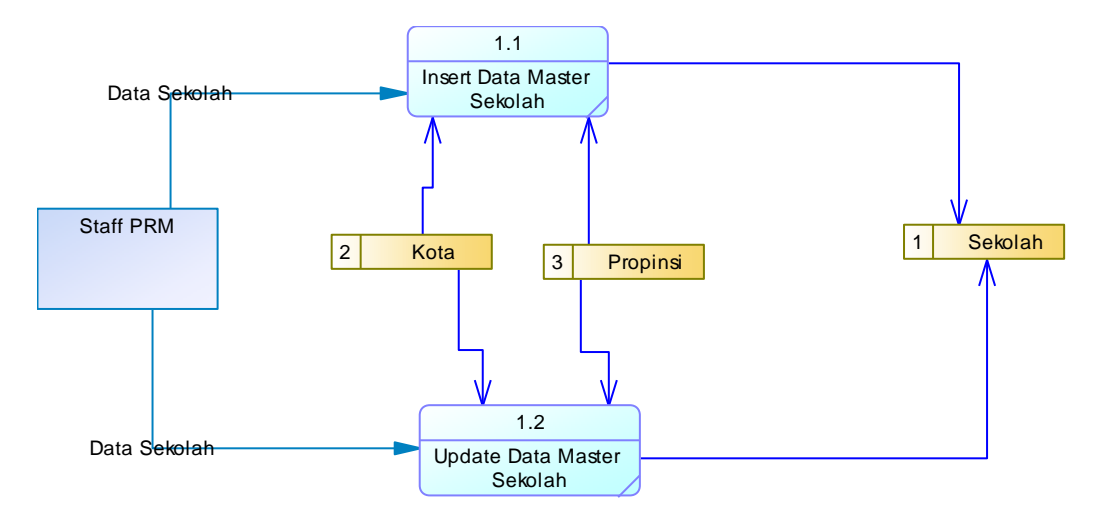

## **4.2.2.4** *Data Flow* **Diagram (DFD) Level 1 Mengelola Data Master Sekolah**

Gambar 4.11 DFD Level 1 Mengelola Data Master Sekolah.

DFD Level 1 pada gambar 4.13 menjelaskan bahwa terdapat 2 proses yaitu *insert* data master Sekolah dan *update* data master Sekolah. Staff PRM adalah aktor utama yang melakukan proses tersebut. Staff PRM memasukkan data Sekolah serta mampu memperbarui data Sekolah, data tersebut lalu disimpan ke dalam database Sekolah.

**4.2.2.5** *Data Flow Diagram* **(DFD) Level 1 Mengelola Data Master Kota**

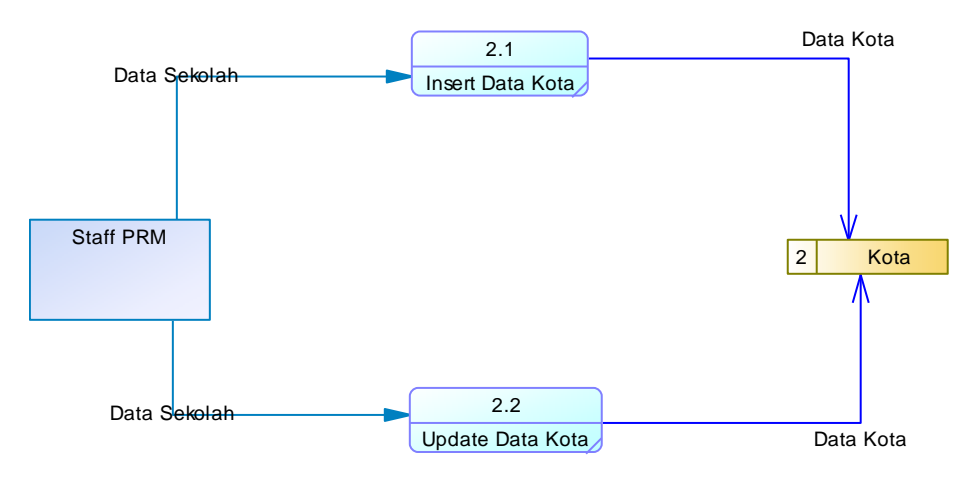

Gambar 4.12 DFD Level 1 Mengelola Data Master Kota

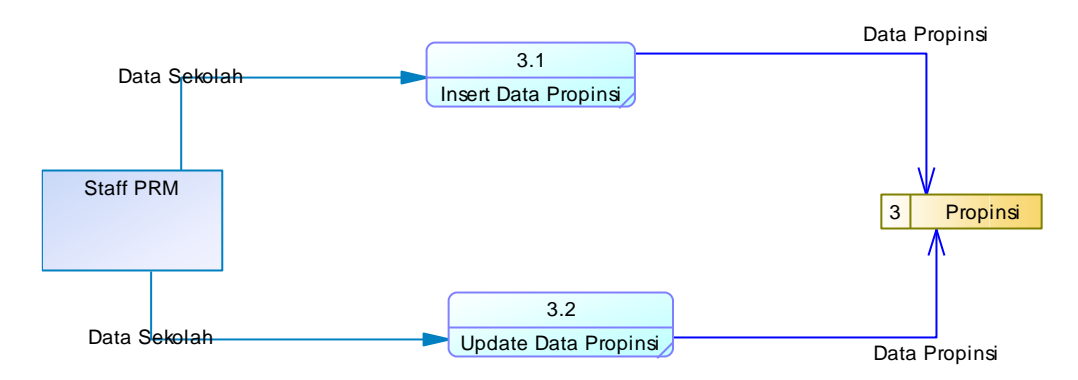

**4.2.2.6** *Data Flow Diagram* **(DFD) Level 1 Mengelola Data Master Propinsi**

Gambar 4.13 DFD Level 1 Mengelola Data Master Propinsi

## **4.2.2.7** *Data Flow Diagram* **(DFD) Level 1 Mengelola Data Master Alumni**

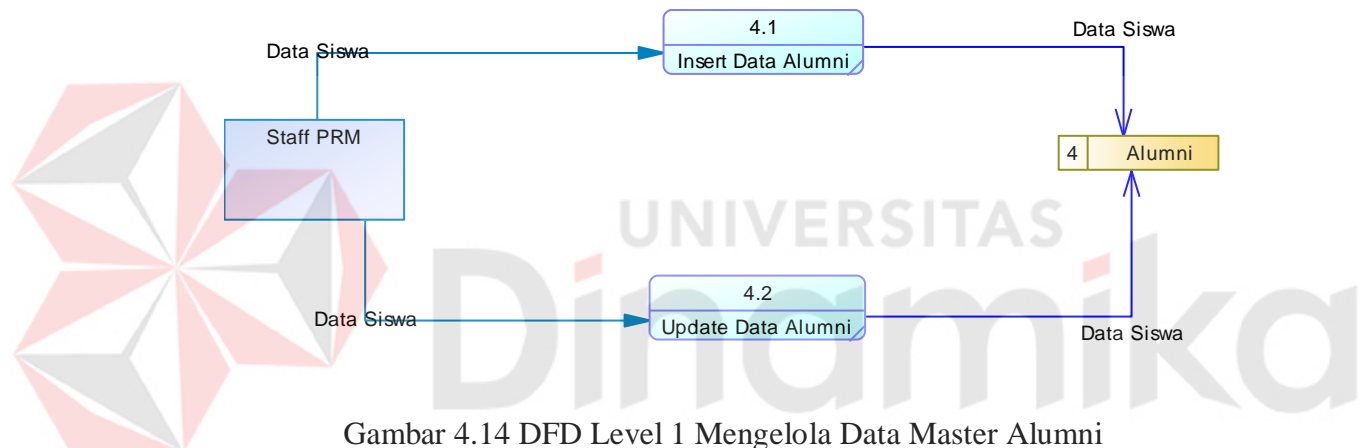

**4.2.2.8** *Data Flow Diagram* **(DFD) Level 1 Mengelola Data Master Histori** 

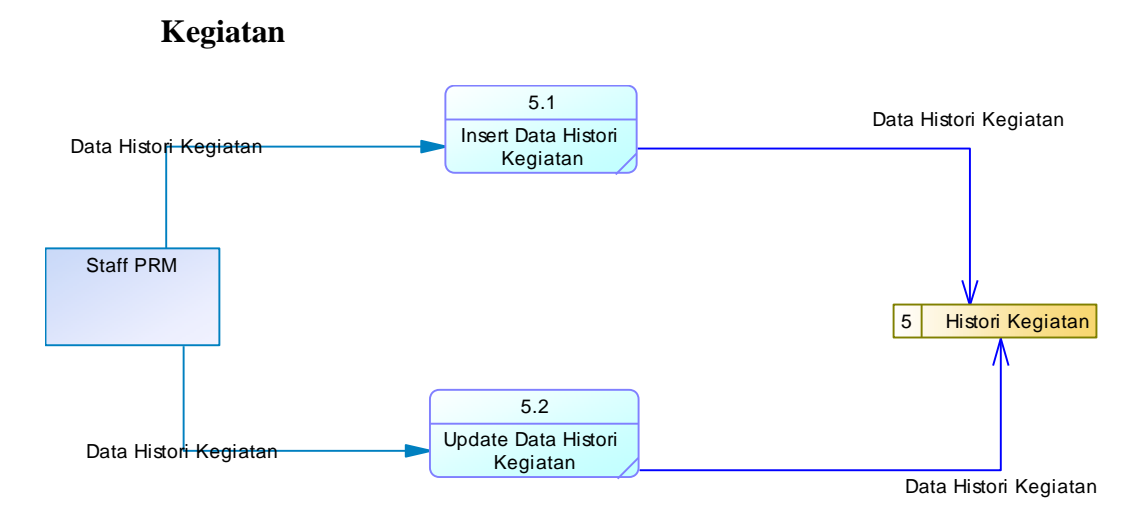

Gambar 4.15 DFD Level 1 Mengelola Data Master Histori Kegiatan

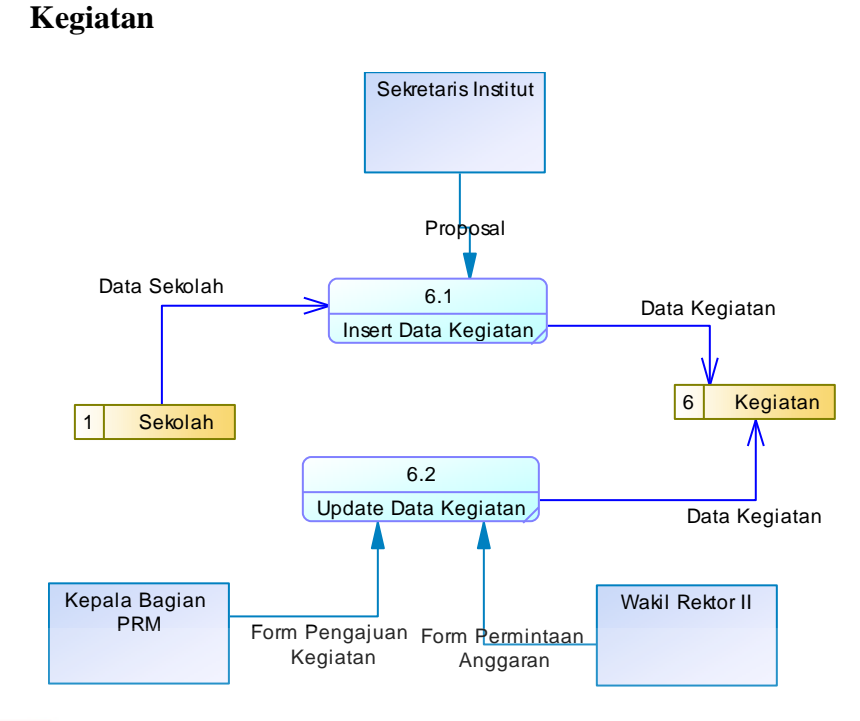

Gambar 4.16 DFD Level 1 Mengelola Data Transaksi Kegiatan

#### **4.2.3 Perancangan** *Database*

Dari analisis sistem diatas maka dapat dibuat untuk merancang *database* yaitu *Entity Relationship Diagram* (ERD) yang menggambarkan struktur *database* dari aplikasi pengelolaan administrasi kegiatan yang terdiri dari *Conceptual Data Model* (CDM) dan *Physical Data Model* (PDM).

## **4.2.3.1** *Conceptual Data Model* **(CDM)**

*Conceptual Data Model* (CDM) ini menggambarkan relasi antara tabel yang satu dengan tabel yang lain. Dalam perencanaan *database* ini terdapat delapan tabel diantara lain tabel Staff, Kota, Propinsi, Sekolah, Alumni, CP, Detail CP, Histori Kegiatan, Jenis Kegiatan, Kegiatan, dan MOU. Gambar 4.17 merupakan tabel-tabel yang terdapat dalam *Conceptual Data Model* (CDM):

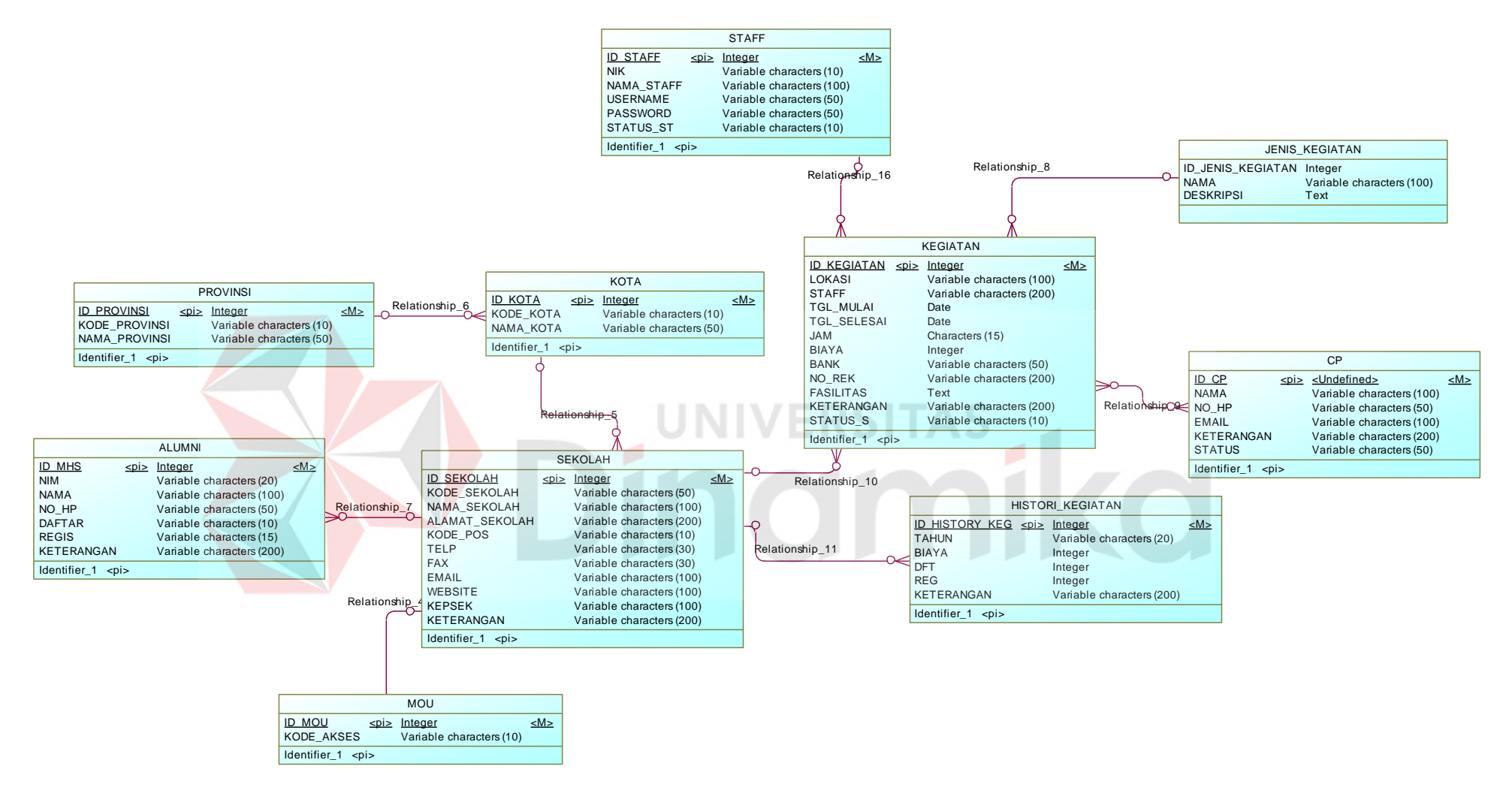

Gambar 4.17 *Conceptual Data Model* (CDM)

#### **4.2.3.2** *Physical Data Model* **(PDM)**

*Physical Data Model* (PDM) merupakan hasil *generate* dari *Conceptual Data Model* (CDM). Perancangan PDM merupakan representasi fisik dari *database*. PDM menggunakan sejumlah tabel untuk menggambarkan data serta hubungan antara data-data tersebut. Berikut PDM yang ada pada aplikasi pengelolaan administrasi kegiatan. Tidak jauh beda CDM dengan PDM, dalam PDM hanya akan muncul tabel tabel yang mempunyai relasi *many to many*. Dan dari PDM inilah akan dapat dibuat sebuah *database.*

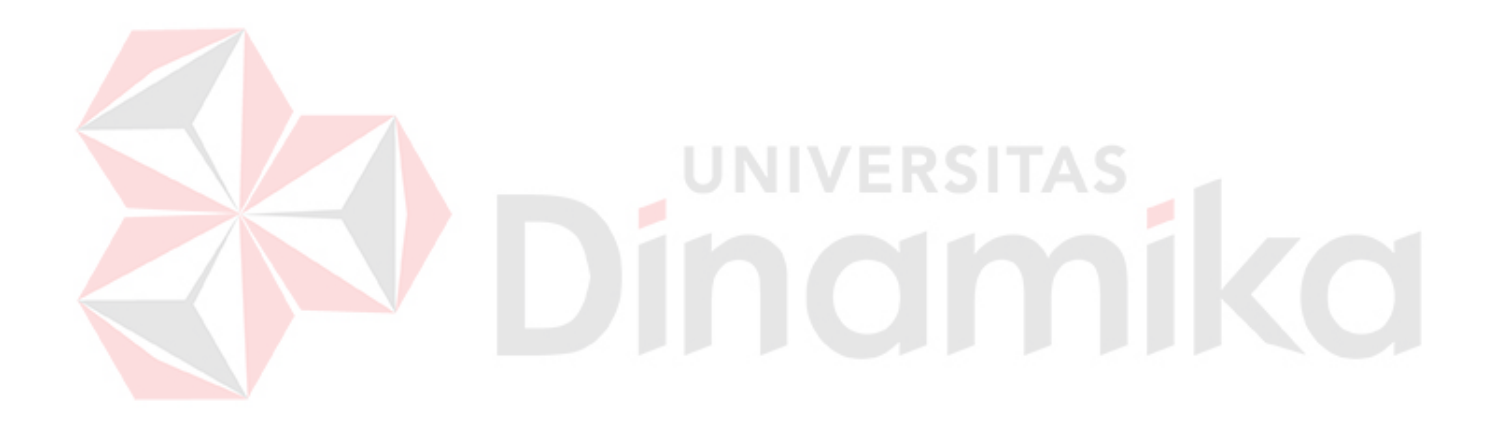

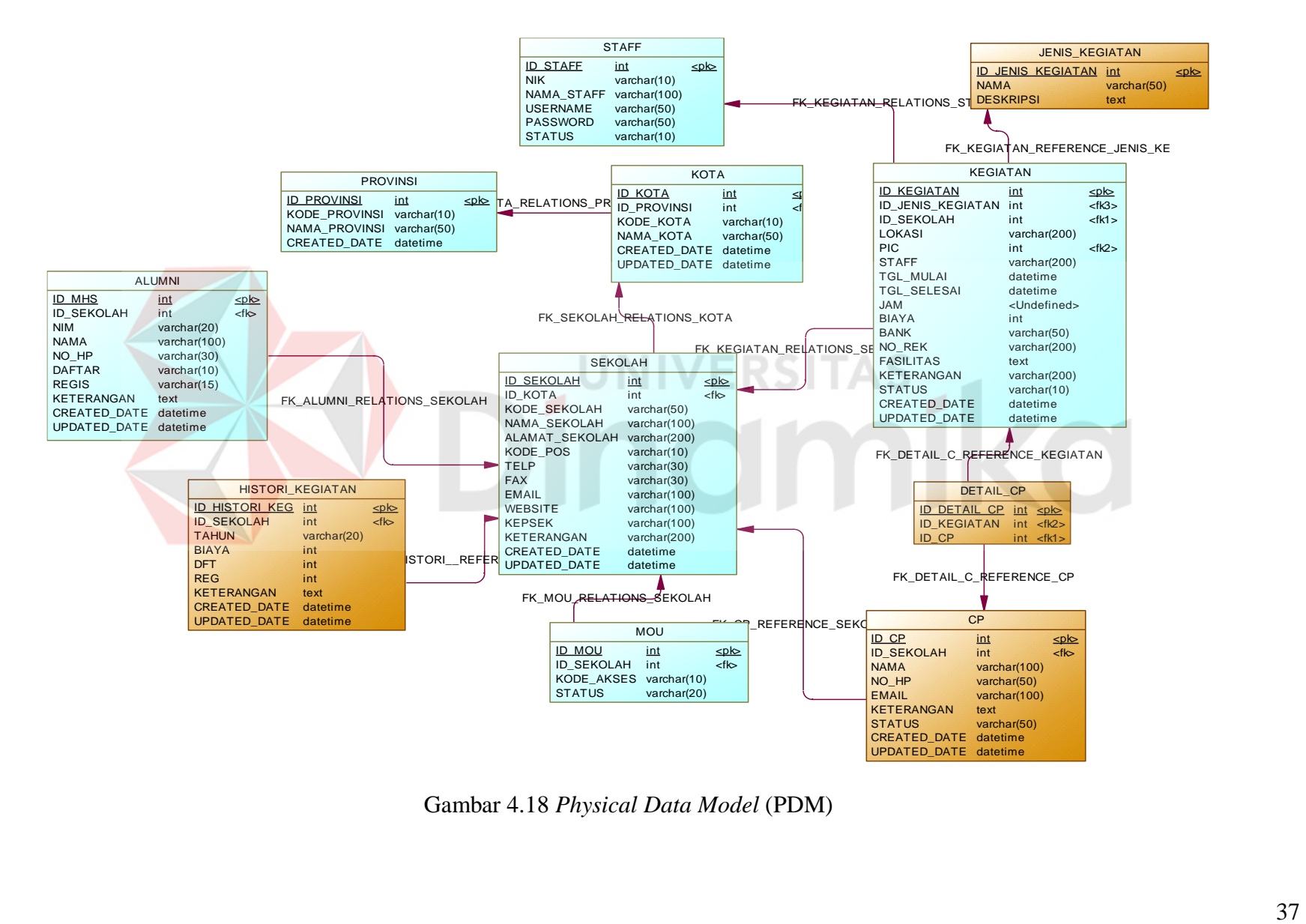

Gambar 4.18 *Physical Data Model* (PDM)

## **4.2.4 Struktur Tabel**

Struktur tabel pada aplikasi pengelolaan kegiatan pada PRM Stikom Surabaya adalah sebagai berikut:

## a. Tabel Staff

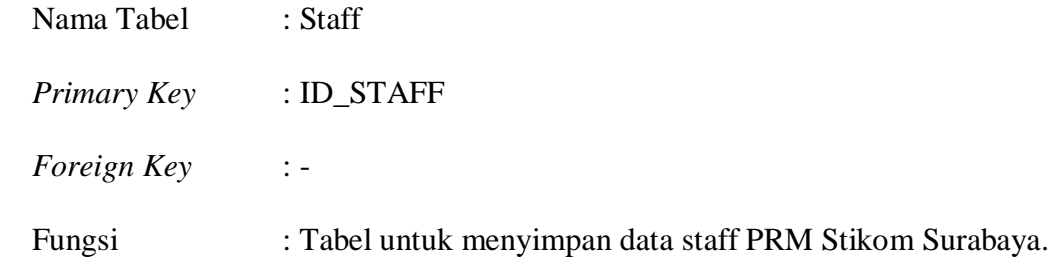

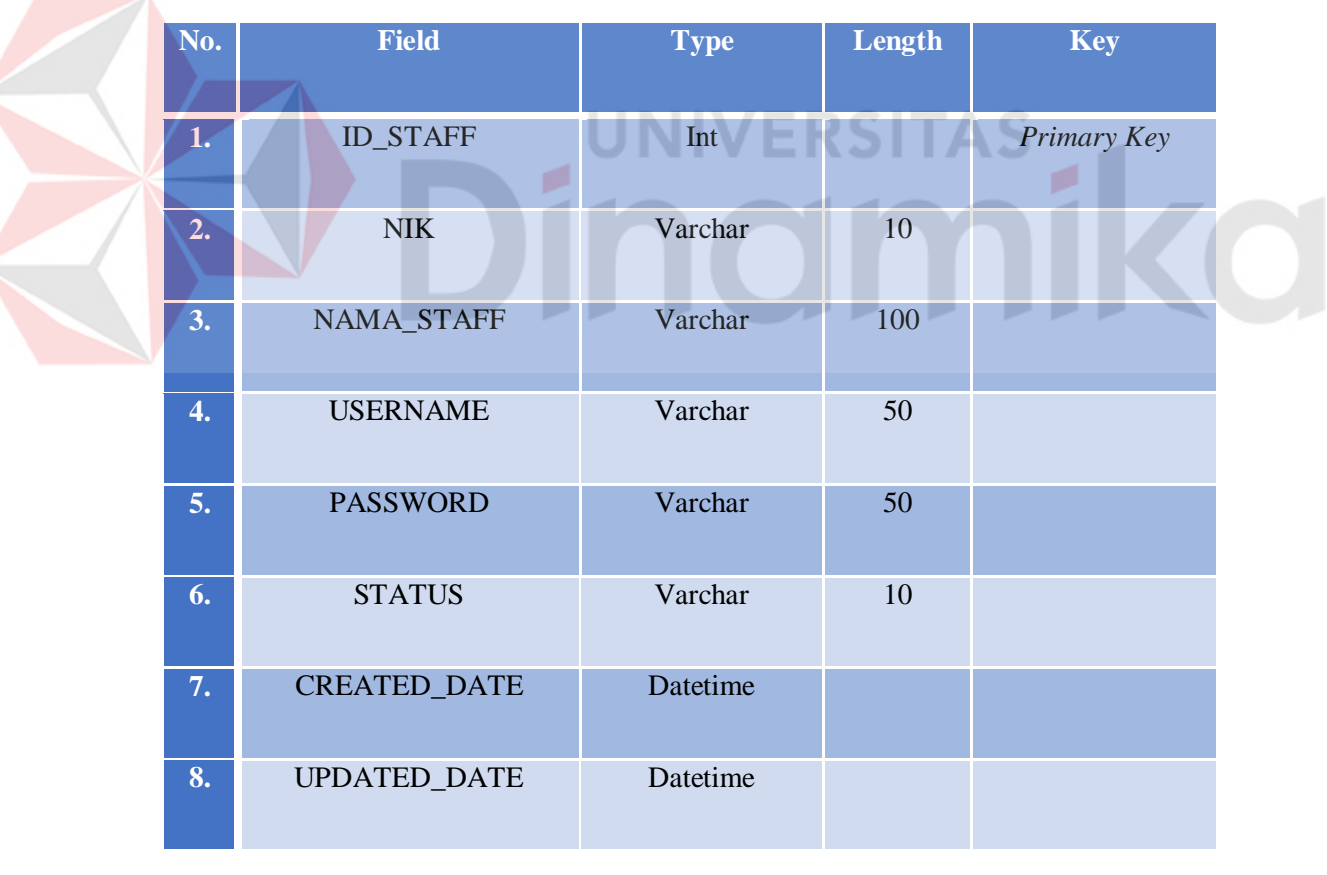

## Tabel 4.1 Tabel Staff

b. Tabel Propinsi

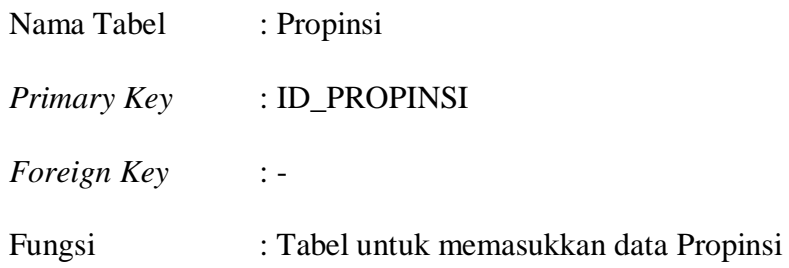

## Tabel 4.2 Tabel Propinsi

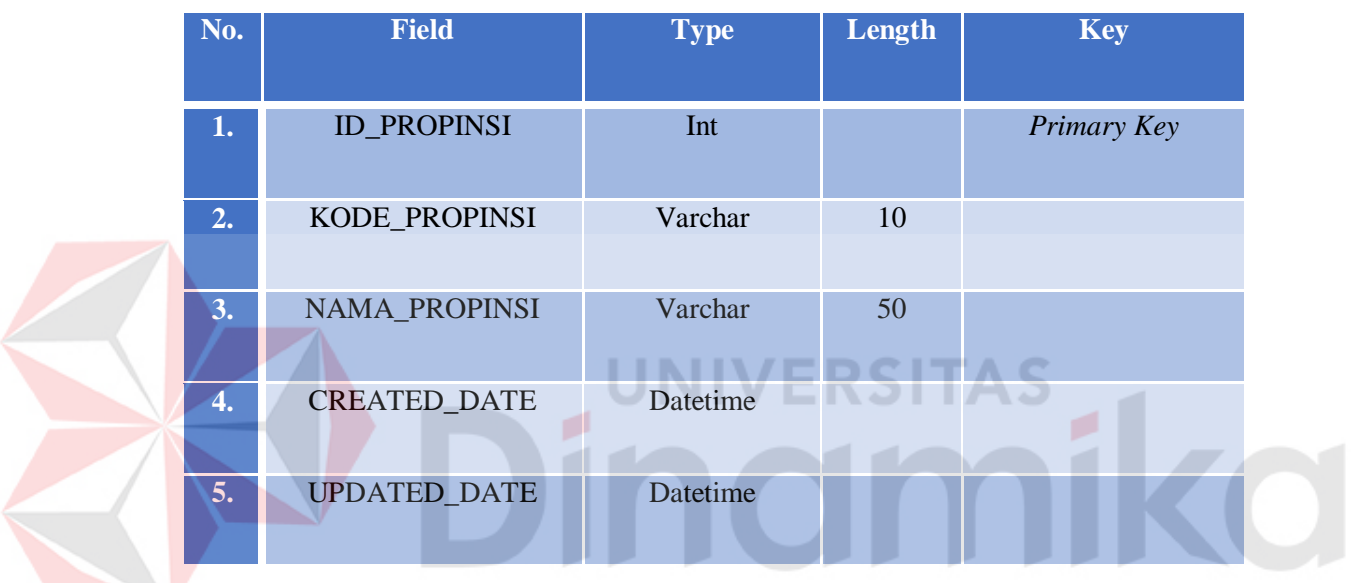

c. Tabel Kota

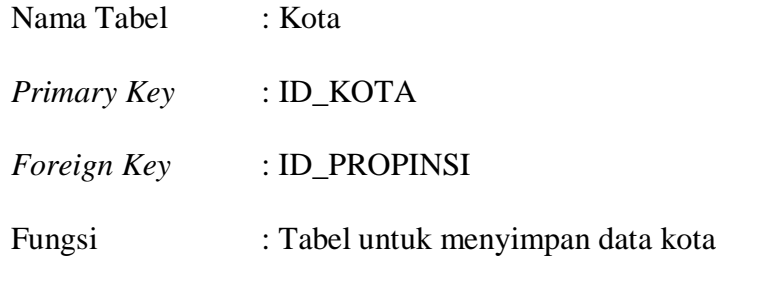

## Tabel 4.3 Tabel Kota

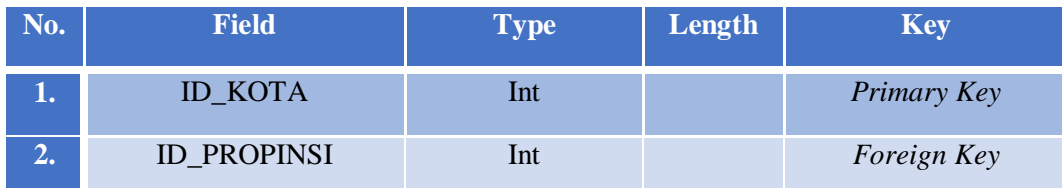

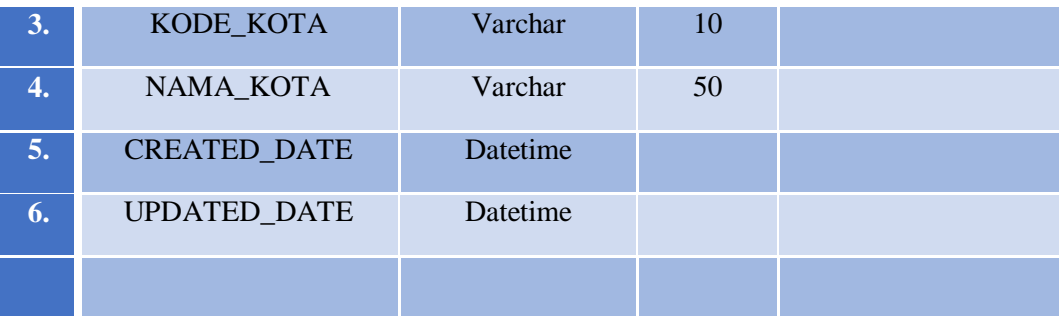

## d. Tabel Sekolah

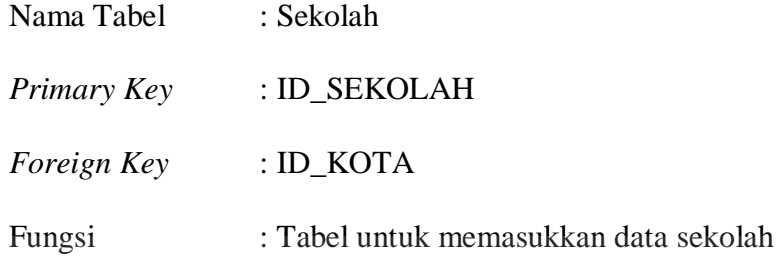

## Tabel 4.4 Tabel Sekolah

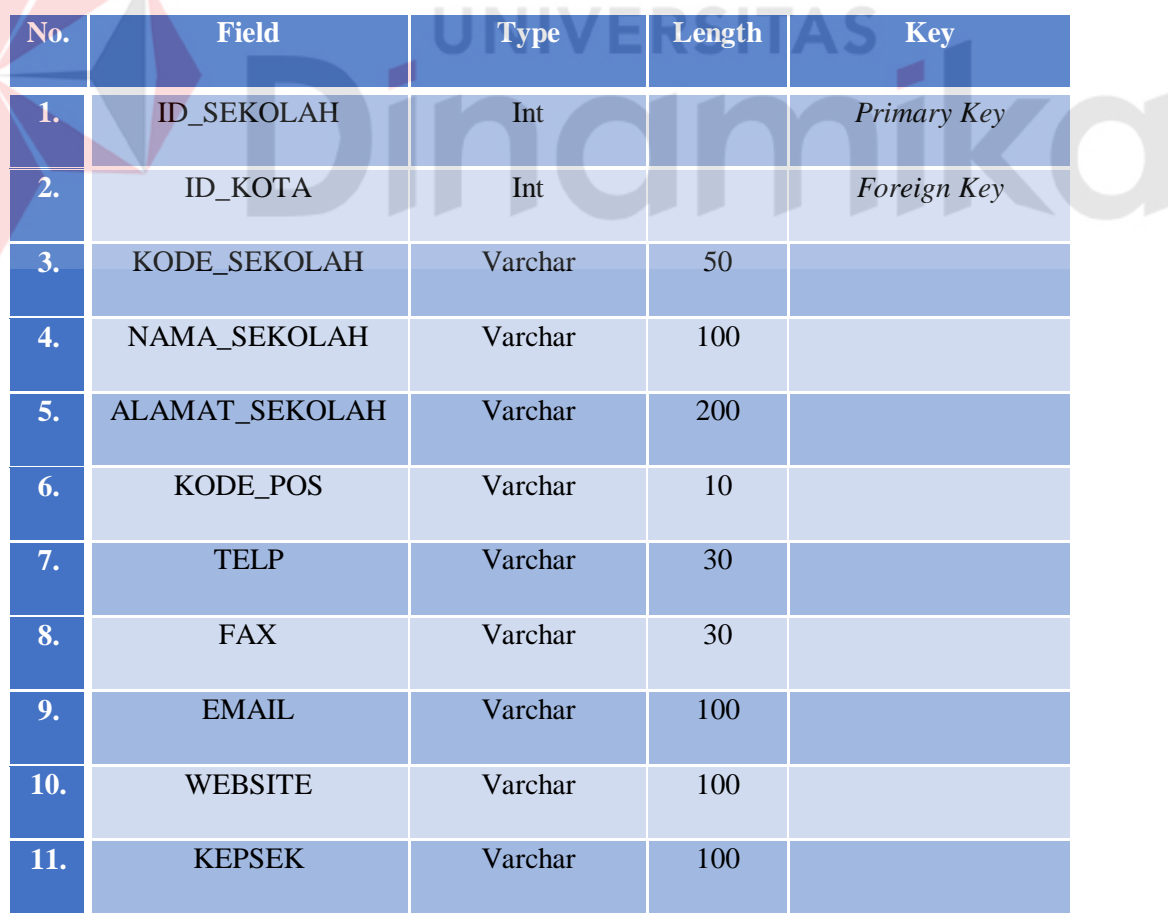

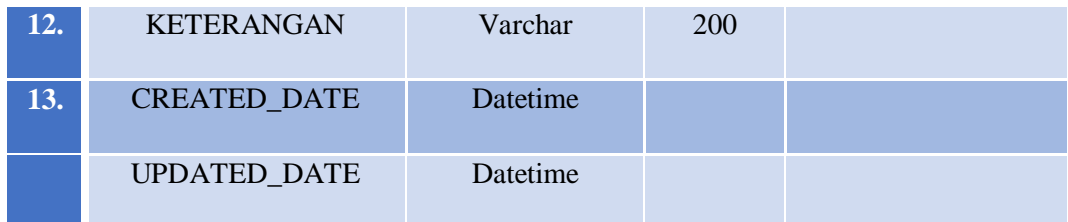

## e. Tabel CP

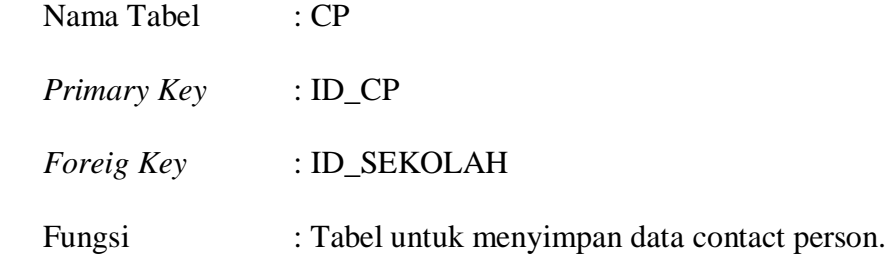

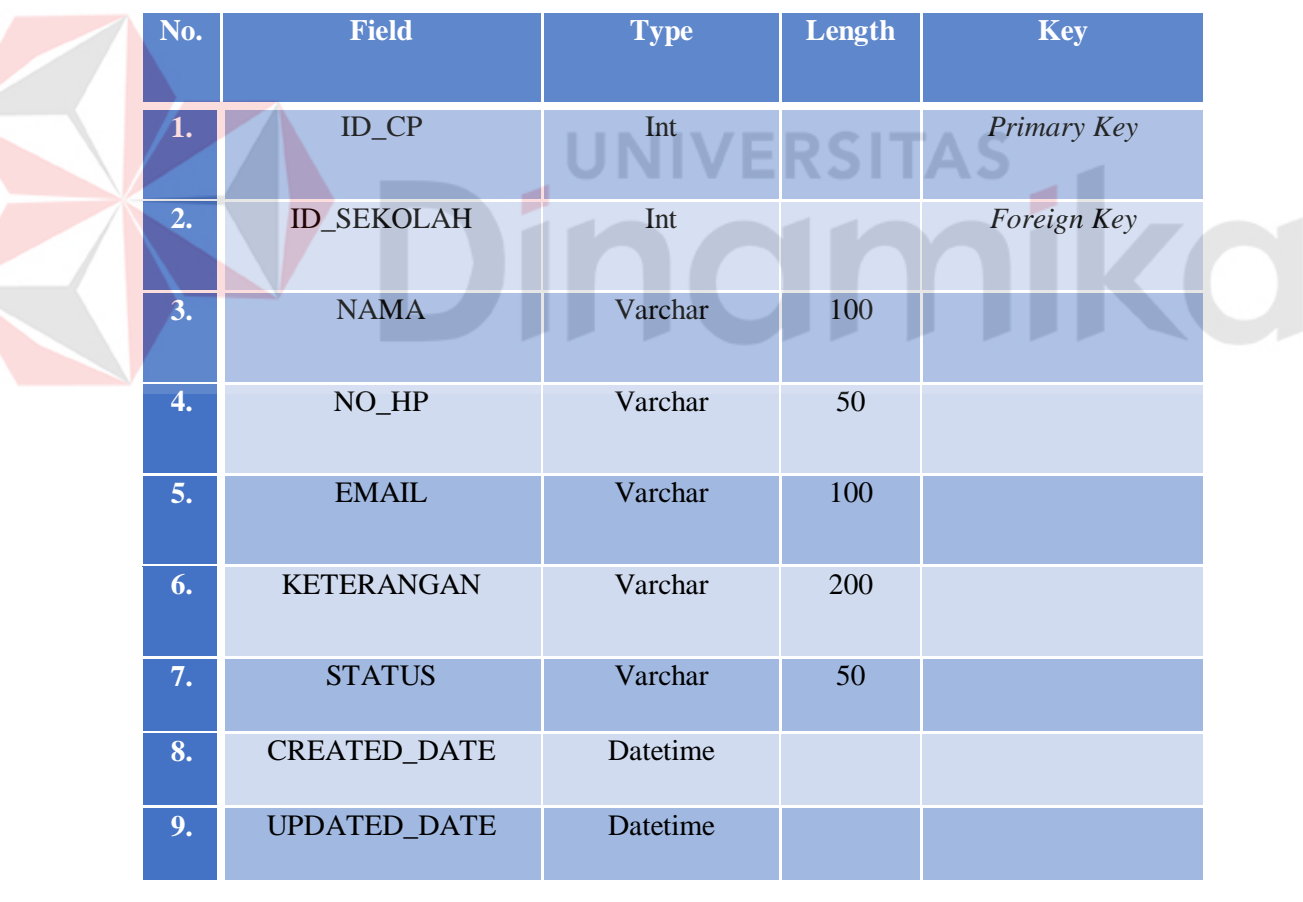

## Tabel 4.5 Tabel CP

## f. Tabel Detail CP

Nama Tabel : Detail\_CP

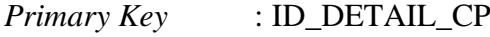

*Foreign Key* : ID\_KEGIATAN, ID\_CP

Fungsi : Tabel untuk memasukkan data contact person ke kegiatan

Tabel 4.6 Tabel Detail\_CP

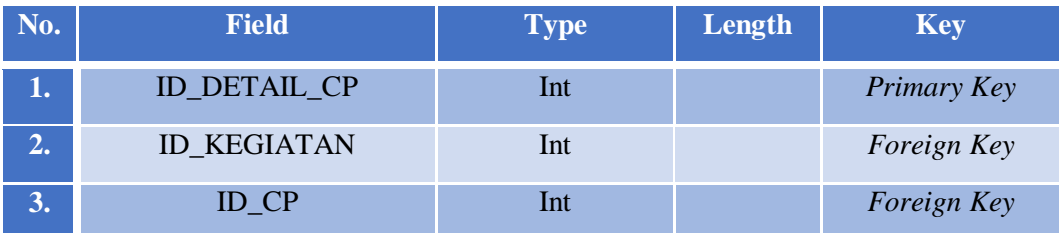

## g. Tabel Alumni

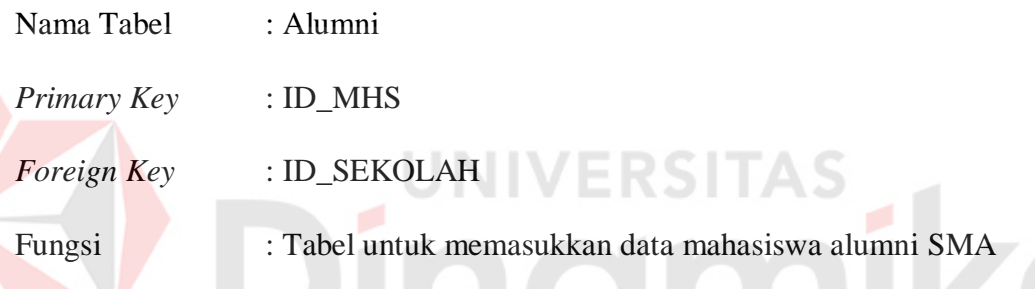

# Tabel 4.7 Tabel Alumni

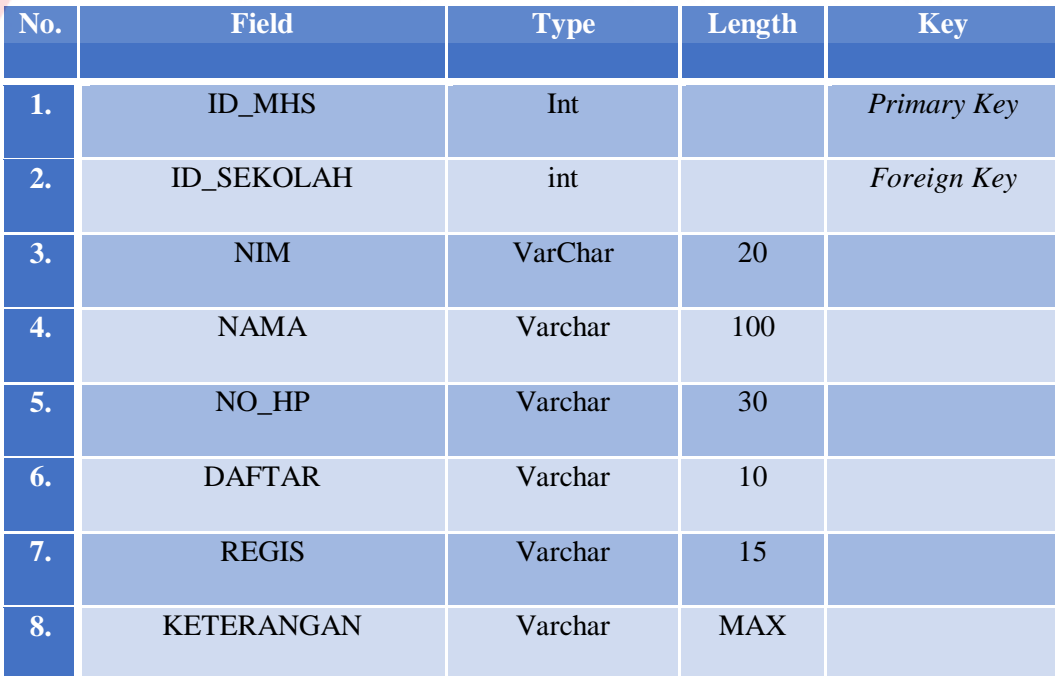

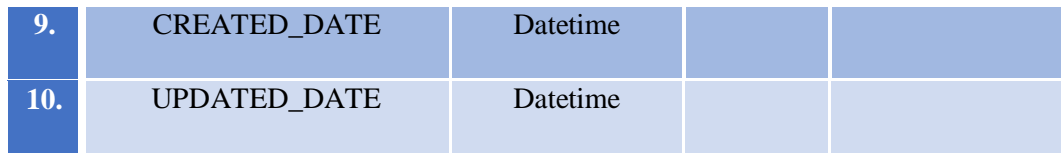

## h. Tabel MOU

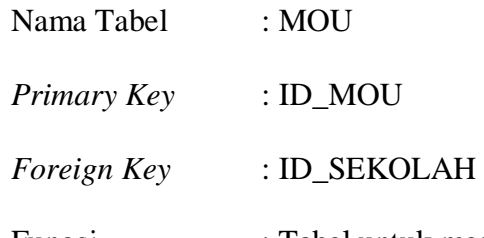

Fungsi : Tabel untuk memasukkan data sekolah kerjasama MOU

## Tabel 4.8 Tabel MOU

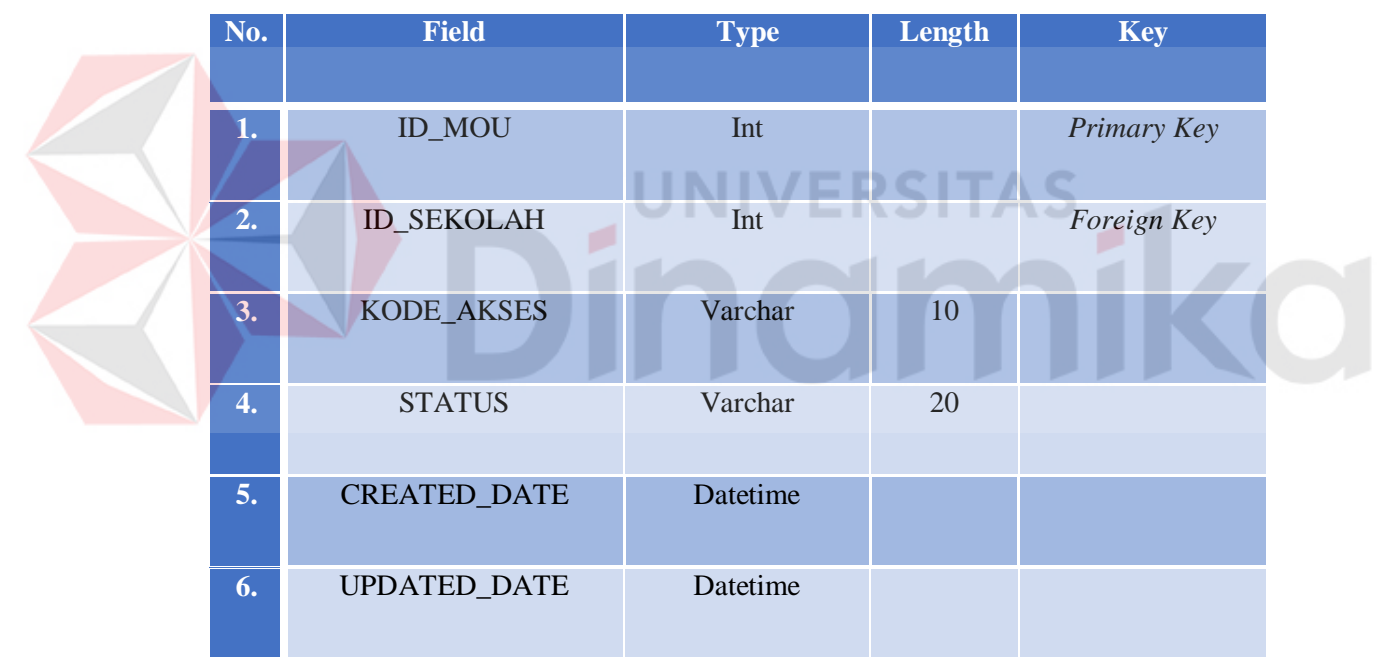

# i. Tabel Jenis Kegiatan

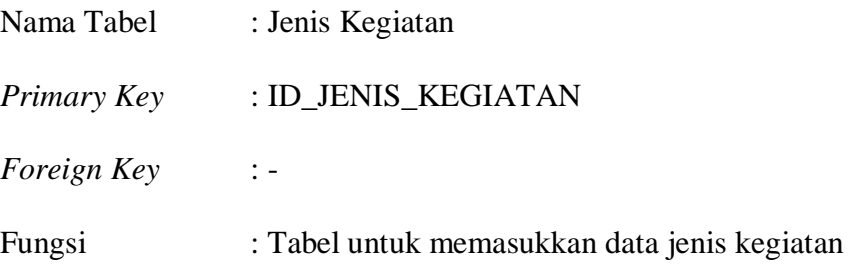

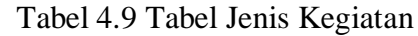

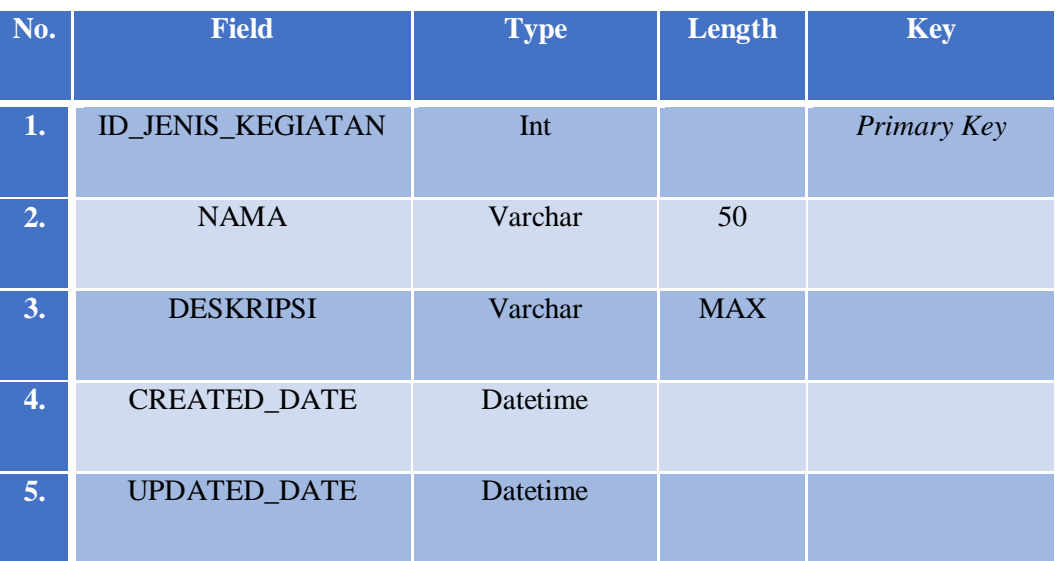

# j. Tabel Kegiatan

P

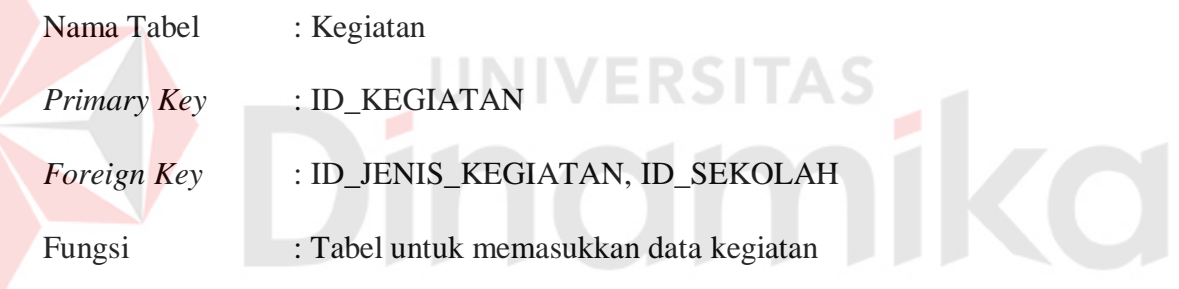

# Tabel 4.10 Tabel Kegiatan

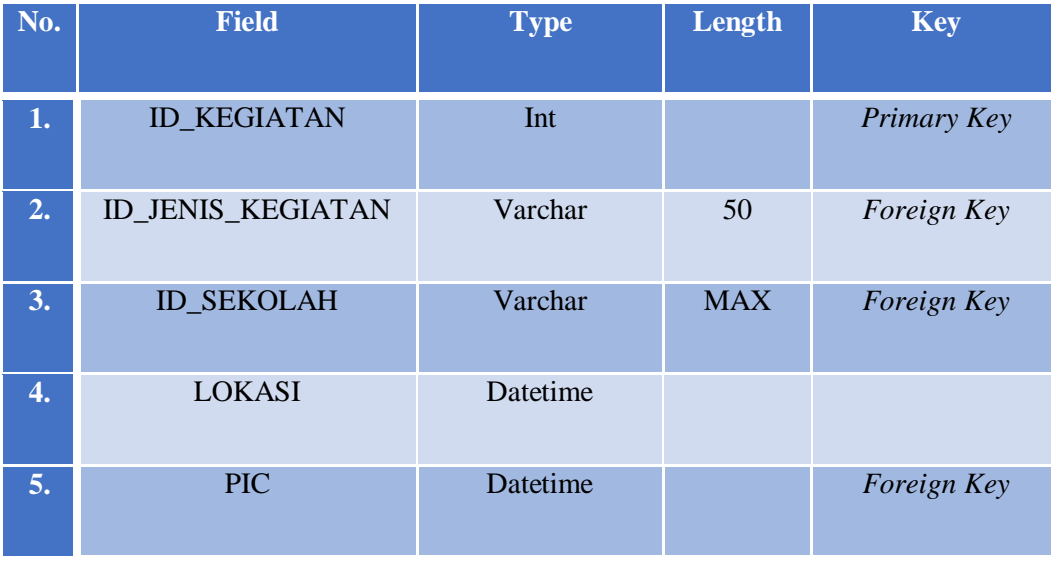

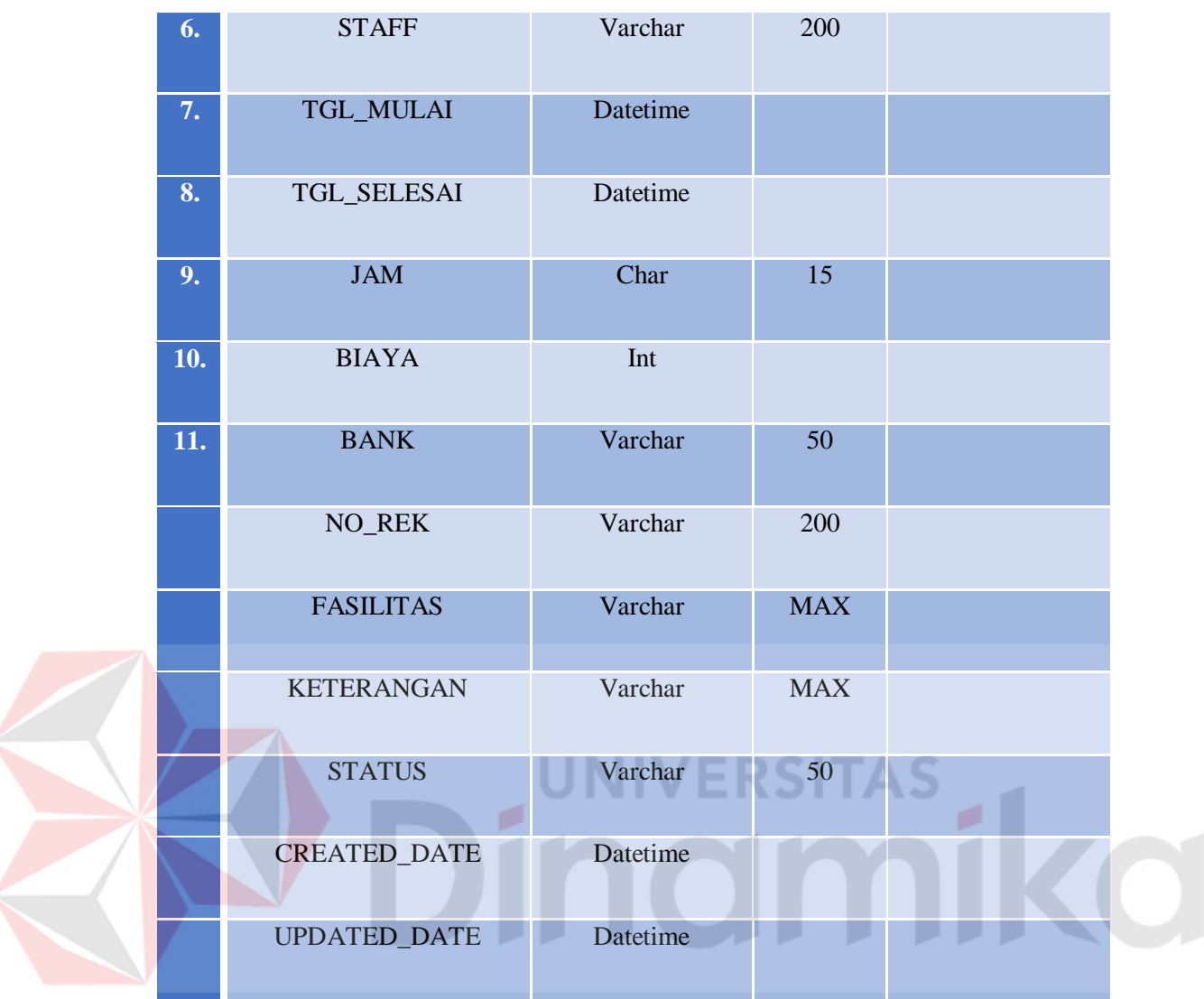

## k. Tabel Histori Kegiatan

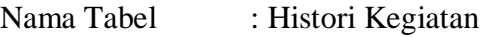

- *Primary Key* : ID\_HISTORY\_KEG
- *Foreign Key* : ID\_SEKOLAH
- Fungsi : Tabel untuk memasukkan data histori kegiatan

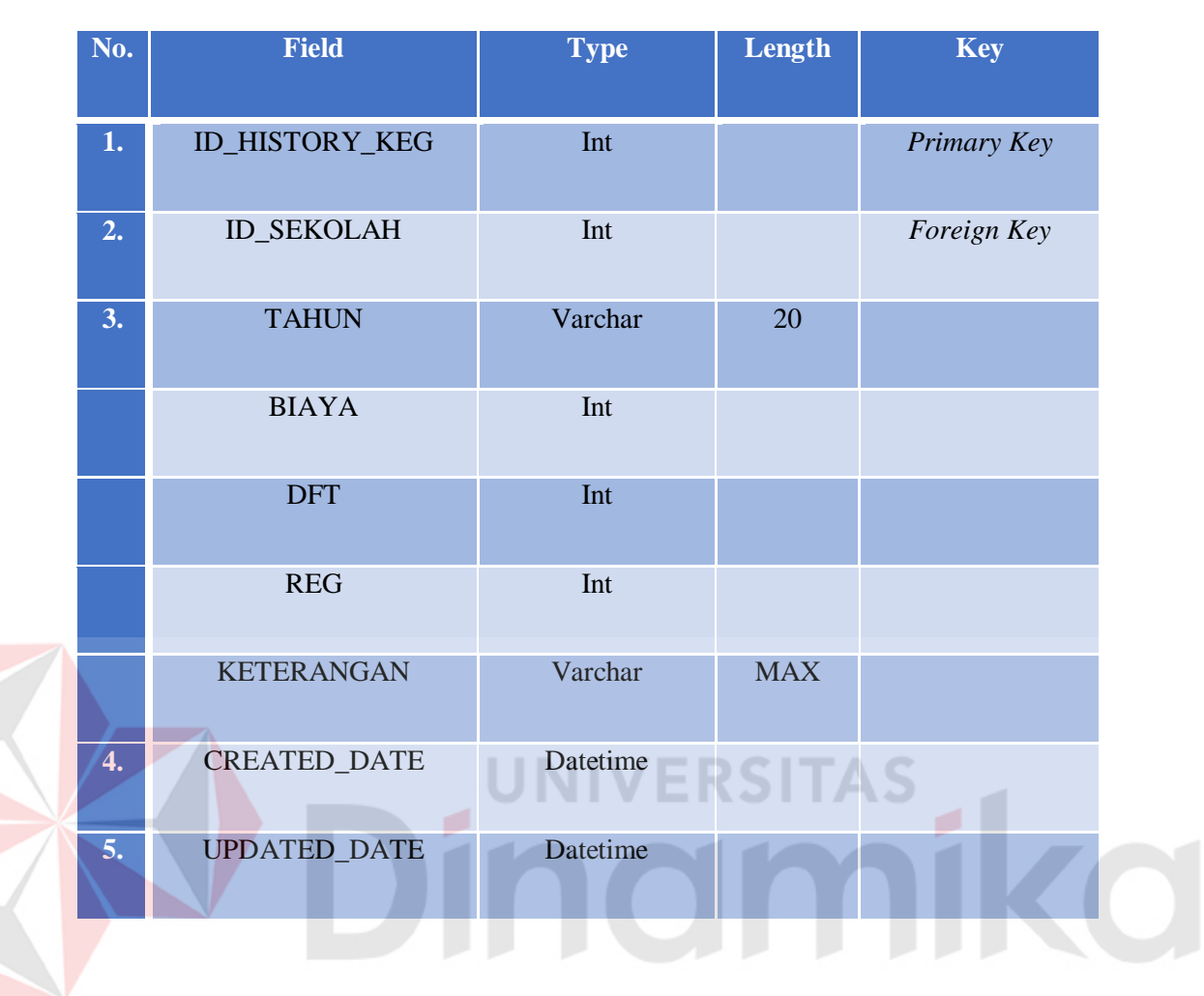

Tabel 4.11 Tabel Histori Kegiatan

#### **4.3 Desain** *Input / Output*

Desain *input / output* merupakan rancangan *input / output* berupa *form* untuk memasukkan data dan laporan sebagai informasi yang dihasilkan dari pengelolaan data. Desain *input / output* juga merupakan acuan pembuat aplikasi dalam merancang dan membangun aplikasi.

## *4.3.1* **Desain** *Input*

Desain *input* adalah bagian dari perencanaan tampilan *form* – *form* yang akan dibangun untuk mendukung pembuatan aplikasi ini. Berikut ini adalah desain input aplikasi tersebut :

### *4.3.1.1* **Rancangan** *Form Login*

Rancangan *form login* pada gambar 4.19 ini digunakan untuk pengguna agar dapat masuk kedalam aplikasi.

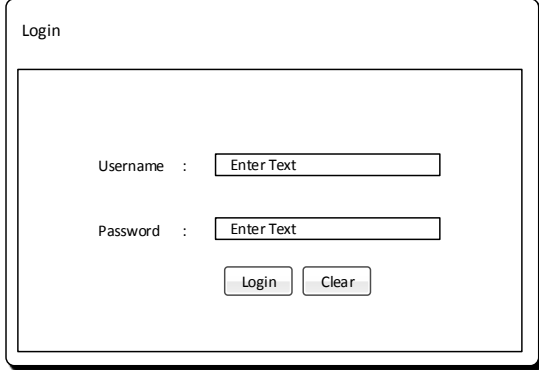

Gambar 4.19 Rancangan *Input Login* 

## **4.3.1.2 Rancangan** *Form* **Master Staff**

Rancangan *input* master staff pada gambar 4.20 ini digunakan untuk staff PRM dalam menambah staff yang ada pada PRM Stikom Surabaya. Data staff juga berisi *username* dan *password* yang nantinya akan digunakan untuk *login* aplikasi.

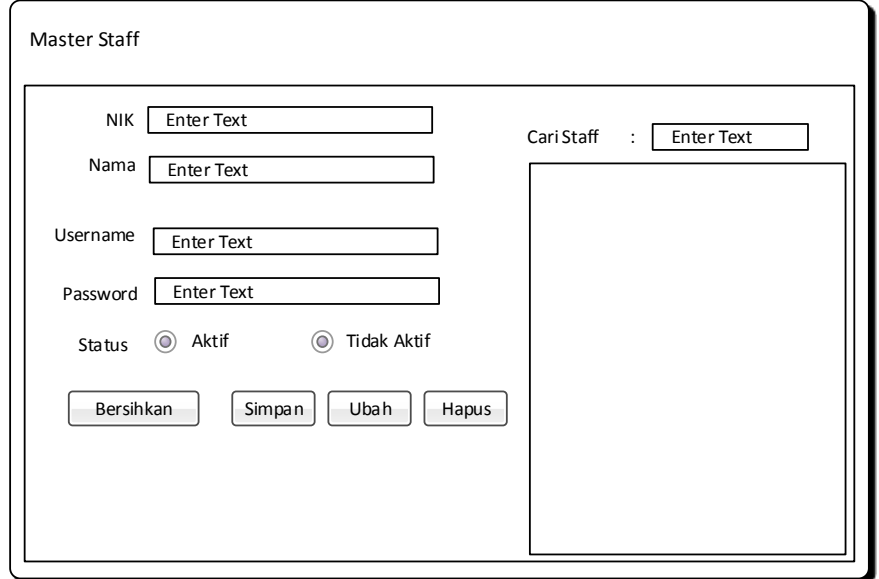

Gambar 4.20 Rancangan *Input* Master Staff

## **4.3.1.3 Rancangan** *Form* **Master Sekolah**

Rancangan *form* master sekolah pada gambar 4.21 ini digunakan staff PRM untuk menambah sekolah calon mahasiswa yang belum terdaftar di database PRM Stikom Surabaya.

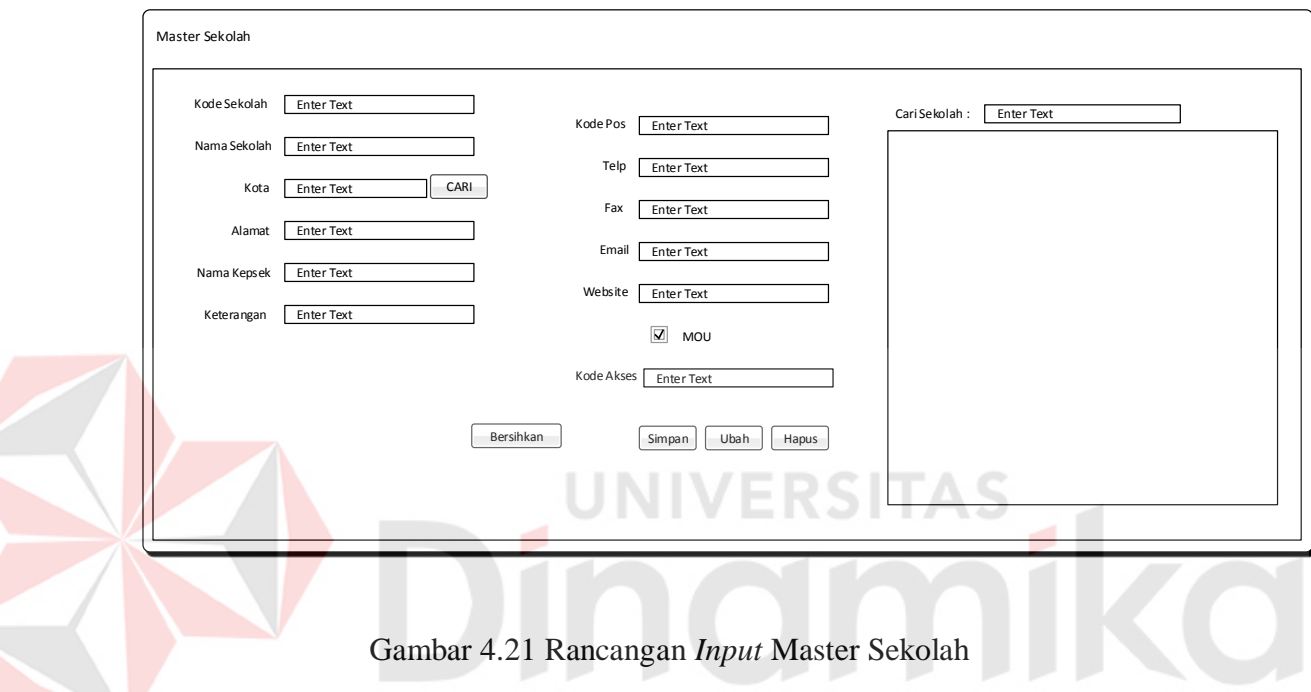

## **4.3.1.4 Rancangan** *Form* **Master Propinsi**

Rancangan input master propinsi pada gambar 4.22 ini digunakan untuk staff PRM dalam menambah propinsi yang belum terdaftar di PRM Stikom Surabaya. Data propinsi nanti akan digunakan untuk master kota dalam menentukan propinsinya.

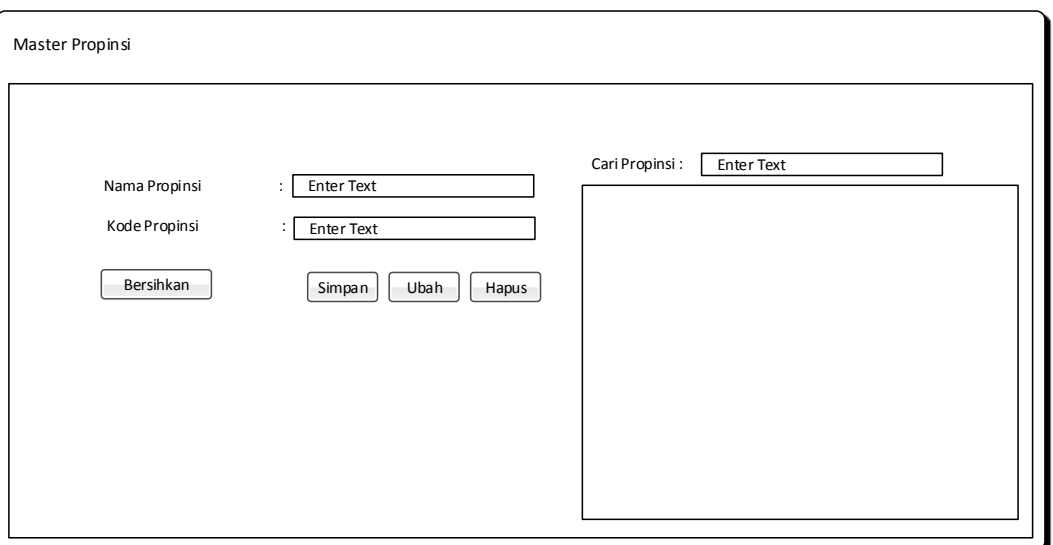

Gambar 4.22 Rancangan *Input* Master Propinsi

## **4.3.1.5 Rancangan** *Form* **Master Kota**

Rancangan *input* master kota pada gambar 4.23 digunakan untuk staff PRM Stikom Surabaya dalam menambah data kota.. Data kota ini nantinya ⊙∐⊭ digunakan sebagai informasi kota pada master sekolah.

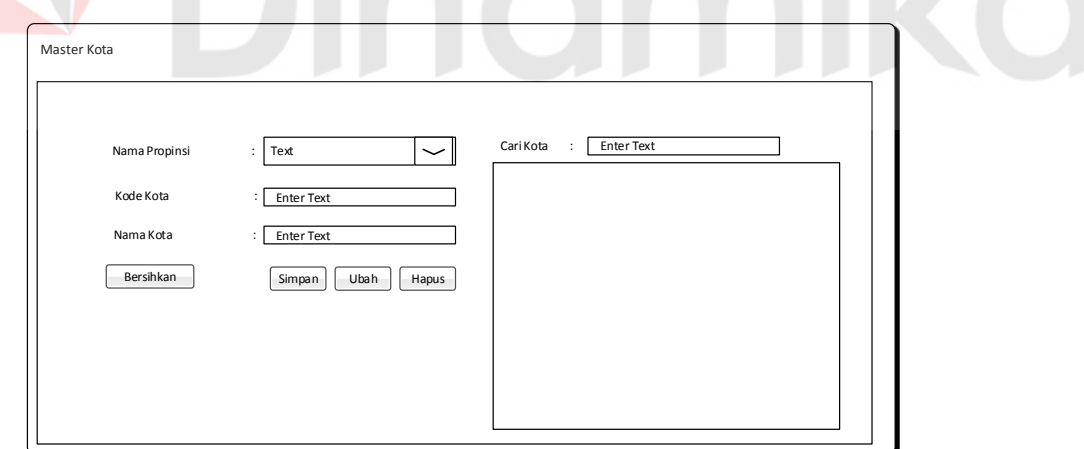

Gambar 4.23 Rancangan *Input* Master Kota

## **4.3.1.6 Rancangan** *Form* **Master Alumni SMA**

Rancangan *input* master alumni SMA pada gambar 4.24 digunakan untuk staff PRM Stikom Surabaya menambah mahasiswa Stikom Surabaya yang berasal dari SMA / SMK tertentu. Data Alumni ini digunakan sebagai informasi berapa mahasiswa yang berasal dari SMA / SMK yang pernah mendaftar dan registrasi ke Stikom Surabaya.

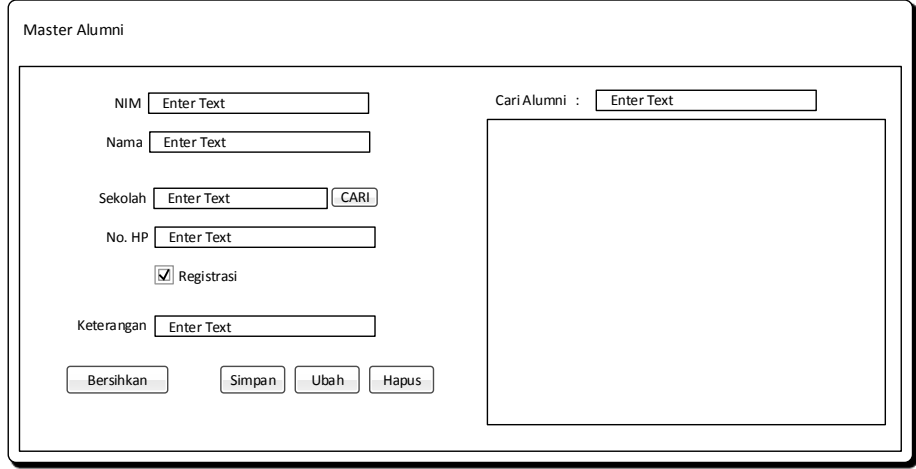

Gambar 4.24 Rancangan *Input* Master Alumni

## **4.3.1.7 Rancangan** *Form* **Transaksi Kegiatan**

Rancangan *input* transaksi kegiatan pada gambar 4.25 berfungsi untuk menambahkan kegiatan yang ada di PRM Stikom Surabaya. Data transaksi ini

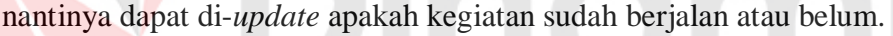

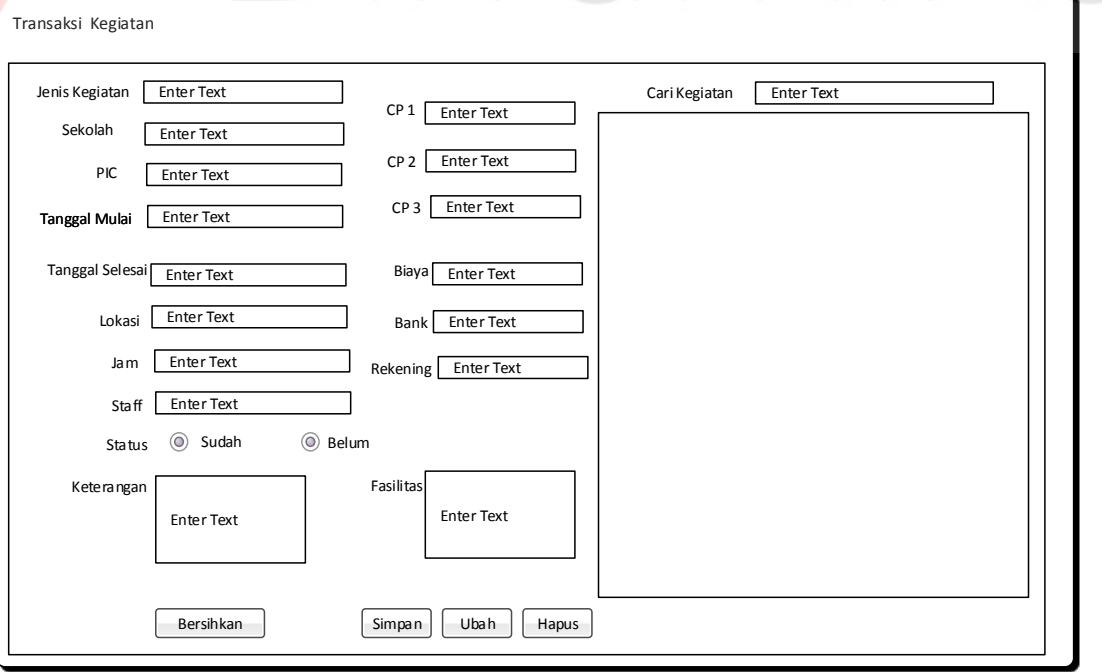

Gambar 4.25 Rancangan *Input* Transaksi Kegiatan

#### **4.3.2 Desain** *Output*

Desain *output* merupakan perancangan desain *output* yang merupakan hasil dari proses data yang terjadi, yang tersimpan pada *database* yang kemudian akan diolah sedemikian rupa menjadi informasi yang berguna bagi pengguna aplikasi. Pada aplikasi pengelolaan administrasi kegiatan ini akan menghasilkan *output* berupa data kegiatan, sekolah, dsb, yang dibutuhkan oleh staff PRM di PRM Stikom Surabaya.

#### **4.3.2.1 Rancangan Cetak** *Form* **Pengajuan Kegiatan**

Rancangan *form* pada gambar 4.26 merupakan *form* untuk mengajukan kegiatan dan untuk memnyetujui kegiatan. Isian *form* disesuaikan dengan isi proposal dari instansi yang mengirim.

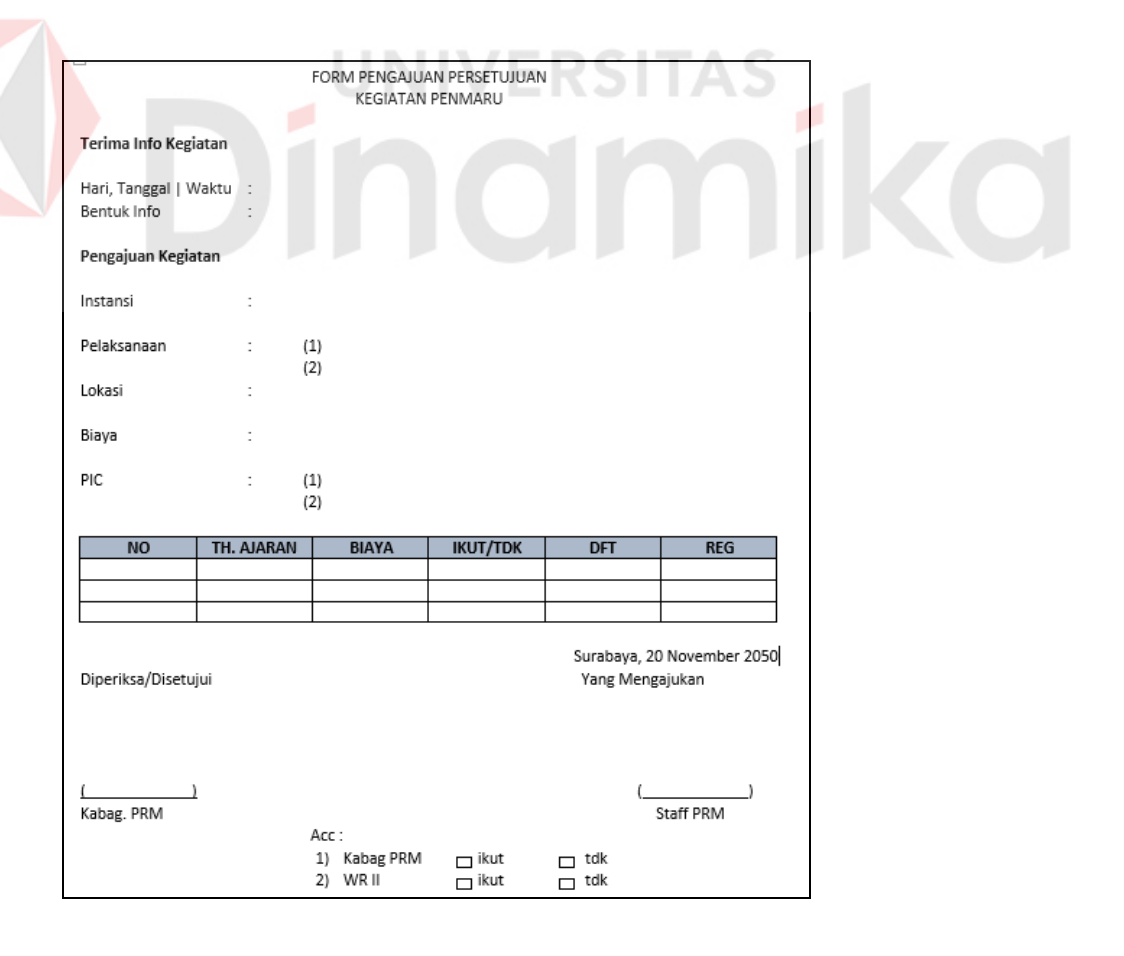

Gambar 4.26 Rancangan *Form* Pengajuan Kegiatan

#### **4.3.2.2 Rancangan Cetak Laporan Kegiatan Periodik**

Rancangan *form* pada gambar 4.27 merupakan *form* untuk mengajukan kegiatan dan untuk memnyetujui kegiatan. Isian *form* disesuaikan dengan isi proposal dari instansi yang mengirim.

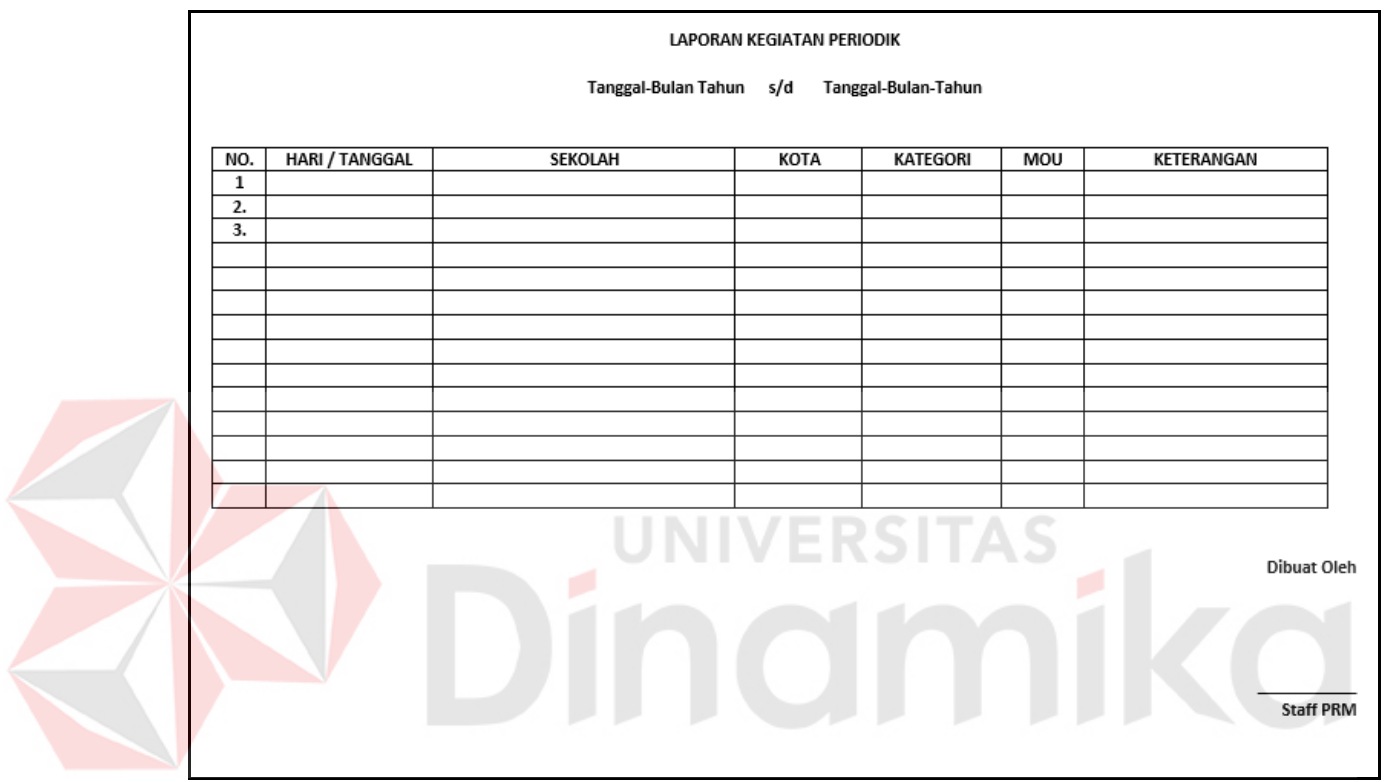

Gambar 4.27 Rancangan Laporan Kegiatan Periodik

## **4.4 Implementasi dan Evaluasi**

 Implementasi aplikasi ini akan menjelaskan lebih detil dari aplikasi pengelolaan administrasi kegiatan serta *form* - *form* yang ada.

## **4.4.1 Teknologi**

## **1. Perangkat Keras**

Spesifikasi perangkat keras minimum yang dibutuhkan untuk menjalankan aplikasi ini adalah satu unit komputer dengan :

- a. Prosesor 4Ghz (atau lebih tinggi)
- b. Memori dengan RAM 1Gb
- c. *VGA on board*
- d. *Monitor*
- e. *Keyboard dan Mouse*

## **2. Perangkat Lunak**

Sedangkan perangkat lunak minimum yang harus diinstall ke dalam sistem komputer adalah :

- a. Windows XP (atau lebih tinggi)
- b. Microsoft SQL Server 2008 (atau lebih tinggi)
- c. Microsoft Visual Studio 2010 (atau lebih tinggi)

# **4.4.2 Pengoperasian Program**

Pada sub bab ini akan dijelaskan langkah – langkah pengoperasian program Aplikasi Pengelolaan Administrasi Kegiatan.

## **1.** *Form* **Login**

Pada gambar 4.28 merupakan tampilan *login* saat pertama kali aplikasi dijalankan. *Form* ini digunakan sebagai autentifikasi pengguna yang sebelumnya sudah didaftarkan. *Form* ini akan menampilkan *form* menu utama yang berisi pilihan-pilihan fitur dari aplikasi.

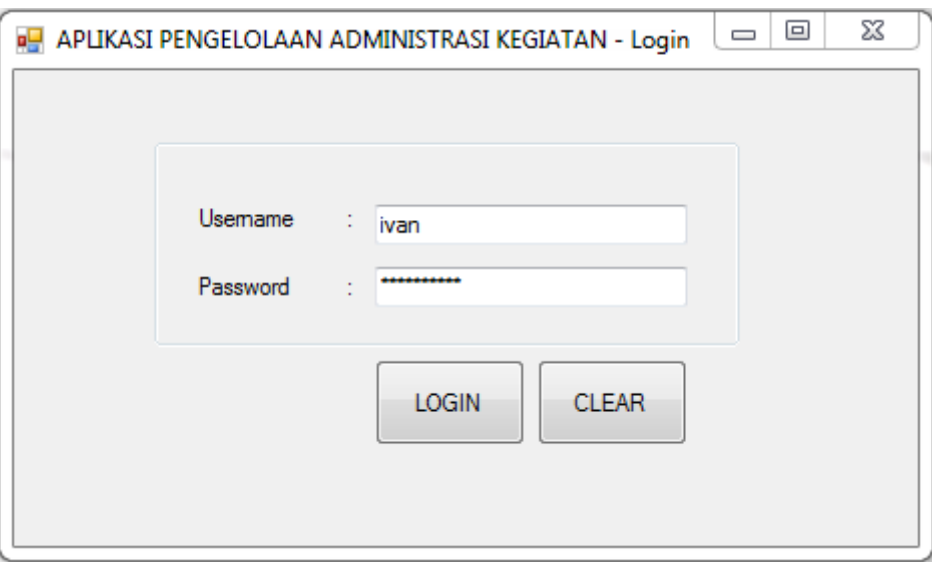

Gambar 4. 28 Tampilan *Form Login*

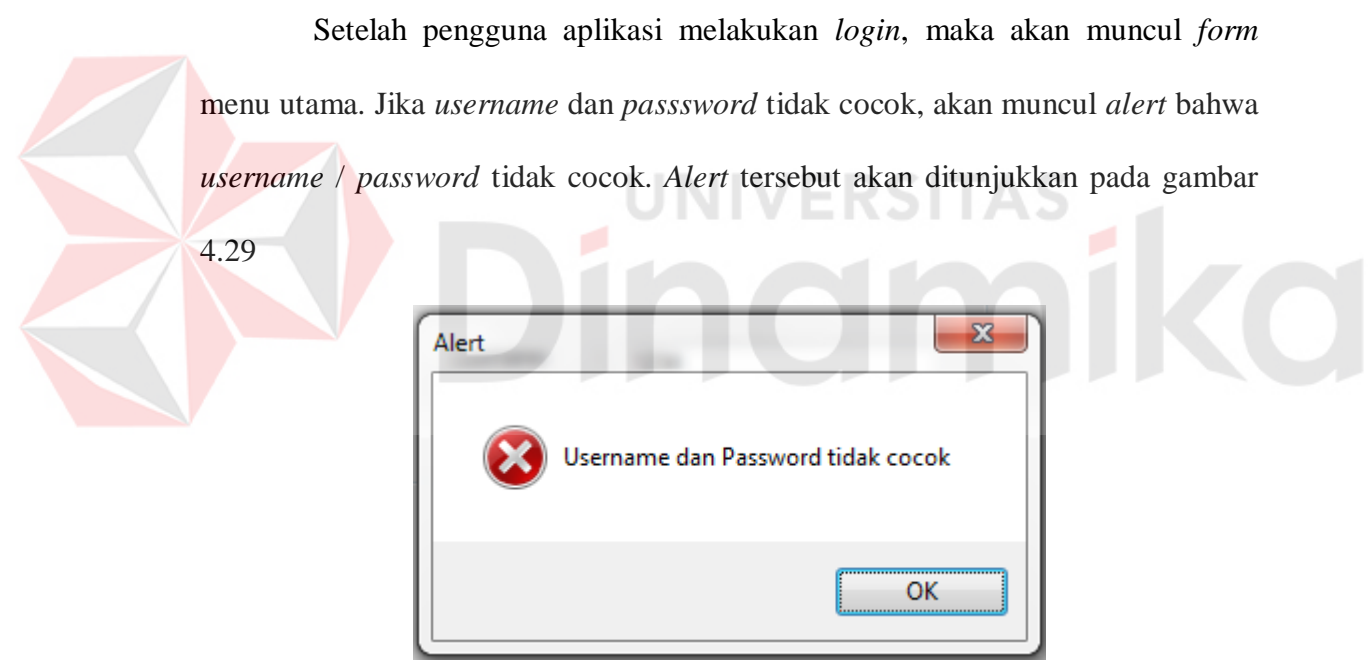

Gambar 4.29 Tampilan *Alert* User / *Password* tidak cocok

### **2.** *Form* **Menu Utama**

Pada gambar 4.30 merupakan tampilan menu utama aplikasi ini. Pada *form* ini terdapat beberapa menu yang ada pada menu *strip* aplikasi pada bagian atas yaitu Master, Transaksi, Print, Maintenance, dan Exit. Pada menu *strip* Master terdapat beberapa *toolstrip* didalamnya yaitu master sekolah, kota,

propinsi, contact person (CP), histori kegiatan dan alumni SMA. Pada menu *strip* Transaksi terdapat *toolstrip* transaksi pengadaan kegiatan. Kemudian pada menu *strip* Print terdapat *toolstrip* form dan laporan. Sedangkan pada menu *strip* Maintenance terdapat fitur penambahan pengguna dan ubah *password*.

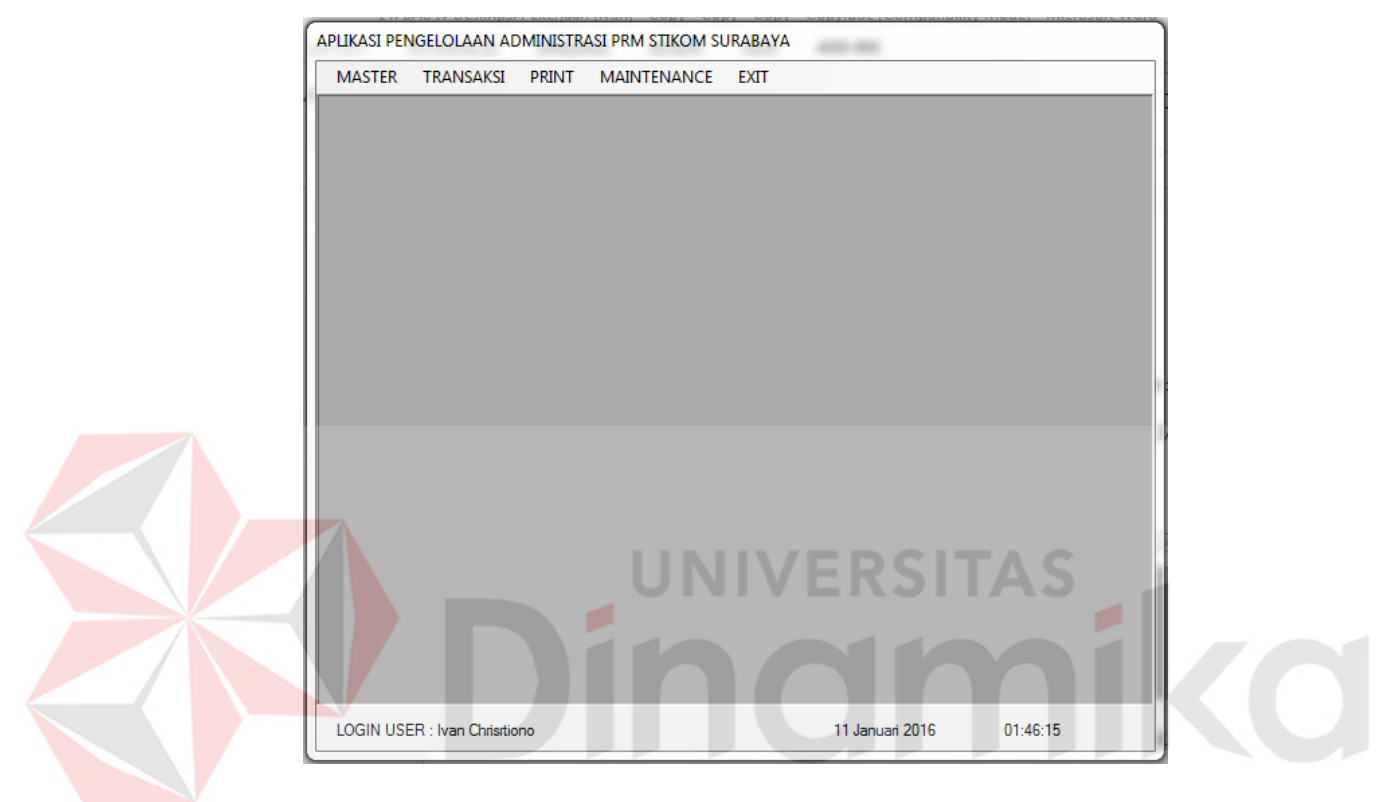

Gambar 4.30 Tampilan Menu Utama

## **3.** *Form* **Histori Alumni**

Apabila memilih menu Master - Histori pada *form* menu utama, maka Akan muncul *form* Alumni SMA (lihat gambar 4. Tampilan Menu Utama Master Histori Alumni SMA).

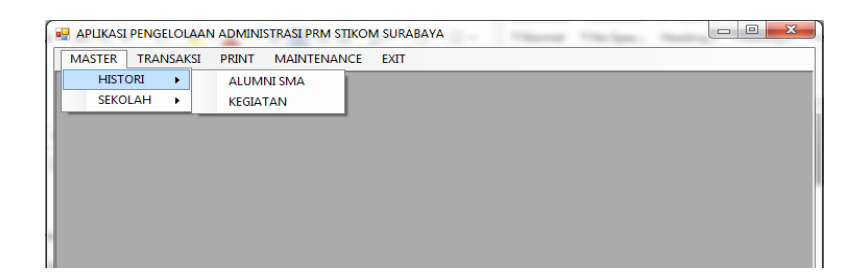

Gambar 4.31 Tampilan Menu Utama Master Histori Alumni SMA

Pada gambar 4.32 merupakan tampilan menu master Alumni SMA. Pada *form* ini terdapat lima *textbox* yaitu NIM, nama, sekolah asal, nomer *handphone,* dan keterangan. *Form* ini berguna untuk menambahkan dan mengelola data alumni sekolah asal dari mahasiswa Institut Bisnis dan Informatika Stikom Surabaya yang aktif maupun tidak aktif.

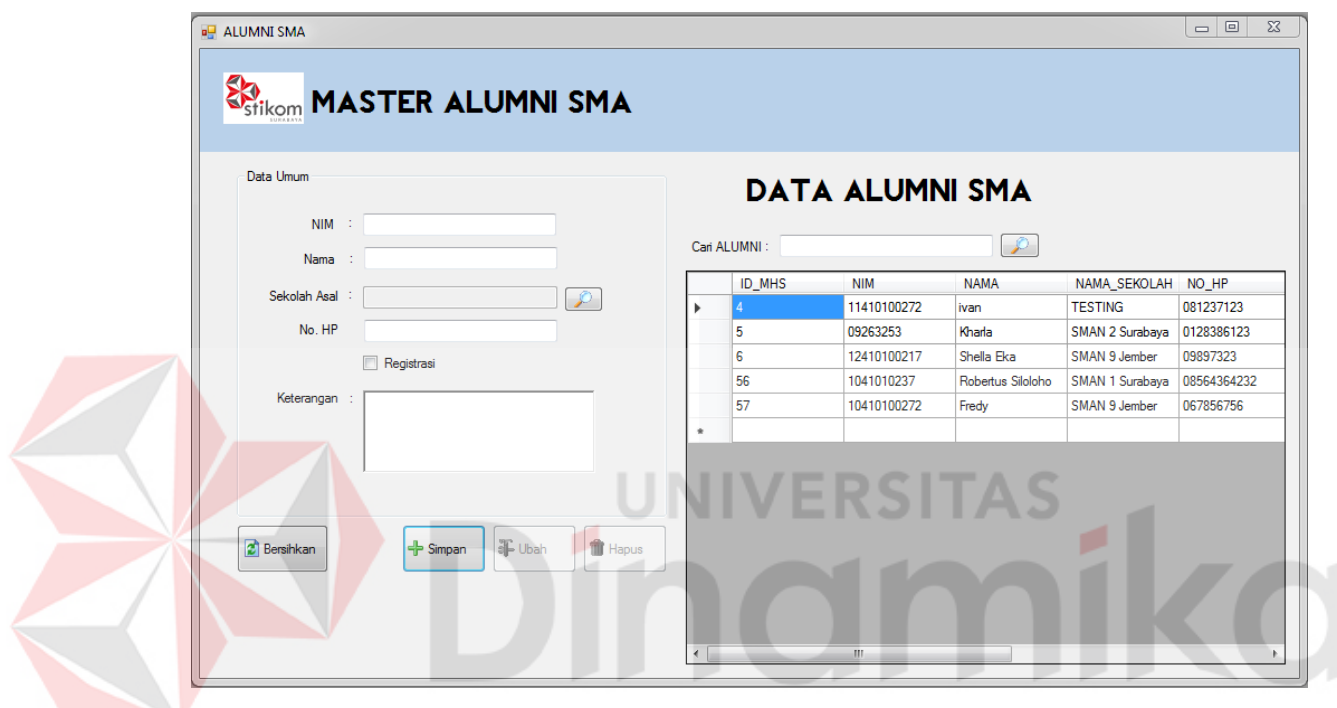

Gambar 4.32 Tampilan Menu Master Alumni SMA

### **4.** *Form* **Histori Kegiatan**

Apabila memilih menu Master - Histori - Kegiatan pada *form* menu utama, maka Akan muncul *form* master Histori Kegiatan (lihat gambar 4.33 Tampilan Menu Utama Master Histori Kegiatan).

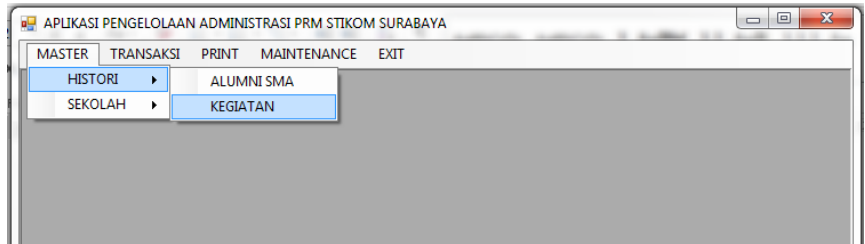

Gambar 4.33 Tampilan Menu Utama Master Histori Kegiatan

Pada gambar 4.34 merupakan tampilan menu master Histori Kegiatan. Pada *form* ini terdapat enam *textbox* yaitu nama sekolah, tahun, biaya, jumlah daftar, jumlah regis, dan keterangan. Form ini berguna untuk menambahkan dan mengelola histori kegiatan yang sudah dilakukan di sekolah di tahun-tahun yang lalu.

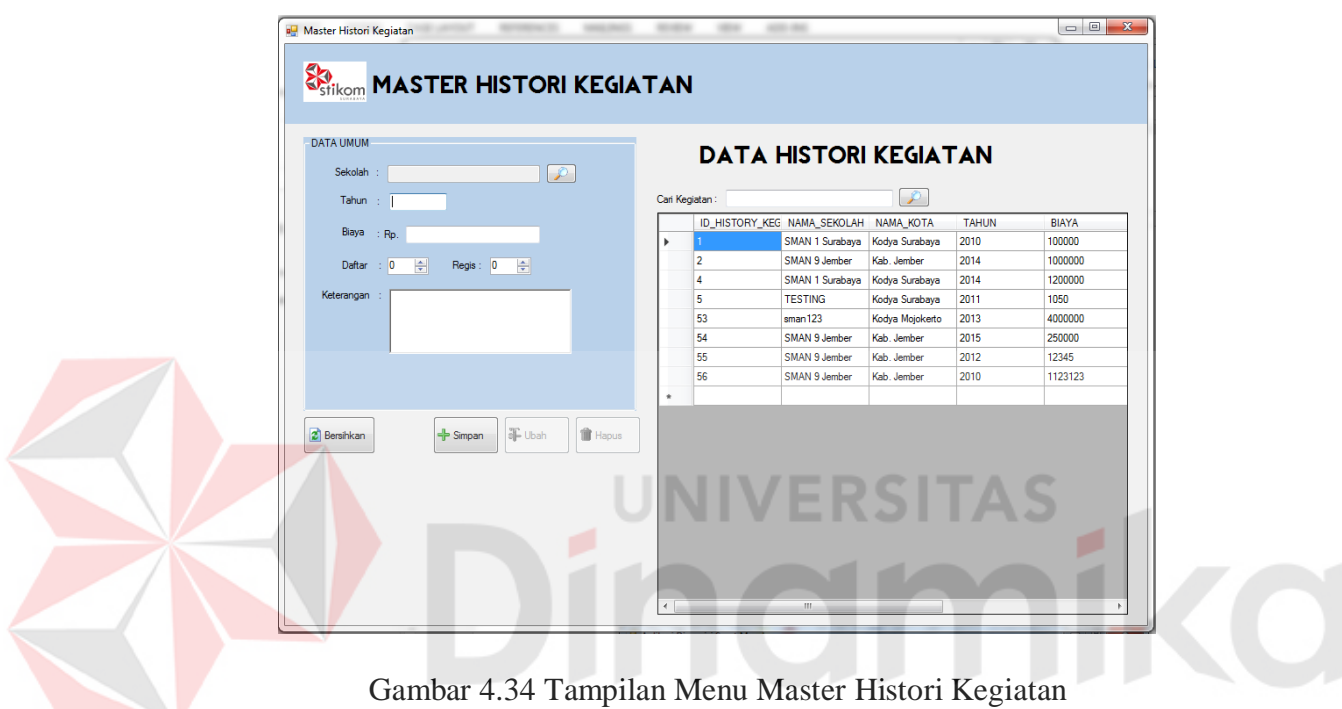

## **5.** *Form* **Data Sekolah**

Apabila memilih menu Master - Sekolah - Data Sekolah - Data Sekolah pada *form* menu utama, maka akan muncul *form* master Sekolah (lihat gambar 4.35 Tampilan Menu Utama Master Sekolah).

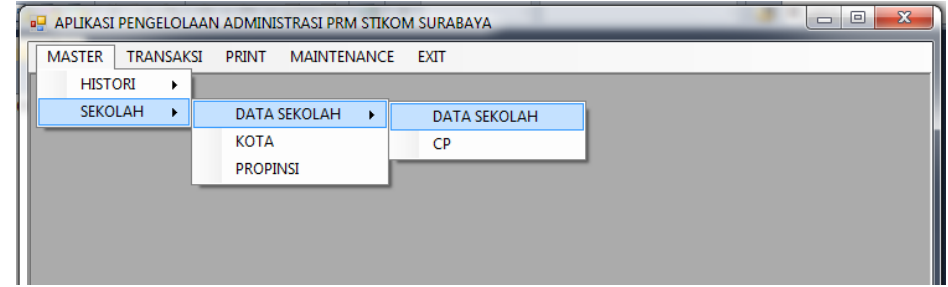

Gambar 4.35 Tampilan Menu Utama Master Sekolah

Pada gambar 4.36 merupakan tampilan menu master Sekolah. Pada *form* ini terdapat 12 *text box* yaitu kode sekolah, nama sekolah, kota, alamat, kode pos, nama kepala sekolah, telepon, fax, email, website, keterangan, dan kode akses (MOU). *Form* ini berguna untuk menambahkan dan mengelola data sekolah calon mahasiswa yang akan mendaftar di Institut Bisnis dan Informatika Stikom Surabaya. Pada menu Master – Sekolah – Data Sekolah – CP juga terdapat fitur untuk menambah dan menyimpan data *contact person* (CP) sekolah.

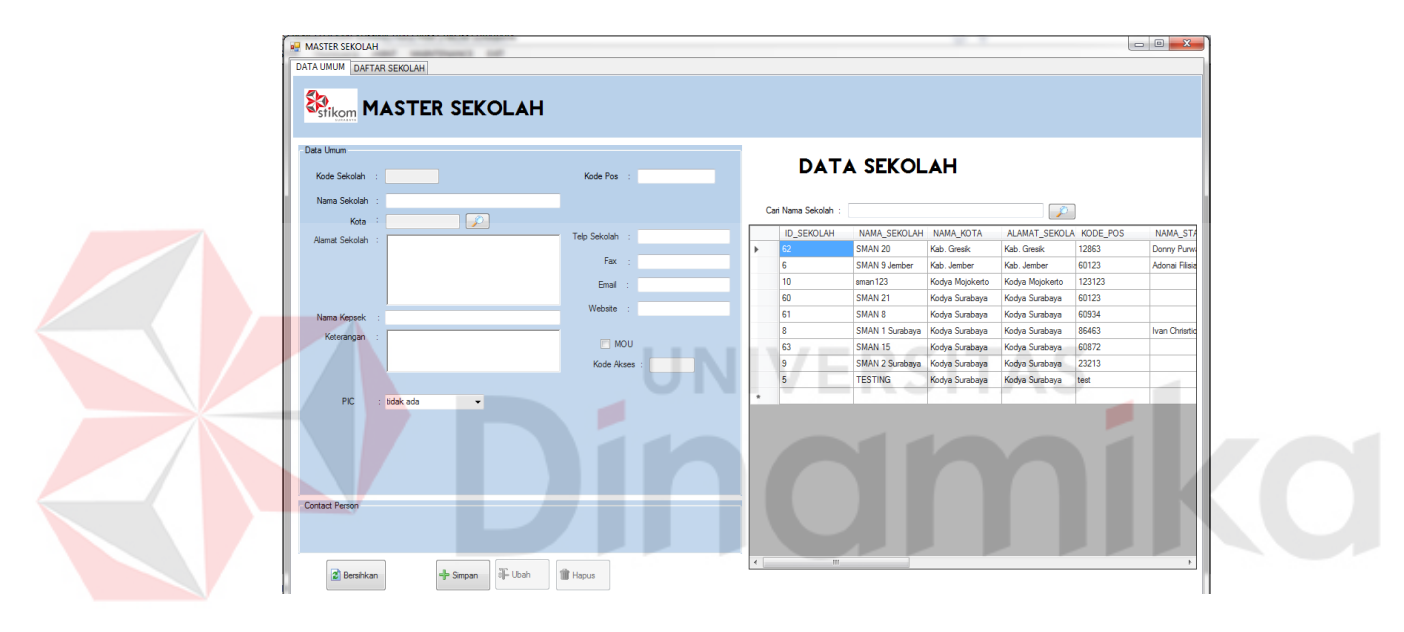

Gambar 4.36 Tampilan Menu Master Sekolah.

#### **6.** *Form* **Master Kota**

Apabila memilih menu Master - Sekolah - Kota pada *form* menu utama, maka akan muncul *form* master Kota (lihat gambar 4.37 Tampilan Menu Utama Master Kota).

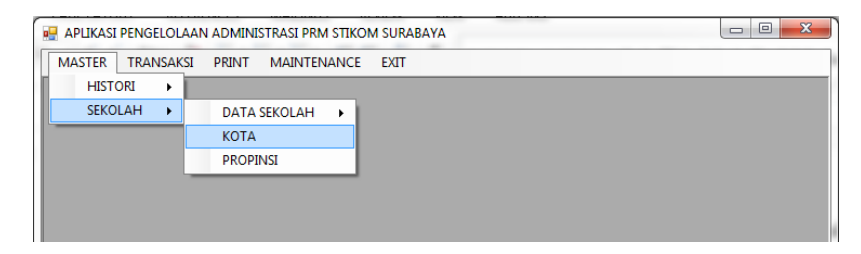

Gambar 4.37 Tampilan Menu Utama Master Kota
Pada gambar 4.38 merupakan tampilan menu master Kota. Pada *form* ini terdapat dua *textbox* yang harus diisi yakni kode kota dan nama kota. Sedangkan satu *combobox* nama propinsi diambil dari tabel master Propinsi. Form master Kota ini berfungsi untuk menambahkan dan mengelola data kota.

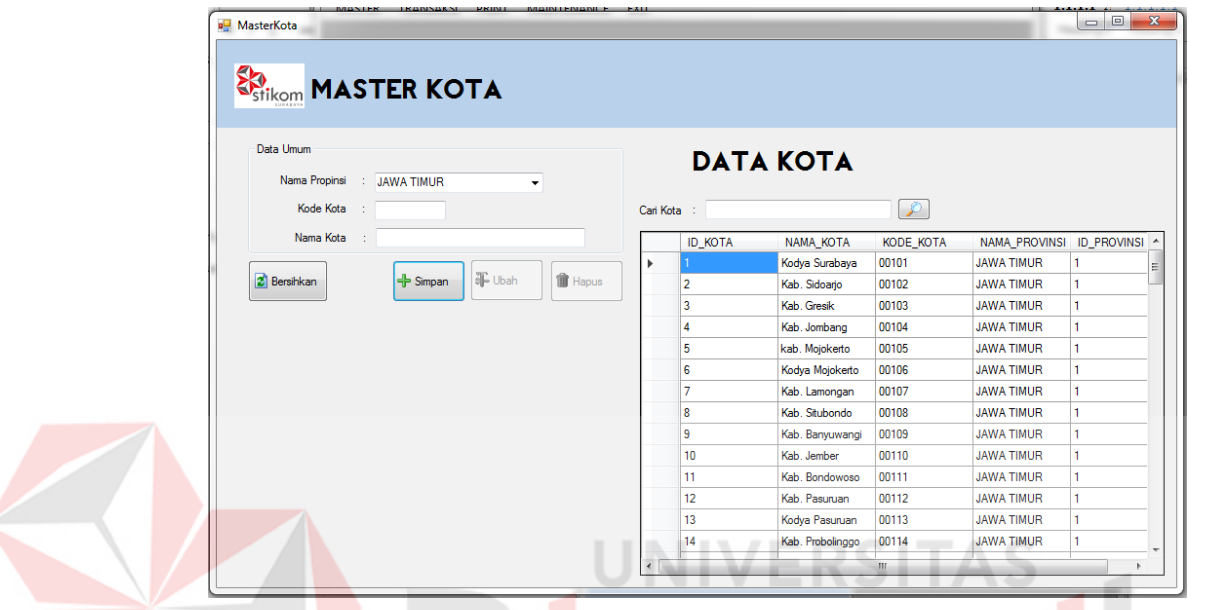

Gambar 4.38 Tampilan Menu Master Kota.

# **7.** *Form* **Master Propinsi**

.

Apabila memilih menu Master - Sekolah - Propinsi pada *form* menu utama, maka akan muncul *form* master Propinsi (lihat gambar 4.39 Tampilan Menu Utama Master Propinsi).

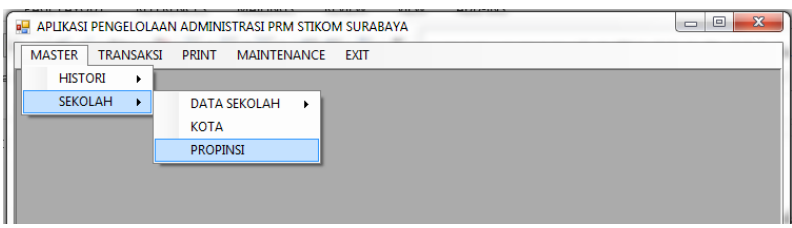

Gambar 4.39 Tampilan Menu Utama Master Propinsi

Pada gambar 4.40 merupakan tampilan menu master Propinsi. Pada *form* ini terdapat dua *textbox* yang harus diisi yakni kode propinsi dan nama propinsi.. Form master Propinsi ini berfungsi untuk menambahkan dan mengelola data Propinsi.

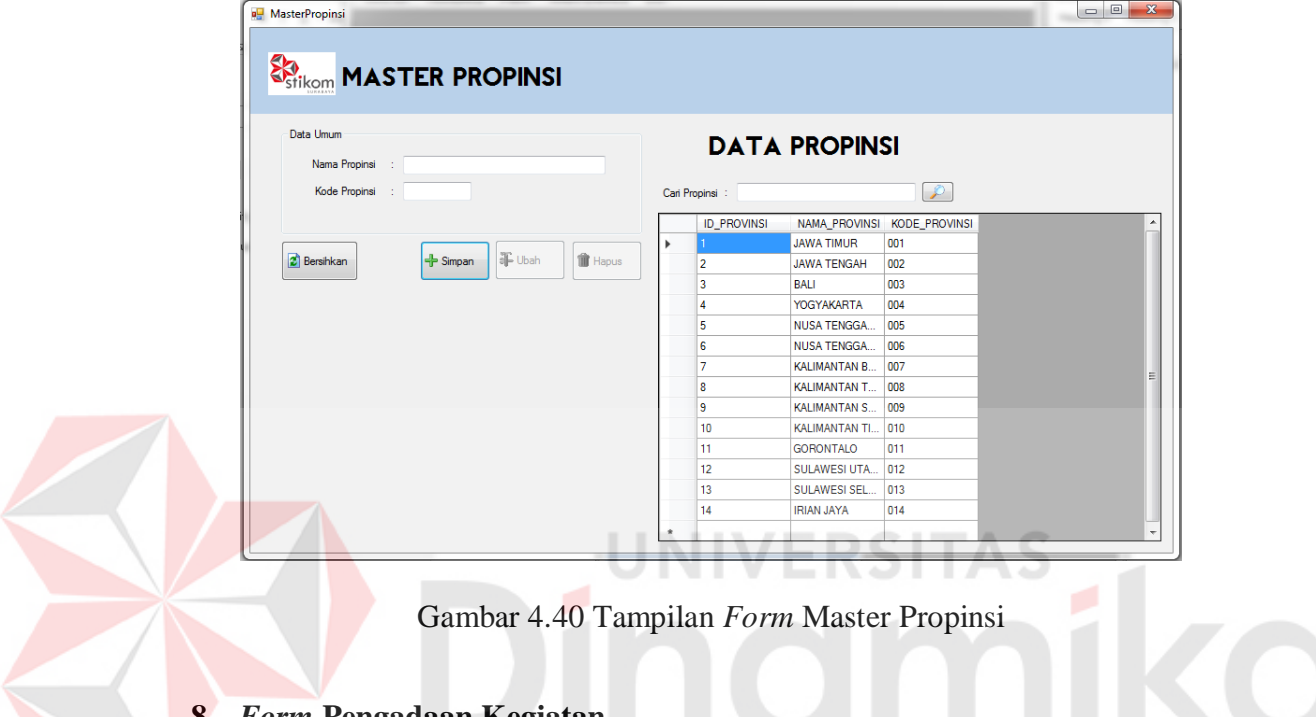

### **8.** *Form* **Pengadaan Kegiatan**

Apabila memilih menu Transaksi – Pengadaan Kegiatan pada *form* menu

utama, maka akan muncul *form* transaksi Pengadaan Kegiatan (lihat gambar 4.41

Tampilan Menu Utama Transaksi Pengadaaan Kegiatan.

|               | --------<br>_______________________<br><b>BARRISTER TRANSPORT</b><br>$\mathbf{x}$<br>▣<br>$\Box$<br><b>REAPLIKASI PENGELOLAAN ADMINISTRASI PRM STIKOM SURABAYA</b> |  |  |  |  |  |  |  |  |  |
|---------------|----------------------------------------------------------------------------------------------------|--|--|--|--|--|--|--|--|--|
| <b>MASTER</b> | TRANSAKSI<br>PRINT<br>MAINTENANCE EXIT                                                                                                    |  |  |  |  |  |  |  |  |  |
|               | PENGADAAN KEGIATAN                                                                                                    |  |  |  |  |  |  |  |  |  |
|               |                                                                                                    |  |  |  |  |  |  |  |  |  |
|               |                                                                                                    |  |  |  |  |  |  |  |  |  |
|               |                                                                                                    |  |  |  |  |  |  |  |  |  |
|               |                                                                                                    |  |  |  |  |  |  |  |  |  |
|               |                                                                                                    |  |  |  |  |  |  |  |  |  |

Gambar 4.41 Tampilan Menu Utama Transaksi Pengadaaan Kegiatan

Pada gambar 4.42 merupakan tampilan menu transaksi Pengadaan Kegiatan. Pada *form* ini terdapat 16 *textbox* yang harus diisi yakni jenis kegiatan, nama sekolah, PIC, tanggal mulai, tanggal selesai, lokasi, jam, nama staff, *contact person* 1, *contact person* 2, *contact person* 3, biaya, nama bank, nomor rekening, fasilitas, dan keterangan. Form Pengadaan Kegiatan ini berfungsi untuk menambahkan dan mengelola data Kegiatan.

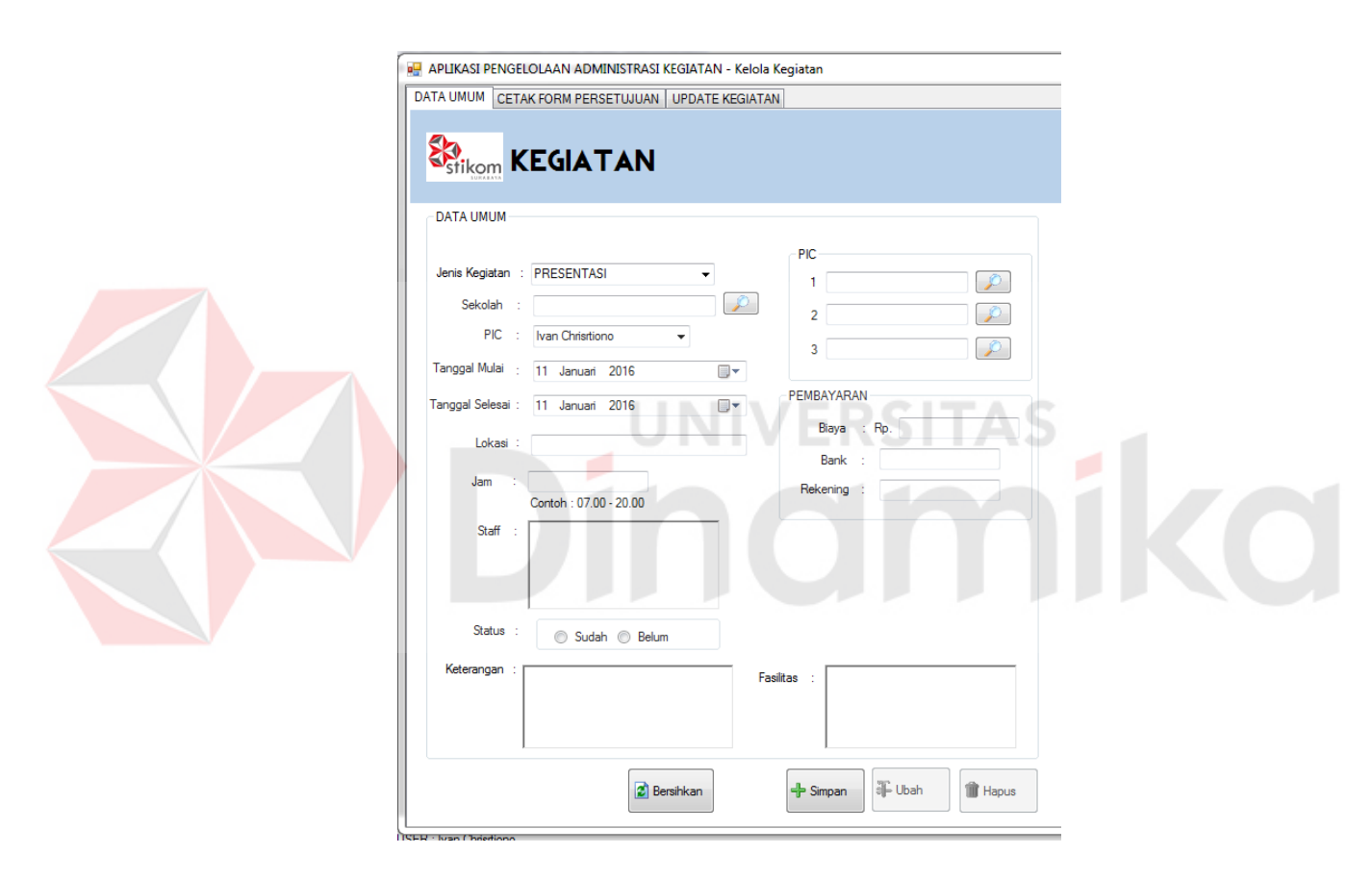

Gambar 4.42 Tampilan *Form* Pengadaan Kegiatan

Untuk melihat daftar kegiatan, pilih *tab* Cetak Persetujuan Kegiatan pada bagian atas *form*. Pada gambar 4.43 merupakan tampilan *daftar* kegiatan yang sudah ditambahkan. Jika ingin mencetak *form* pengajuan persetujuan kegiatan, pilih kegiatan yang akan dicetak dan klik dua kali pada data tersebut (lihat gambar 4.44 Tampilan Cetak *Form* Pengajuan Persetujuan Kegiatan)

|                 | APLIKASI PENGELOLAAN ADMINISTRASI KEGIATAN - Kelola Kegiatan<br>DATA UMUM CETAK FORM PERSETUJUAN UPDATE KEGIATAN |                                  |                               |                |                               |              |                                |                                  |             |                     | $\Box$ $\Box$ $\Box$ |
|-----------------|----------------------------------------------------------------------------------------------------|----------------------------------|-------------------------------|----------------|-------------------------------|--------------|--------------------------------|----------------------------------|-------------|---------------------|----------------------|
|                 |                                                                                                    | <b>DATA KEGIATAN</b>             |                               |                |                               |              |                                |                                  |             |                     |                      |
|                 | Cari KEGIATAN                                                                                                    |                                  |                               | CARI           |                               |              |                                |                                  |             |                     |                      |
| <b>KEGIATAN</b> |                                                                                                    |                                  |                               |                |                               |              |                                |                                  |             |                     |                      |
|                 |                                                                                                    |                                  |                               |                |                               |              |                                |                                  |             |                     |                      |
|                 | <b>ID_KEGIATAN</b><br>173                                                                                        | <b>NAMA</b><br><b>PRESENTASI</b> | NAMA_SEKOLAH<br>SMAN 9 Jember | LOKASI         | <b>PIC</b><br>Ivan Christiono | <b>STAFF</b> | <b>TGL_MULAI</b><br>05/12/2015 | <b>TGL_SELESAI</b><br>05/12/2015 | <b>JAM</b>  | <b>BIAYA</b><br>123 | BA                   |
|                 | 174                                                                                                    | <b>PAMERAN</b>                   | <b>SMAN 21</b>                | Gedung Serbagu | Ivan Christiono               | Dony, Karla  | 05/12/2015                     | 05/12/2015                       | 08.00-12.00 | 250000              | BC.                  |
|                 | 175                                                                                                    | <b>PRESENTASI</b>                | SMAN <sub>21</sub>            | Gedung S       | Ivan Christiono               | Honip, Yanti | 08/01/2016                     | 08/01/2016                       | 08.00-10.00 | 1000000             | BC.                  |
|                 | 176                                                                                                    | <b>PRESENTASI</b>                | SMAN <sub>8</sub>             | Gedung A       | Ivan Christiono               | yanti, karla | 09/01/2016                     | 08/01/2016                       | 09.00-12.00 | 1000000             | CIM                  |
|                 | 177                                                                                                    | <b>PAMERAN</b>                   | sman123                       | Gedung SG      | Ivan Christiono               | Honip, Karla | 08/01/2016                     | 09/01/2016                       | 08.00-12.00 | 1000000             | BC.                  |
|                 | 178                                                                                                    | <b>PRESENTASI</b>                | SMAN 9 Jember                 | Gedung Serbagu | Ivan Christiono               | Honip, Yanti | 11/01/2016                     | 12/01/2016                       | 08.00-10.00 | 1000000             | bca                  |
|                 | 180                                                                                                    | PAMERAN                          | <b>SMAN 21</b>                |                | Ivan Christiono               |              | 11/01/2016                     | 11/01/2016                       |             | 1400000             |                      |
| ٠               |                                                                                                    |                                  |                               |                |                               |              |                                |                                  |             |                     |                      |
|                 |                                                                                                    |                                  |                               |                |                               |              |                                |                                  |             |                     |                      |
|                 |                                                                                                    |                                  |                               |                |                               |              |                                |                                  |             |                     |                      |
|                 |                                                                                                    |                                  |                               |                |                               |              |                                |                                  |             |                     |                      |
|                 |                                                                                                    |                                  |                               |                |                               |              |                                |                                  |             |                     |                      |
|                 |                                                                                                    |                                  |                               |                |                               |              |                                |                                  |             |                     |                      |
|                 |                                                                                                    |                                  |                               |                |                               |              |                                |                                  |             |                     |                      |
|                 |                                                                                                    |                                  |                               |                |                               |              |                                |                                  |             |                     |                      |
|                 |                                                                                                    |                                  |                               |                |                               |              |                                |                                  |             |                     |                      |
|                 |                                                                                                    |                                  |                               |                |                               |              |                                |                                  |             |                     |                      |
|                 |                                                                                                    |                                  |                               |                |                               |              |                                |                                  |             |                     |                      |
|                 |                                                                                                    |                                  |                               |                |                               |              |                                |                                  |             |                     |                      |
|                 |                                                                                                    |                                  |                               |                |                               |              |                                |                                  |             |                     |                      |
| $\leftarrow$    |                                                                                                    |                                  | m.                            |                |                               |              |                                |                                  |             |                     |                      |

Gambar 4.43 Tampilan *Form* Daftar Kegiatan

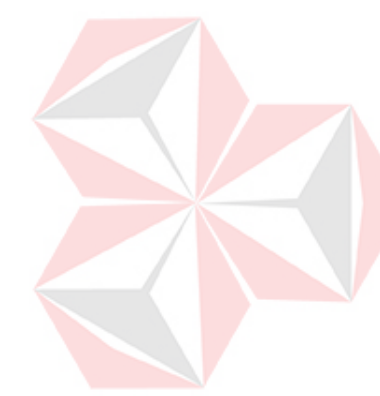

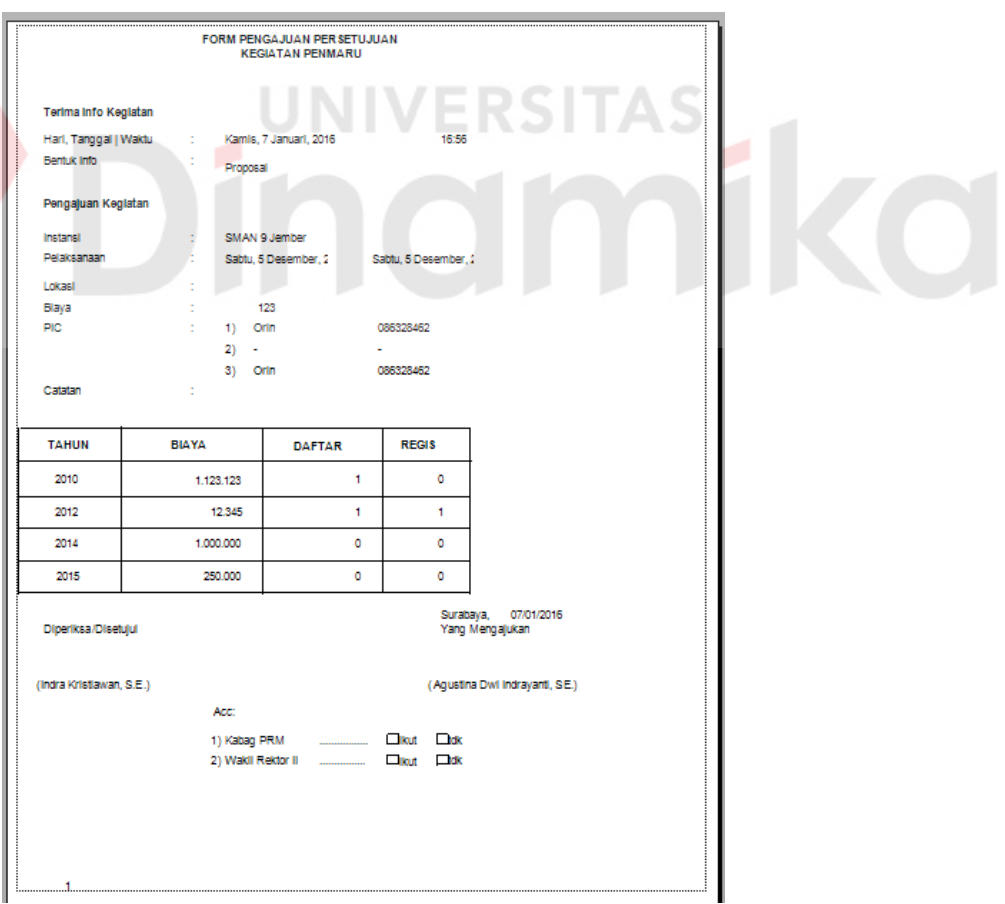

Gambar 4.44 Tampilan Cetak *Form* Pengajuan Persetujuan Kegiatan

## **9.** *Form* **Cetak Laporan Kegiatan Periodik**

Apabila memilih menu Print - Laporan - Laporan Kegiatan Periodik pada *form* menu utama (lihat gambar 4.45 Tampilan Menu Utama Cetak Laporan Kegiatan Periodik), maka akan muncul *form* input tanggal laporan.

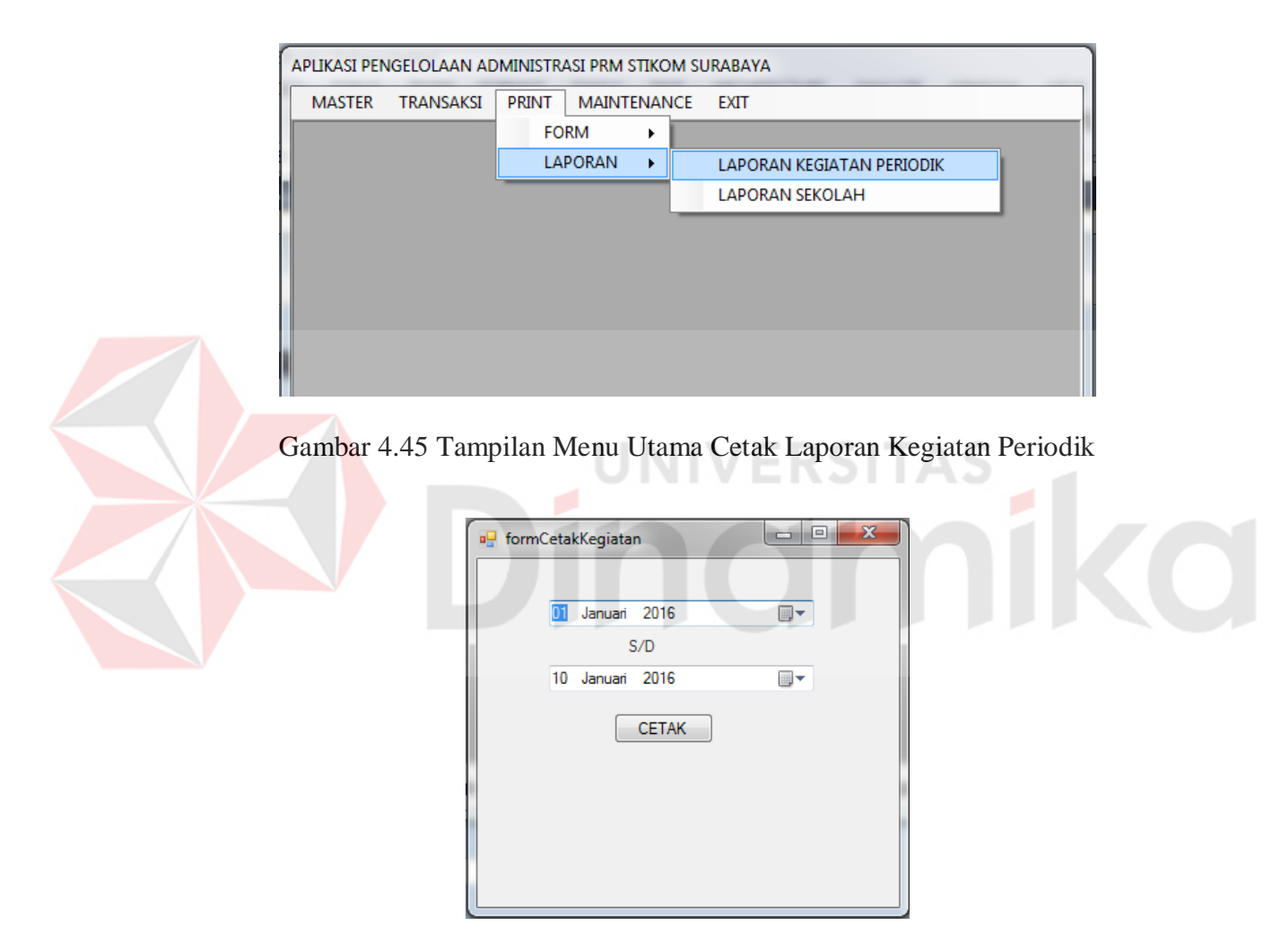

Gambar 4.46 Tampilan *Form Input* Tanggal Laporan Kegiatan Periodik

Jika ingin mencetak laporan kegiatan periodik, pilih rentang tanggal kegiatan dan klik tombol cetak pada *form* tersebut (lihat gambar 4.46 Tampilan *Form Input* Tanggal Laporan Kegiatan Periodik) kemudian akan muncul laporan

kegiatan periodik sesuai dengan tanggal kegiatan yang dipilih (lihat gambar 4.47 Tampilan Cetak Laporan Kegiatan Periodik).

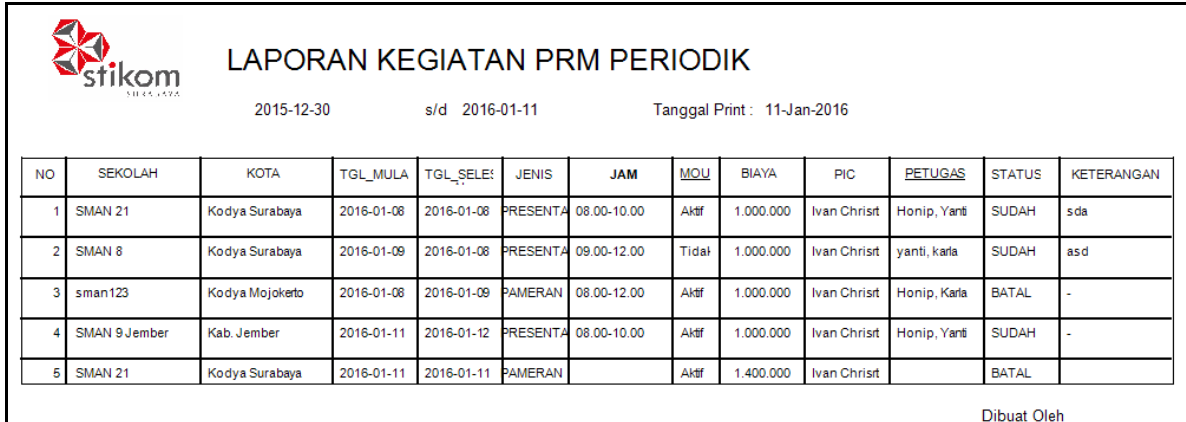

**Ivan Christiono** 

Gambar 4.47 Tampilan Cetak Laporan Kegiatan Periodik

## **10.** *Form* **Cetak Daftar Sekolah**

Apabila memilih menu Print - Laporan - Laporan Sekolah pada *form*

menu utama (lihat gambar 4.48 Tampilan Menu Utama Cetak Laporan Sekolah),

maka akan muncul *form input* status MOU sekolah

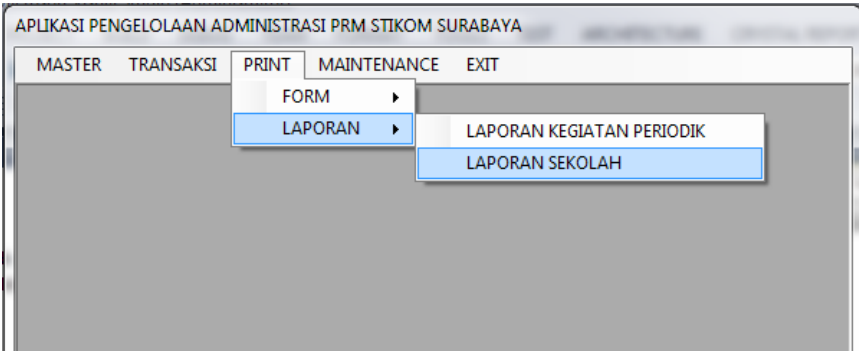

Gambar 4.48 Tampilan Menu Utama Cetak Laporan Sekolah

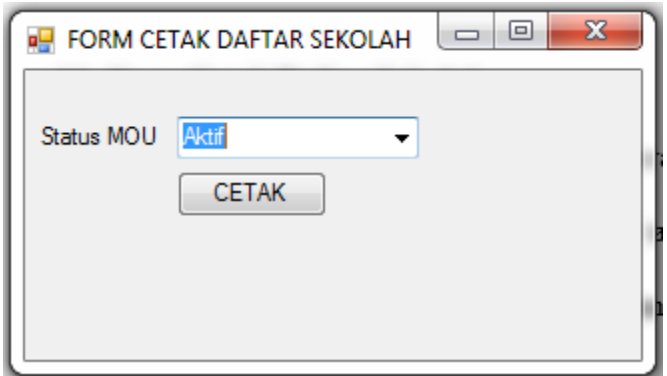

Gambar 4.49 Tampilan *Form Input* Status MOU Laporan Sekolah

Jika ingin mencetak laporan sekolah, pilih status MOU dari sekolah yang ingin ditampilkan. Pilihan status MOU terdiri dari semua sekolah, umum, aktif, tidak aktif. Jika memilih status MOU semua sekolah, maka yang ditampilkan adalah laporan sekolah umum, MOU aktif, dan MOU tidak aktif. Jika memilih status MOU umum, maka yang ditampilkan adalah sekolah yang tidak termasuk daftar sekolah MOU PRM Stikom Surabaya. Jika memilih status MOU aktif, maka yang ditampilkan adalah laporan sekolah MOU yang sudah bekerja sama dengan PRM Stikom Surabaya. Jika memilih status MOU tidak aktif, maka yang ditampilkan adalah laporan sekolah MOU yang belum bekerja sama dengan PRM Stikom Surabaya. (lihat gambar 4.49 Tampilan *Form Input* Status MOU Laporan Sekolah). Setelah menentukan pilihan status MOU, klik tombol cetak maka akan muncul laporan sekolah sesuai dengan status MOU yang dipilih (lihat gambar 4.50 Tampilan Cetak Laporan Sekolah).

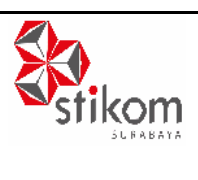

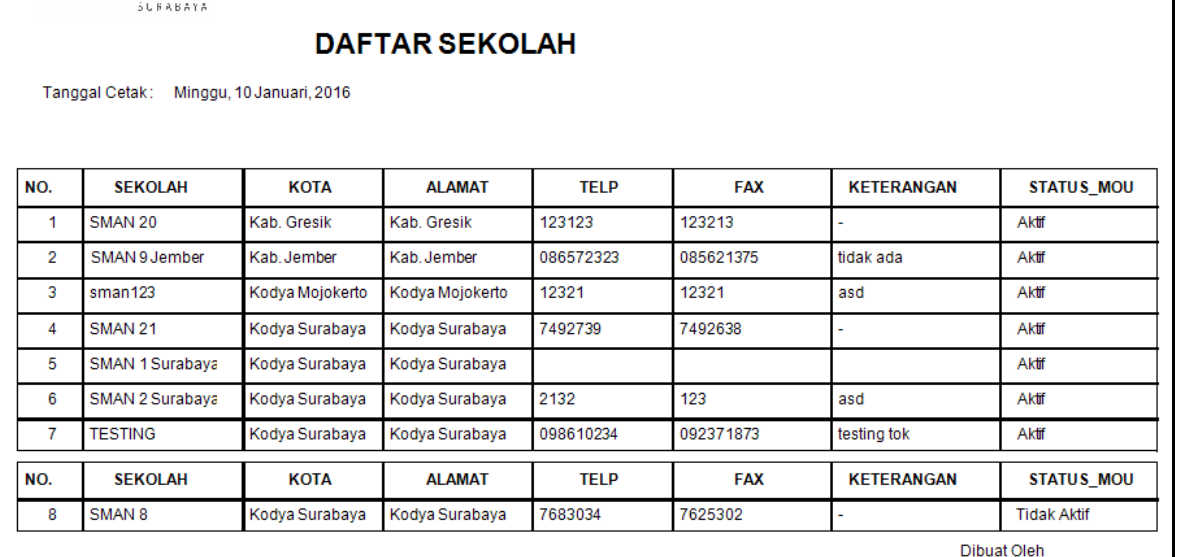

**Ivan Christiono** 

**CO** 

Gambar 4.50 Tampilan Cetak Laporan Sekolah

í

#### **BAB V**

#### **PENUTUP**

#### **5.1 Kesimpulan**

Dari hasil uji coba dan implementasi terhadap aplikasi pengelolaan administrasi kegiatan pada PRM Stikom Surabaya, maka dapat ditarik kesimpulan sebagai berikut :

- 1. Aplikasi yang dibuat pada saat kerja praktik ini dapat membantu bagian PRM Stikom Surabaya dalam mengelola data sekolah, dan data transaksi pengadaan kegiatan untuk menghasilkan informasi yang dibutuhkan dengan lebih mudah, cepat, dan tepat.
- 2. Aplikasi ini dapat membantu kepala bagian PRM Stikom Surabaya yang membutuhkan informasi data sekolah yang MOU maupun non-MOU, dan *schedule* / jadwal pengadaan kegiatan dengan bentuk aplikasi maupun *print out*.

### **5.2 Saran**

 Dari aplikasi yang dibuat pada saat pelaksanaan kerja praktik ini masih terdapat kekurangan yang diharapkan suatu saat dapat diperbaiki dan dikembangkan. Kekurangan tersebut adalah :

1. Aplikasi belum menggunakan koneksi *database* dengan *web service*. Harapan ke depan untuk aplikasi ini supaya dapat dikembangkan lebih lanjut menggunakan *web service* guna memudahkan dalam proses *maintenance database*.

2. Aplikasi masih berbasis *desktop* yang mengakibatkan proses *update database* hanya dapat dilakukan di komputer yang telah ter-*install* aplikasi ini. Untuk proses *update* database dari tempat lain masih belum memungkinkan. Harapan ke depan dengan pembuatan aplikasi yang berbasis *web* maka proses *update database* dapat dilakukan dimana saja.

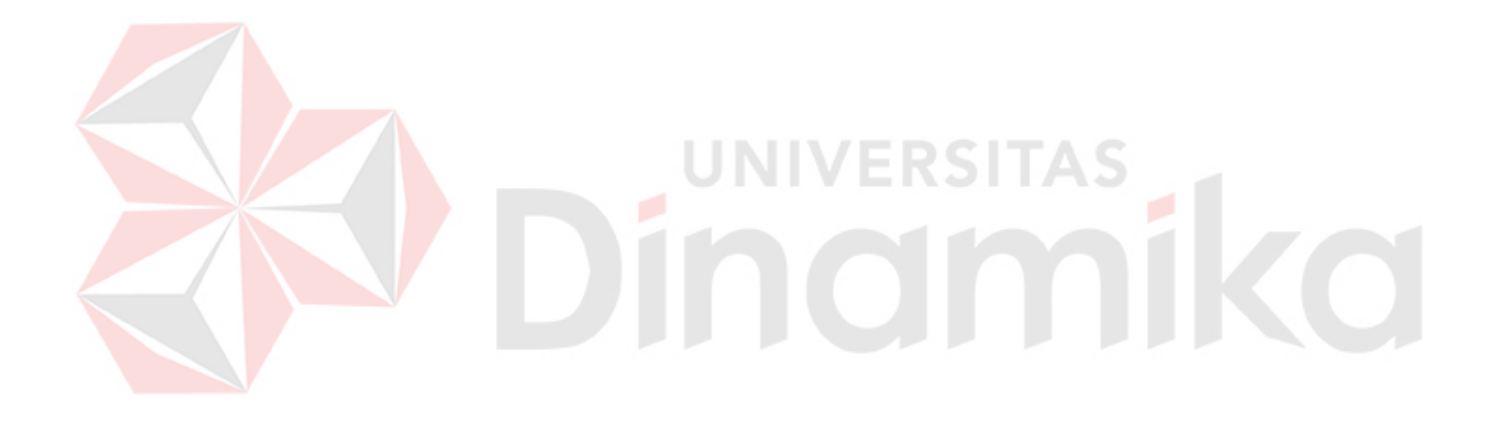

## **DAFTAR PUSTAKA**

Rizky Dhanta. 2009. *Pengantar Ilmu Komputer*. INDAH. Surabaya.

- Haryadi, Hendi. 2009. *Administrasi Perkantoran untuk Manajer dan Staff.*  VisiMedia, Jakarta Selatan.
- Sukoco, Badri M. 2006. *Manajemen Administrasi Perkantoran Modern.* Penerbit Erlangga. PT. Gelora Aksara Pratama. Jakarta.
- Jogiyanto, HM. 2001. *Analisis & Desain Sistem Informasi : pendekatan terstruktur teori dan praktek aplikasi bisnis*. Andi, Yogyakarta.

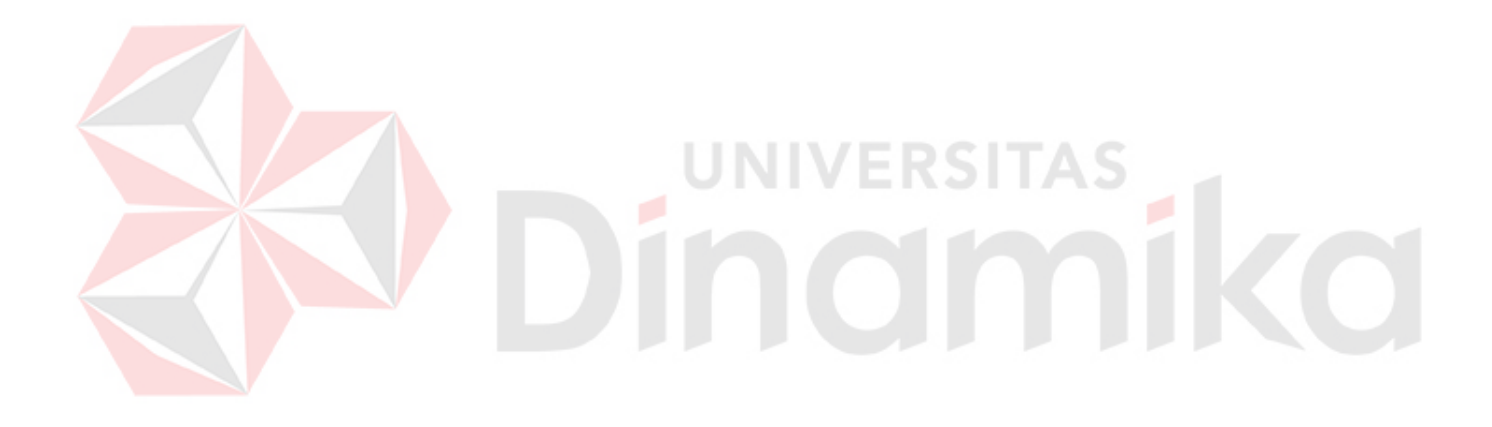